# *UNIVERSIDAD NACIONAL AUTÓNOMA DE MÉXICO FACULTAD DE FILOSOFÍA Y LETRAS COLEGIO DE GEOGRAFÍA*

*INFORME ACADÉMICO DE ACTIVIDAD PROFESIONAL* 

*SISTEMA DE INFORMACIÓN GEOGRÁFICA SOBRE RIESGOS AGRÍCOLAS EN AGROASEMEX S. A. – INEGI ÚNICAMENTE EL RIESGO DE SEQUÍA CON SUS COMPONENTES DE AMENAZA Y VULNERABILIDAD (Maíz, Frijol, Sorgo y Cebada, bajo la modalidad de temporal durante el ciclo primavera - verano) PERIODO 2007-2010* 

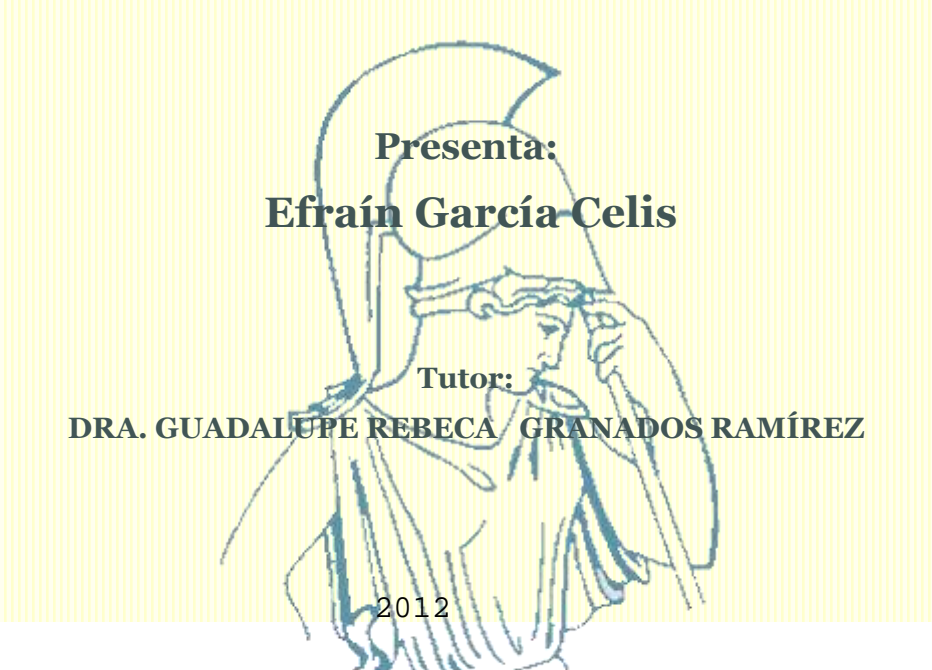

 $\hat{a}$ 

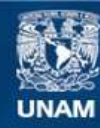

Universidad Nacional Autónoma de México

**UNAM – Dirección General de Bibliotecas Tesis Digitales Restricciones de uso**

#### **DERECHOS RESERVADOS © PROHIBIDA SU REPRODUCCIÓN TOTAL O PARCIAL**

Todo el material contenido en esta tesis esta protegido por la Ley Federal del Derecho de Autor (LFDA) de los Estados Unidos Mexicanos (México).

**Biblioteca Central** 

Dirección General de Bibliotecas de la UNAM

El uso de imágenes, fragmentos de videos, y demás material que sea objeto de protección de los derechos de autor, será exclusivamente para fines educativos e informativos y deberá citar la fuente donde la obtuvo mencionando el autor o autores. Cualquier uso distinto como el lucro, reproducción, edición o modificación, será perseguido y sancionado por el respectivo titular de los Derechos de Autor.

*A todas las personas que de una forma u otra, me llevaron a cerrar este circulo…*

## **TÍTULO**

 *SISTEMA DE INFORMACIÓN GEOGRÁFICA SOBRE RIESGOS AGRÍCOLAS EN AGROASEMEX S. A.-INEGI ÚNICAMENTE EL RIESGO DE SEQUÍA CON SUS COMPONENTES DE AMENAZA Y VULNERABILIDAD (Maíz, Frijol, Sorgo y Cebada, bajo la modalidad de temporal durante el ciclo primavera - verano) PERIODO 2007-2010* 

### **CONTENIDO**

# **INTRODUCCIÓN PLANTEAMIENTO Y JUSTIFICACIÓN MARCO TEÓRICO Y CONCEPTUAL MARCO DE REFERENCIA METODOLOGÍA**

### **CAPÍTULO 1**

Integración del proyecto de mapa de riesgo agrícola

- 1.1 Integración
	- 1.1.1 Fuentes de información
	- 1.1.2 Desarrollo del proyecto
	- 1.1.3 Clasificación de capas
	- 1.1.4 Publicación de proyectos estatales
	- 1.1.5 Procedimiento para transferir proyectos
- 1.2 Experiencia profesional
	- 1.2.1 Aporte profesional
	- 1.2.2 Importancia del conocimiento geográfico en la elaboración del sistema

## **CAPÍTULO 2**

Manual de consulta

- 2.1 Acceso al sistema
- 2.2 Página principal
- 2.3 Mapa índice
- 2.4 Visor de mapas
	- 2.4.1 Barra de título
	- 2.4.2 Mapa principal
	- 2.4.3 Barra de herramientas
	- 2.4.4 Barra de Estado
	- 2.4.5 Mapa de referencia
	- 2.4.6 Menú
- 2.5 Consulta de la ayuda

## **CAPÍTULO 3**

Guía de interpretación

- 3.1 Medio Físico
	- 3.1.1 Imagen hipsográfica
	- 3.1.2 Altitud
	- 3.1.3 Textura del suelo
	- 3.1.4 Subregiones hidrológicas
- 3.2 Medio Climático
	- 3.2.1 Climas
	- 3.2.2 Precipitación anual
	- 3.2.3 Temperatura máxima anual
	- 3.2.4 Temperatura mínima anual
	- 3.2.5 Precipitación extrema diaria
	- 3.2.6 Índice de canícula
	- 3.2.7 Probabilidad de sequía en años El Niño
	- 3.2.8 Probabilidad de humedad en años La Niña
- 3.3 Medio Socioeconómico
	- 3.3.1 Población total
	- 3.3.2 Población económicamente activa
	- 3.3.3 Localidades no rurales
	- 3.3.4 Localidades rurales
	- 3.3.5 Índice de marginación
	- 3.3.6 Índice de intensidad migratoria
	- 3.3.7 Índice de desarrollo humano
- 3.4 Medio Productivo
	- 3.4.1 Rendimiento cosechado
	- 3.4.2 Superficie sembrada
	- 3.4.3 Siniestralidad
- 3.5 Índice de Riesgo
	- 3.5.1 Índice de amenaza
	- 3.5.2 Índice de vulnerabilidad
	- 3.5.3 Índice de riesgo

### **CONCLUSIONES Y DISCUSIÓN DE RESULTADOS**

### **REFERENCIAS**

## **INTRODUCCIÓN**

El presente informe de actividad profesional en AGROASEMEX es el resultado del desempeño como Gerente de Geografía y Geomática (2006 a la fecha) en la Dirección de Investigación y Procesamiento de la Información.

 AGROASEMEX es una institución nacional de seguros del gobierno federal, que hoy día otorga respaldo de reaseguro a los agentes económicos que operan en el mercado del seguro agropecuario y se desempeña como agencia de desarrollo para impulsar el crecimiento en su cobertura y penetración, a través del diseño y operación de instrumentos de mitigación y transferencia de riesgos.

Como institución nacional de seguros, AGROASEMEX proporciona servicios de reaseguro a instituciones mexicanas de seguros, sociedades mutualistas y fondos de aseguramiento. Como agencia de desarrollo, impulsa la participación de los agentes privados y sociales en el mercado del seguro agropecuario y, por su experiencia como institución aseguradora especializada en el sector agropecuario, diseña nuevos esquemas de seguros para ampliar la cobertura del mercado. Los mapas de riesgo surgen en AGROASEMEX a partir de la necesidad de ubicar áreas de mayor vulnerabilidad a partir del riesgo a diferentes fenómenos hidrometeorológicos. El desarrollo de mapas de riesgo se basa en el antiguo concepto de seguridad sobre la identificación de riesgos. Actualmente se considera que la elaboración de mapas de riesgo es la reunión y exhibición organizada de la información crítica relativa a una amenaza, incidente o actividad que es vista como un riesgo, real o potencial, para la operación segura de la organización. Antes de iniciar el proceso de formular un mapa de riesgos se debe decidir cuál es el resultado final deseado, una vez establecido el objetivo se debe reunir la información en la que se basará el mapa. Para asegurar la credibilidad para la presentación del mapa de riesgos, la información empleada debe ser precisa, documentada y verificable.

Los sucesos naturales en general y los fenómenos climáticos en particular son causas de eventos adversos, emergencias o desastres en todo el mundo. Dado que la ocurrencia de los mismos no puede ser evitada, se toman medidas preventivas a modo de reducir su efecto. El impacto sobre los cultivos, por ejemplo, puede disminuirse tomando algunas precauciones, como la elección de la mejor fecha de siembra, la implementación de mallas antigranizo en viñedos, barreras rompevientos, etc. De todas formas, los daños en los cultivos suelen ser significativos y los rendimientos se ven seriamente afectados.

De acuerdo con Maskrey (1998), en diversas ocasiones los análisis de riesgos solamente producen mapas de la distribución espacial y temporal de las amenazas y sus a tributos, éstos mapas de amenazas (incidencia de huracanes, deslizamientos, inundaciones, etc.) son elaborados bajo la denominación generalizada de mapas de riesgo. Sin embargo, estos últimos análisis de la distribución, frecuencia y magnitud de las amenazas no sólo evaluaciones de éstas y no de riesgos propiamente dichos, ya que no se toma en cuenta ésta (vulnerabilidad).

#### Riesgo = Amenaza + vulnerabilidad

De este modo, las amenazas generalmente son identificadas como una componente del riesgo de origen físico-naturalista, mientras que la vulnerabilidad se entiende como un conjunto de aspectos socioeconómicos que determinan el grado de exposición del valor en riesgo. Esta es una definición integral del riesgo. De su análisis se entiende que la información estrictamente sobre la amenaza no resulta suficiente para dar cuenta de un proceso real en que intervienen múltiples prácticas sociales y condiciones de vida.

## **PLANTEAMIENTO Y JUSTIFICACIÓN**

El sector agrícola es una actividad fundamental en la economía, su avance depende principalmente de los factores y elementos climáticos además del capital invertido, de la combinación de insumos, de los fertilizantes, de la tecnología, de la irrigación, del tipo de administración de riesgos y otros insumos.

Considerando lo anterior AGROASEMEX inició la construcción de un Sistema de Información sobre Riesgos Agrícolas (sequía, inundación, ciclón, granizada y helada) con el objetivo principal de difundir información sobre riesgos climáticos en la actividad agrícola y que aporte elementos de análisis a sus participantes. De esta forma se recopiló, integró y construyó información de diversas fuentes relacionada con el sector y se agrupó en cinco grandes temas: medio físico, climático, socioeconómico, productivo e índices de riesgo. El análisis conjunto de esta información permite conocer de forma general las condiciones que interactúan para el éxito o no en el desarrollo de los cultivos.

La utilización de los SIG no escapa al ámbito de la prevención de desastres. En diversas partes del mundo, tanto en instituciones académicas, como gubernamentales, se hace referencia a la utilidad de los SIG para la identificación y evaluación de peligros o amenazas, el análisis de vulnerabilidad y el manejo de los riesgos.

Sin embargo, para poder atender entender el papel que estas herramientas desempeñan en el ámbito de la mitigación de desastres es importante partir de un marco conceptual de gestión del riesgo que contemple la dinámica existente entre los elementos esenciales: amenaza-peligro y vulnerabilidad.

De forma general y paradójica, la evolución de los enfoques teóricos de los originalmente llamados "desastres naturales" ha demostrado que los desastres

no son naturales, sino la expresión de la fusión de factores de la dinámica terrestre (amenazas o peligros), y de la diversidad de los entes sociales involucrados (vulnerabilidad) (Alcántara, 2009).

## **MARCO TEÓRICO Y CONCEPTUAL**

El siguiente trabajo se sustenta de las siguientes categorías teóricas:

### **Primera Ley de la Geografía**

Se presenta la formalización de la distribución espacial de los eventos y las circunstancias. Establece que todo está relacionado entre sí, pero los eventos cercanos están más relacionados, en comparación a los eventos que están distantes. Formalmente, esta propiedad es conocida como auto correlación espacial, medidas de las cuales se cuantifica el nivel al cual se interrelacionan los eventos cercanos y distantes (Tobler, 1970).

### **Sistema de Información Geográfica (SIG)**

Cualquier tipo de procedimientos manuales o automáticos (computadora) usados para almacenar y manipular geográficamente datos referenciados, consta de cuatro pasos esenciales: (1) ingreso de los datos, (2) manejo de los datos, (3) manipulación y análisis, y (4) salida de los datos (Aronoff, 1989: 39).

Los Sistemas de Información Geográfica son herramientas que permiten el procesamiento de datos espaciales, generalmente información tomada explícitamente para la toma de decisiones, de alguna porción de la Tierra (DeMers, 2000).

Un poderoso juego de herramientas para colectar, almacenar a voluntad, transformar y desplegar datos espaciales del mundo real (Burrough, 1986: 6).

Un Sistema de Información Geográfica se define como un sistema de herramientas, programas, datos, gente, organizaciones y arreglos institucionales para colectar, almacenar, analizar y diseminar información acerca de las áreas de la Tierra (Dueker y Kjerne, 1989: en Chrisman, 1996).

### **Análisis Espacial**

Las técnicas matemáticas, estadísticas, probabilísticas, lógicas, cartográficas y gráficas que se emplean para solucionar un problema que requiere del análisis de información geográfica se les conoce en conjunto como Análisis Espacial.

Estas técnicas son relativamente independientes de las herramientas tecnológicas empleadas para el manejo de la información geográfica, tales como los SIG, la Percepción Remota, los sistemas de manejo de bases de datos y los sistemas de posicionamiento global por satélite.

El objetivo del análisis espacial es proporcionar conocimiento sobre las partes de un problema para luego integrar una solución al mismo.

De igual manera, es "el estudio de la disposición de puntos, líneas, áreas y superficies sobre un mapa. Mientras que muchos geógrafos simplemente aplican técnicas derivadas del modelo general lineal a los ejemplos geográficos, otros han señalado que el análisis de datos espaciales plantea problemas estadísticos particulares, que precisan el desarrollo de procedimientos específicamente diseñados para contrarrestarlos" (Haining, 1990; en Johnston *et al.,* 1994).

#### **Sistema de Referencia Espacial**

Un sistema de referencia espacial es un cálculo en la cual se asocian localizaciones en el espacio a coordenadas geométricas en un espacio matemático, generalmente un espacio vectorial coordinado con valores reales, y las coordenadas asocian inversamente valores y geometrías a las localizaciones en el mundo real (Tao, 2002).

### **Proyección**

Fórmula matemática que permite convertir coordenadas esféricas en coordenadas cartesianas con el fin de representar un objeto esférico en una superficie plana. La proyección de mapa es una representación sistemática del todo o una parte de la superficie de un cuerpo esférico, especialmente la Tierra a un plano. Las proyecciones de un mapa tratan de retratar la superficie de la Tierra o una porción de la Tierra en una superficie plana. Algunas distorsiones de conformidad, la distancia, la dirección, la escala y área son resultado siempre del proceso (Tao, 2002).

#### **Datum**

Para localizar puntos en la superficie, un elipsoide (figura geométrica próxima a la forma de la Tierra) se asemeja al geoide (forma real de la Tierra). Los paralelos y los meridianos se pueden imponer a su superficie, este elipsoide después sirve como marco de referencia o del datum para especificar la posición respecto a la Tierra (Snyder, 1989).

#### **Sistema de Información Geográfica**

Un caso especial de sistemas de información donde la base de datos consiste en observaciones de rasgos distribuidos espacialmente, actividades o eventos que son definidos en el espacio como puntos, líneas o áreas. Un SIG maneja datos de estas representaciones a través de búsquedas (*queries*) inteligentes (Dueker, 1979).

#### **Amenaza**

Se define como el "factor externo" al sistema expuesto, representado por la potencial ocurrencia de un suceso de origen natural, que puede causar daños en un lugar específico, con determinada intensidad y duración. En el caso de riesgo agropecuario la amenaza está representada por el factor climático adverso.

Si bien la ocurrencia del fenómeno adverso es incierta, en ocasiones la amenaza puede ser cuantificada mediante un valor de probabilidad de ocurrencia (de inundación, de sequía, de heladas tardías o tempranas, etc.). Para el cálculo de la probabilidad de ocurrencia de un evento determinado se debe contar con registros estadísticos del mismo, en lo posible no menores a 30 años. En caso de disponer de series de datos más cortas se podría calcular la frecuencia de ocurrencia como forma aproximada de cuantificación.

Es la probabilidad de ocurrencia de un suceso potencialmente desastroso durante cierto período de tiempo en un sitio dado.

Amenaza = PROBABILIDAD de un evento con una cierta magnitud (Cees, 2010).

### **Vulnerabilidad**

Es la susceptibilidad de un sistema productivo expuesto a una amenaza. La vulnerabilidad, por ejemplo, está dada por las prácticas de manejo implementadas, las características geo-morfológicas, la etapa fenológica del cultivo, la cantidad de ganado vacuno presente y su ubicación, la infraestructura de la región para hacer frente al factor adverso, la estructura socio-económica, etc.

Es el grado de pérdida de un elemento o grupo de elementos bajo riesgo resultado de la probable ocurrencia de un suceso desastroso, expresada en una escala desde "0" o sin daño a "1" o pérdida total.

Capacidad "respuesta – daño" de la Sociedad ante un evento potencialmente catastrófico. (Soldano, 2009).

#### **Riesgo**

Es el grado de pérdidas esperadas debido a la ocurrencia de un suceso particular y como una función de la amenaza y la vulnerabilidad.

Probabilidad de que ocurra algún hecho indeseable, relacionado con factores: Culturales, históricos, políticos, socioeconómicos y ambientales (Soldano, 2009).

Es la combinación de la probabilidad de que se produzca un evento y sus consecuencias negativas. El valor o magnitud del riesgo ante cualquier evento adverso resulta de la conjunción de dos factores: la amenaza externa y la vulnerabilidad.

### **Agricultura**

Fue la primera actividad económica desarrollada por el hombre, que se inició desde el momento en el cual éste empezó a abandonar su vida nómada. Esta actividad surgió debido a la imperiosa necesidad de obtener los más elementales satisfactores de subsistencia, comenzando así, a manifestarse las relaciones especificas del hombre con el medio ambiente y la influencia que éste ejerce sobre aquél; interdependencia en la cual tienen origen los principales acontecimientos que contribuyeron a la evolución de los pueblos primitivos.

Una vez que el hombre tuvo la capacidad de influir sobre algunos elementos del medio natural, empezó a sentir la necesidad de poseer la tierra, determinándose así distintas estructuras de tenencia. Esta ha ocupado un lugar preponderante en la producción agrícola y sigue siendo fundamental, aun cuando en la actualidad se requiere cada vez más de la participación conjunta de los otros factores involucrados en el proceso agrícola a fin de obtener mayor productividad.

### **Agricultura de Temporal**

Es aquella que se realiza con agua de lluvia, es decir, su éxito depende de la precipitación y la capacidad del suelo para retener humedad. Se clasifica como tal al tipo de agricultura de todos aquellos terrenos en donde el ciclo vegetativo de los cultivos que se siembran dependen del agua de lluvia, por lo que su éxito depende de la precipitación y la capacidad del suelo para retener agua (INEGI, 2005).

## **MARCO DE REFERENCIA**

A. Literatura base del entendimiento sobre Sistemas de Información Geográfica

Aronoff (1989), fuente de conocimiento, diseñado para proveer una completa introducción al método de estudio de uno de los principales teóricos en los sistemas de información geográfica, creador de modelos y métodos de aplicación tanto en los SIG como el Análisis Espacial; la importancia del texto es que muestra una aproximación al manejo integral de los sistemas. No pretende trabajar con un programa en especial, pero si resolver los distintos problemas que se presentan en una amplia gama de situaciones y como resolverlos primero por medios teóricos y finalmente por medios tecnológicos.

Burrough (1986), descripción y explicación de los principios prácticos para el manejo de los datos espaciales en un sistema de información geográfica. Uso de mapas hechos en un SIG, en diferentes aplicaciones con datos espaciales, además de la inclusión de imágenes de satélite, con poderosas herramientas que incrementan los datos obtenidos. Literatura que señala que una vez entendidos los SIG se puede entender los mapas, desde el punto de vista de cómo la gente percibe el mundo, indicando que todo es perfectible. Todos estos procesos dependen fuertemente de la cultura, la edad, la disciplina y los fundamentos base.

Chrisman (1996), remarca la madurez que han tomado los sistemas de información geográfica para servir en los roles importantes de muchas disciplinas, organizaciones de gobierno y empresas comerciales. Es una exploración profunda en el tema, una fuente de acercamiento y una guía segura de entendimiento en SIG's.

B. Fuentes del conocimiento sobre Análisis Espacial

Haining (2003), aborda aspectos de la importancia de la ubicación de los datos, sitio, contexto y espacio. Cubriendo problemas fundamentales concernientes a los atributos en el espacio geográfico y como éstos son representados con los últimos métodos de exploración de datos espaciales y modelado espacial. El interés por el análisis espacial ha crecido considerablemente afirma, debido a la existencia de preguntas formuladas o hipótesis en donde la ubicación juega un rol, los datos espaciales de suficiente calidad unidos a una apropiada metodología estadística.

Stewart et al., (2000), literatura en estudios de geografía cuantitativa aplicada al análisis espacial de los datos. Se enfoca en los hechos ocurridos y demuestra las diferencias significativas entre los modernos métodos cuantitativos y aquellos métodos que formaron la "revolución geográfica cuantitativa" de las décadas de 1960 a 1980.

Wise and Craglin (2008), la autocorrelación espacial global da noción del análisis en los espacios geográficos completos o agregados, mientras que la autocorrelación espacial local trata problemas focalizados o centrados en puntos específicos, que se salen del valor medio de la variable en otros individuos.

 Estudio de caso del crimen con análisis espacial. Planteamiento de la utilización de SIG en ciudades de Estados Unidos y del Reino Unido, con aplicación de técnicas y herramientas por medio de programas especializados. Cita los estudios realizados por Rudolph Giuliani en Nueva York y Londres (2006). Propone prácticas y estrategias para la reducción del crimen, al tomar puntos de referencia en áreas geográficas pequeñas pero cruciales, como origen del delito. Enfoca las disposiciones para el despliegue efectivo de recursos, el monitoreo de las "zonas calientes" (hotspot) y hace una evaluación del impacto en la sociedad.

# **METODOLOGÍA**

El trabajo se rigió de los siguientes pasos metodológicos:

- 1. En esta primera etapa se analizan los requerimientos básicos, se define el objetivo de estudio y la factibilidad del informe.
- 2. Revisión bibliográfica especializada Sistemas de Información Geográfica.
- 3. Análisis de producción agrícola de temporal.
- 4. Datos del servidor de mapas.
- 5. Elaborar la estructura de la plataforma.
- 6. Incorporación de proyectos en Iris 4.
- 7. Manejo de Sistemas de Información Geográfica y de Percepción Remota por medio de programas SIG, en sus versiones ArcvView 3.2, ArcGIS 9.2 y programas para el tratamiento digital de imágenes: ENVI 4.3 y ERDAS.
- 8. Establecimiento de la plataforma de entrada de datos y manipulación de la información de los SIG y PR.
- 9. Presentación de los proyectos en iris web.
- 10. Habilitar el proyecto y mostrar los diferentes tipos de error al montar la aplicación en el servidor.
- 11. Actualización constante de la información; revisión y actualización de los diferentes niveles de información que se incluyen en los proyectos estatales.

El proyecto consiste en la integración de conceptos, metodologías, información geográfica, demográfica, socio-económica, climática, agronómica ya existente de cada una de las entidades federativas del país (AGROASEMEX; IG, UNAM; CONAPO; colegio de San Luis A. C; ONU; INEGI) y la generación de información específica a partir de la anterior, para realizar la caracterización agroclimática del sector

A continuación de enuncian las actividades realizadas

- 1) Definir el orden de prioridad con el cual se elaborarán los mapas de riesgos para cada entidad federativa.
	- a) Determinar la importancia de la economía en general y del sector agropecuario para cada estado de la República con respecto al nacional con el fín de conocer las entidades que más aportan en el PIB nacional agropecuario.
	- b) Realizar un análisis de la importancia de los cultivos en cada estado, en términos de superficie sembrada y valor de la producción, para que de forma combinada se determinen los cultivos de mayor relevancia.
- 2) Descripción geográfica del estado.
	- a) Recopilar información de las características generales, orográficas e hidrológicas del estado.
	- b) Integrar la información obtenida en una base de datos propia e institucional y garantizar su explotación a los usuarios.
- 3) Descripción socioeconómica y del proceso productivo agrícola por estado.
	- a) Recopilar información de las características demográficas, sociales y económicas de la población.
	- b) Obtener información sobre el financiamiento otorgado por entidad federativa a la actividad agrícola tanto público como privado.
	- c) Concentrar información de aseguramiento por entidad federativa, tanto del seguro tradicional como del catastrófico.
	- d) Integrar la información obtenida en una base de datos propia e institucional y garantizar su explotación a los usuarios.

## **CAPÍTULO 1**

### **Integración del proyecto de mapa de riesgo agrícola**

### **1.1 Integración**

El proyecto nace de la necesidad de contar con herramientas que faciliten la toma de decisiones para instrumentar acciones de mitigación o adaptación que permitan reducir la vulnerabilidad de un sistema económico, y con ello, disminuir las pérdidas de los riesgos que se enfrentan por amenazas de carácter principalmente climático.

El proyecto de Mapas de Riesgo Agrícola fue concebido en colaboración con el Instituto Nacional de Estadística y Geografía INEG para su publicación en un servidor de mapas por lo cual se utilizó la herramienta denominada Sistema de Información Referenciada Geoespacialmente IRIS versión 4.1. El uso de este Sistema permitió generar mapas de información geoespacial, que pueden ser relacionados entre ellos mediante temas.

Para su visualización el presente proyecto se encuentra integrado en **seis** temas, los cuales son:

- 1. **Medio Físico**
- 2. **Medio Climático**
- 3. **Medio Socioeconómico**
- 4. **Medio Productivo**
- **5. Índice de Riesgo**
- 6. **Marco Geoestadístico Municipal**.

### **1.1.1- Fuentes de información**

En el proyecto se integró a partir de información geoespacial de varias dependencias que utilizan y generan información geográfica, y se creó información propia:

- 1. Instituto Nacional de Estadística, Geografía (INEG)
- 2. Consejo Nacional de Población (CONAPO)
- 3. Sistema de Información Agroalimentaria y Pesquera (SIAP-SAGARPA)
- 4. Comisión Nacional del Agua (CONAGUA)
- 5. AGROASEMEX

### **1.1.2.- Desarrollo del proyecto**

Una vez recopilada y generada la información se decidió utilizar archivos Shapes (.shp) para todo el proyecto por ser archivos de intercambio que son utilizados por la mayoría de las dependencias que utilizan información geoespacial y se realizaron las siguientes acciones:

- 1. Homologación de formatos y proyecciones.
- 2. Corrección topológica y geométrica.
- 3. Manejo de información a nivel estatal
- 4. Generación, recopilación y depuración de las tablas de todas las bases de datos.

Posteriormente se integraron todas las capas de información espacial en proyectos estatales utilizando IRIS versión 4.1 conforme a los temas definidos anteriormente con rampas de colores de acuerdo a cada clasificación (Rangos, Nombres, Porcentajes, etc.). Cada uno de los seis temas fue subdividió en 46 en capas geográficas, los rangos, nombres, tipos, medidas etc., se realizaron de acuerdo a las condiciones de cada Estado.

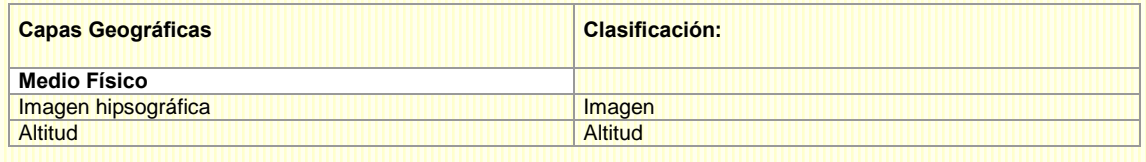

### **1.1.3.- Clasificación de capas**

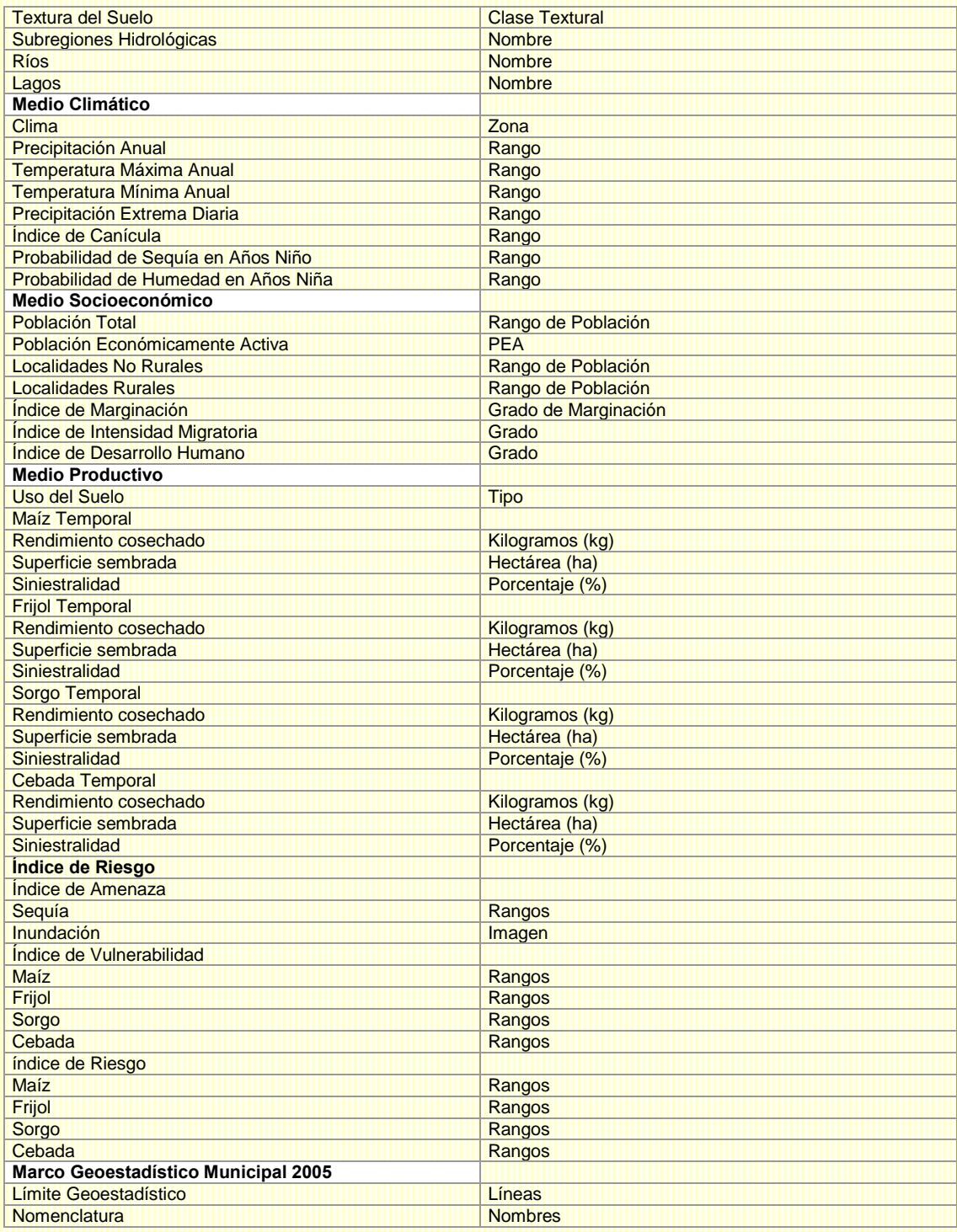

### **1.1.4.- Publicación de proyectos estatales**

La interfase gráfica del visualizador Web fue diseñada en conjunto por personal del Instituto Nacional de Estadística y Geografía y AGROASEMEX, dando como resultado la obtención de los diferentes botones, imágenes y distribución de colores. Para que los proyectos estatales sean visualizados en la web fue necesario:

- 1. Utilizar la herramienta *ftp IRIS web* para enviar los programas al servidor donde se encuentra la aplicación IRIS web.
- 2. Corrección de los problemas tanto a nivel proyecto de escritorio como en la aplicación del servidor.
	- 2.1. Las correcciones en los proyectos se hicieron en los archivos originales .ir4.
	- 2.2.Las correcciones en el servidor se hicieron con el software ftp filezilla y un editor de nombre PSPad

A continuación se realiza una descripción detallada sobre el procedimiento para transferir los proyectos estatales desarrollados en IRIS 4.1 a IRIS web.

### **1.1.5. Procedimiento para transferir proyectos**

Previa instalación del **software** en el equipo de cómputo y haber concluido los proyectos de los diferentes estados, se accede a través del icono de IRIS web localizado en el escritorio, desplegando la pantalla de conexión, lo que permitirá transferir los archivos necesarios para el proyecto IRIS web, así como preparar los archivos IRIS con sus respectivas tablas de datos para que puedan ser insertadas en la base de datos del proyecto IRIS web.

El sistema permite establecer una conexión ftp con el servidor IRIS web para ubicar el directorio de trabajo; ello mediante la carpeta *Conexión*.

Cuando se transfiere el proyecto IRIS al sitio Web, las capas de *división municipal* y *etiquetas* de la misma quedan no visibles, por lo que será necesario moverlas sobre de la imagen hipsográfica mediante la edición del archivo *irisweb\_agroasemex\_[abreviatura del estado].map* que se encuentra almacenado en la ruta del Proyecto IRIS web Agroasemex especificada en el programa de transferencia.

1. Abrir el archivo *irisweb\_agroasemex\_[abreviatura del estado].map.*

2. Enseguida ubicar las capas *Nomenclatura* y *Etiquetas Nomenclatura,* el inicio y fin de una capa lo definen las etiquetas *LAYER* y *END #layer.*

3. Una vez localizadas estas capas, pasar toda su estructura al final del archivo, antes de *END #map* que indica el final del archivo map.

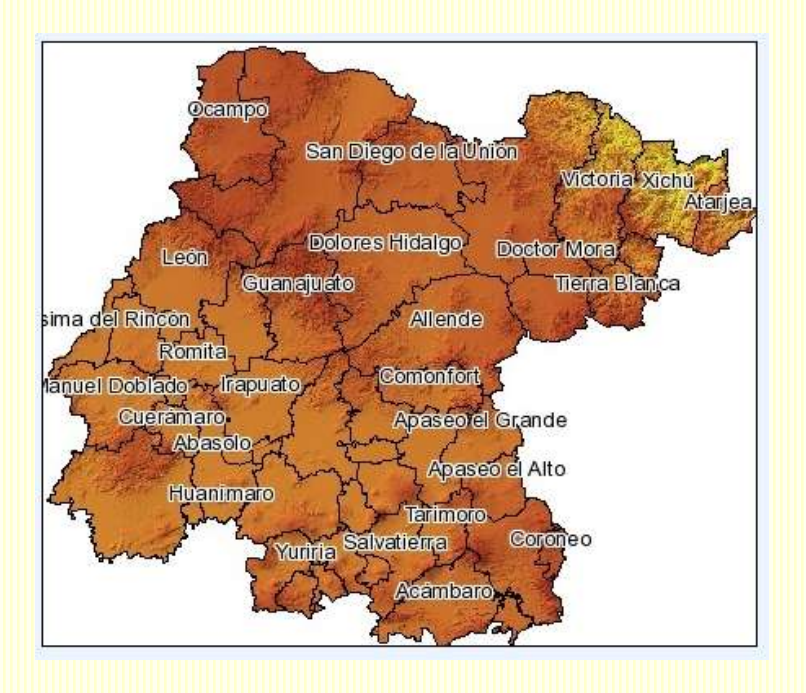

4. Una vez realizados estos cambios el resultado será:

### **1.2 Experiencia profesional**

### **1.2.1 Aporte profesional**

Inicié en la empresa mexicana líder en aplicaciones geográficas (SIGSA S.A. de C.V.) en el área de apoyo terrestre haciendo la actualización del catastro de la ciudad de León Guanajuato, con GPS marca ASHTECH de dos bandas y antena helicoidal, en ese proyecto dure un año, posteriormente me traslade a la Ciudad de México para trabajar en el Censo de Población y Vivienda 2000 como responsable de AGEB con 25 personas a mi cargo, trabajando parte de la zona rural de la delegación Tlalpan. Se laboró nuevamente en SIGSA S.A. de C.V en el área de procesos en ARCINFO. Posteriormente se participó como becario de proyectos en el laboratorio de SIG y PR del Instituto de Geografía de la UNAM participando en:

- Diseños del Sistema de Información Geográfica para la Identificación de Riesgos en Zonas Urbanas para la SEDESOL.
- **Creación de modelos digitales de elevación.**

Actualmente trabajo en la institución AGROASEMEX S.A. dedicada al aseguramiento y reaseguramiento agropecuario, en la cual me desempeño como Gerente de Geografía y Geomática, colaborando con el desarrollo e implementación de nuevos productos de seguro relacionados con el análisis, mantenimiento y monitoreo de las actividades agropecuarias. Coautor de artículos científicos

- Mapa Nacional de Erosión Potencial, Tecnología y Ciencias del Agua, antes Ingeniería Hidráulica en México, Vol. II, núm, 1, enero-marzo de 2011, pp. 5-17.
- Mapa Nacional de Índice de Inundación, Tecnología y Ciencias del Agua, antes Ingeniería Hidráulica en México, Vol. I, núm, 2, abril-junio de 2010, pp. 73-85.

A través de la experiencia como geógrafo, he hecho participes y transmitido a mis jefes, la mejor manera de incluir los conocimientos de la geografía con un dominio del espacio para la planeación y manejo de los seguros agropecuarios.

Con las herramientas de sistemas de información geográfica diseño, analizó y muestro los resultados de manera gráfica, para la toma de decisiones.

## **1.2.2.- Importancia del conocimiento geográfico en la elaboración del sistema**

Es digno de resaltar que el sistema generado es resultado de la integración de diversos conocimientos y actividades en equipo, donde la participación y experiencia del geógrafo fue relevante; algunas ventajas de la geografía en el estudio y conformación del sistema de información geográfica sobre riesgos agrícolas fueron: 1. La capacidad de sintetizar. Los geógrafos poseen el conocimiento para ordenar sistemáticamente las interacciones entre los diferentes hechos físicos, económicos y sociales 2. Complejidad de explicaciones. La geografía provee de variados conocimientos de las ciencias que permiten dar respuesta al origen, causalidad y proveer de una explicación razonada integral de las interrelaciones, en el caso de los riesgos agrícola, se

requirió un enfoque sistematizador u "holístico" 3. Amplio conocimiento y manejo de información. Para la comprensión de ciertos problemas del ambiente (riesgos) se requiere del manejo de un enorme cantidad de datos, para lo cual, el geógrafo con conocimientos de SIGs es el profesionista más idóneo 4. Localización y relaciones espaciales. Uno de los principios básicos de la geografía determina dónde están situados los hechos o fenómenos geográficos y cuál es su distribución, extensión y sus interrelaciones

Resulta evidente que en este proceso, los conocimientos adquiridos sobre la concepción del espacio y el manejo de herramientas como: la cartografía digital e impresa, las imágenes de satélite, la fotografía aérea y mi experiencia profesional como geógrafo, fueron un aporte determinante en el logro de los propósitos planteados en este proyecto institucional.

Hoy en día un arma substancial en la formación del geógrafo es la cartografía, la cual es una herramientas importante para el análisis territorial, estos conocimientos requieren de la recopilación y manejo de grandes volúmenes de información contenidas en censos, anuarios e inventarios entre otros; mismos que han cedido su lugar a las bases de datos geográficos georeferenciados. Mis habilidades adquiridas fuera de las aulas fueron atinadas, principalmente el manejo de Sistemas de Información Geográfica (SIG) que facilitan el manejo de gran cantidad de datos, su análisis, propuestas y soluciones a problemas y su representación.

## **CAPÍTULO 2**

### **Integración del proyecto de mapa de riesgo agrícola**

### **2.1 Acceso al Sistema**

El acceso al sistema se puede realizar a través de cualquier navegador de Internet de dos formas:

1.- Ingresar en el explorador la dirección URL de Agroasemex: [www.agroasemex.gob.mx](http://www.agroasemex.gob.mx/) y una vez ingresado a la página de inicio, ubicar en la parte central el segundo tema que se presenta: Sistema de Información sobre Riesgos Agrícolas.

Finalmente para acceder a la aplicación dar clic sobre el mapa.

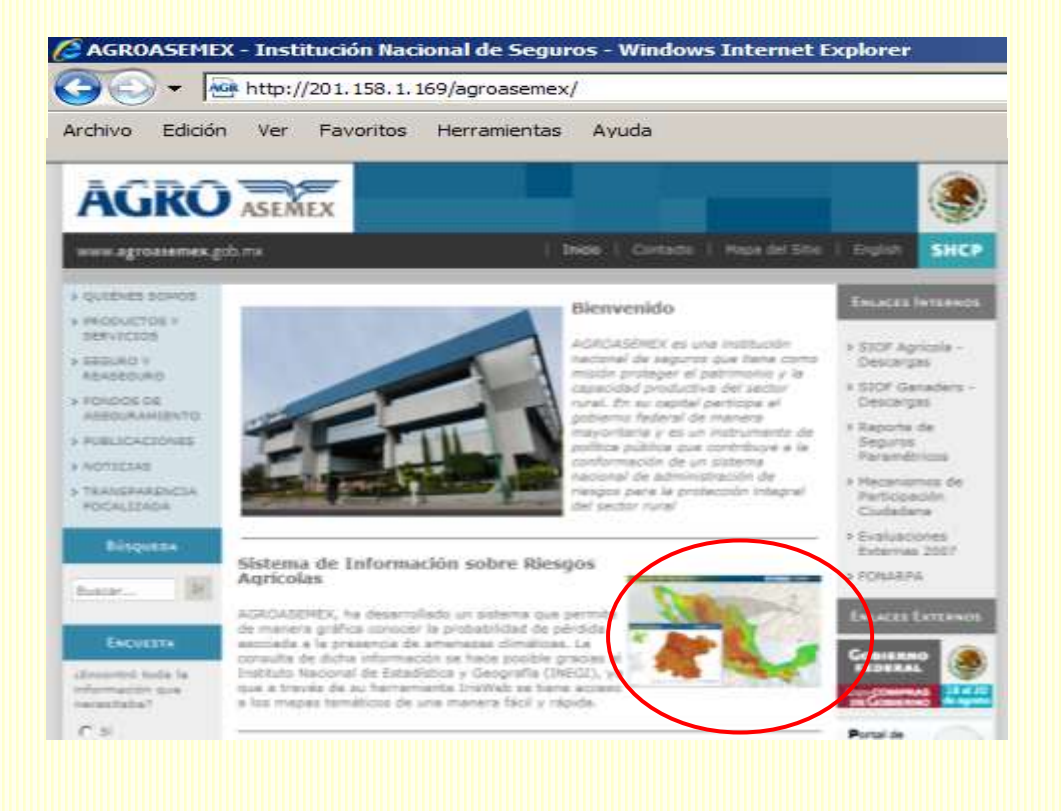

2.- Ingresar directamente la dirección URL del sitio: http://201.158.1.171/irisweb\_agro/htdocs/

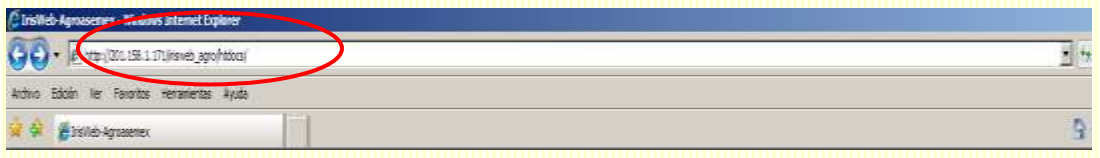

#### **2.2 Página Principal**

Esta página muestra una descripción general y muy breve del contenido de la aplicación y la forma como se pueden realizar las consultas.

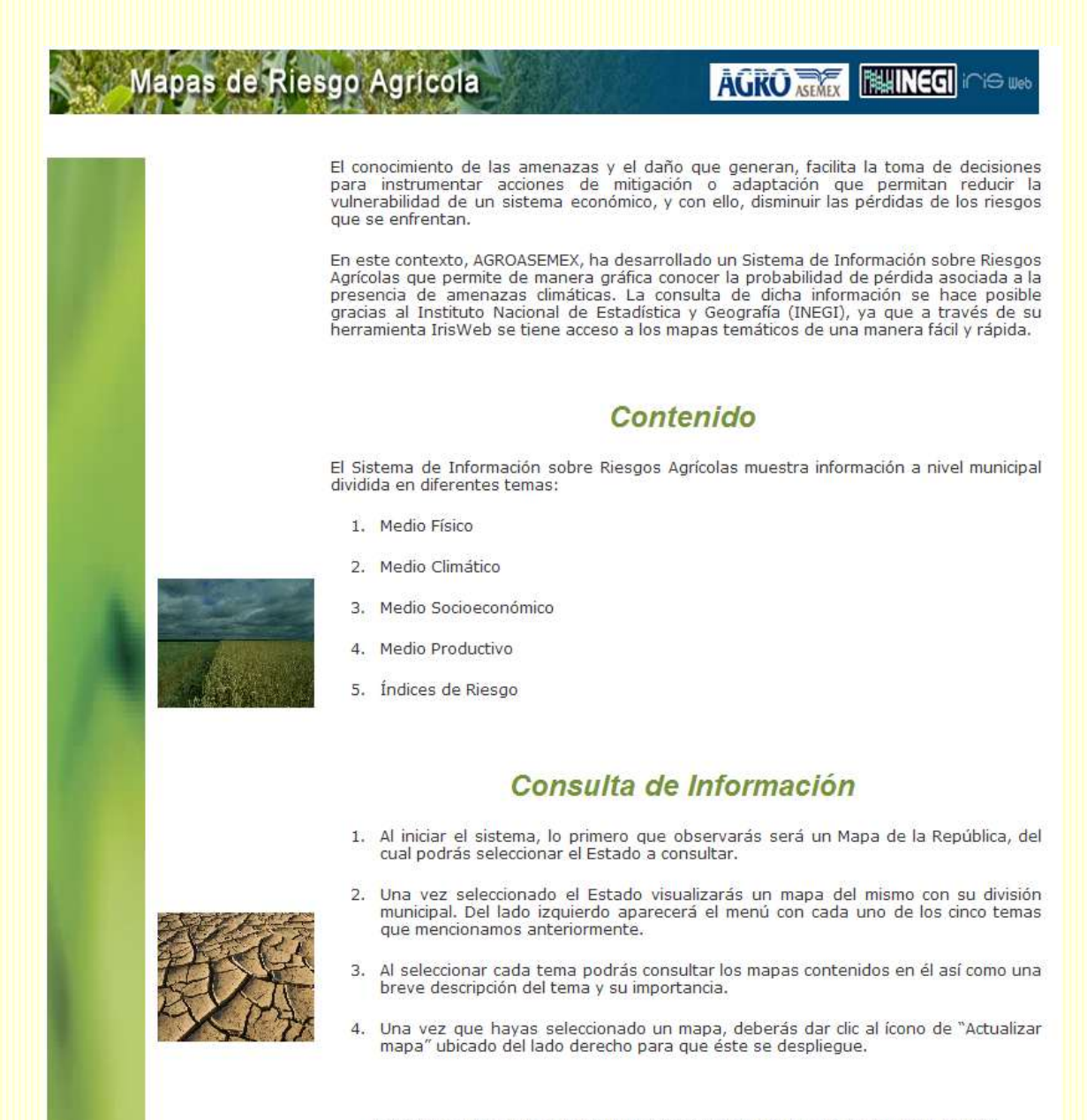

La consulta de la información la puedes realizar dando click al siguiente vínculo:

### **Contenido**

Se enumeran los grandes temas en que fue agrupada la información.

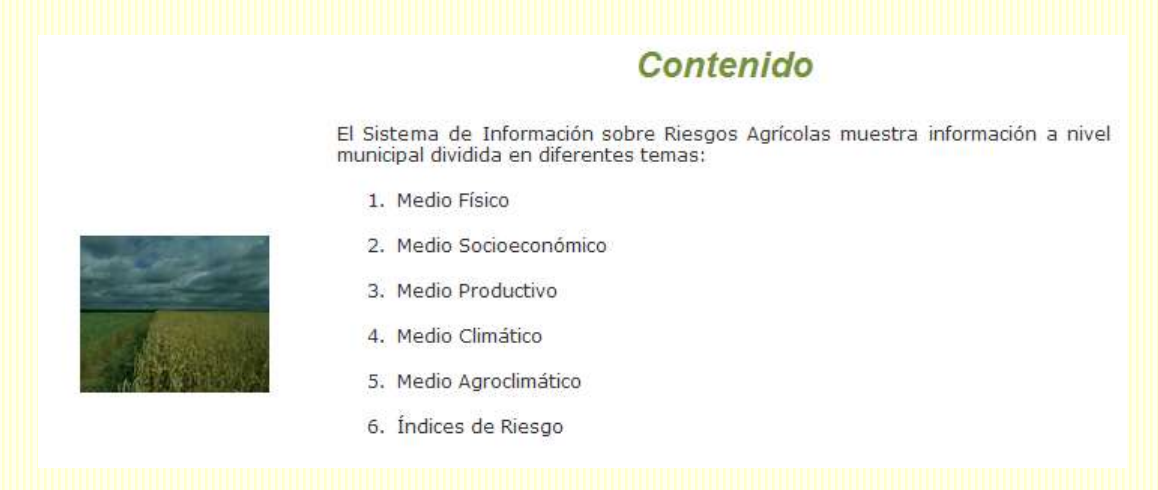

### **Acerca del contenido**

Hace referencia a las fuentes de información a las que Agroasemex recurrió para desarrollar el proyecto así como la bibliografía consultada.

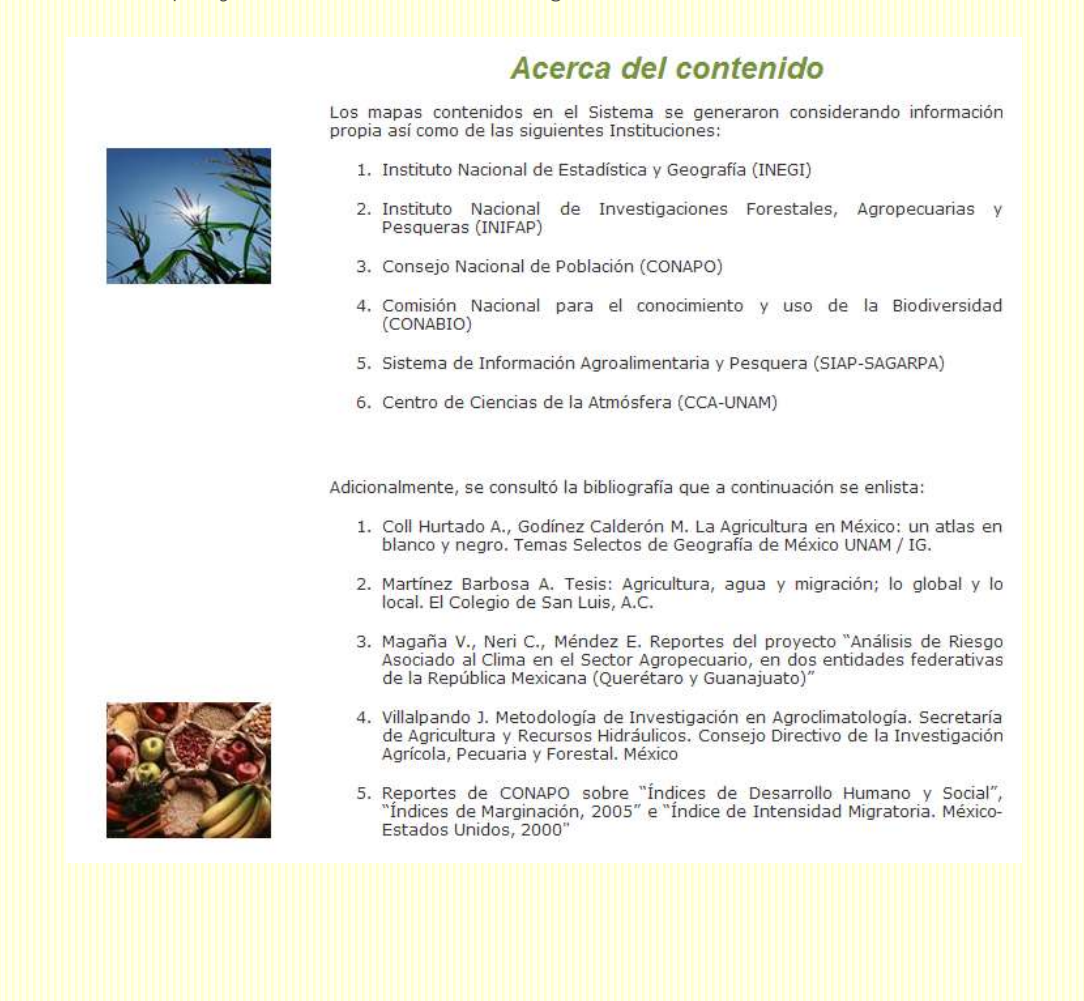

### **Consulta de Información**

De manera general describe como tener acceso a la información contenida en cada Estado.

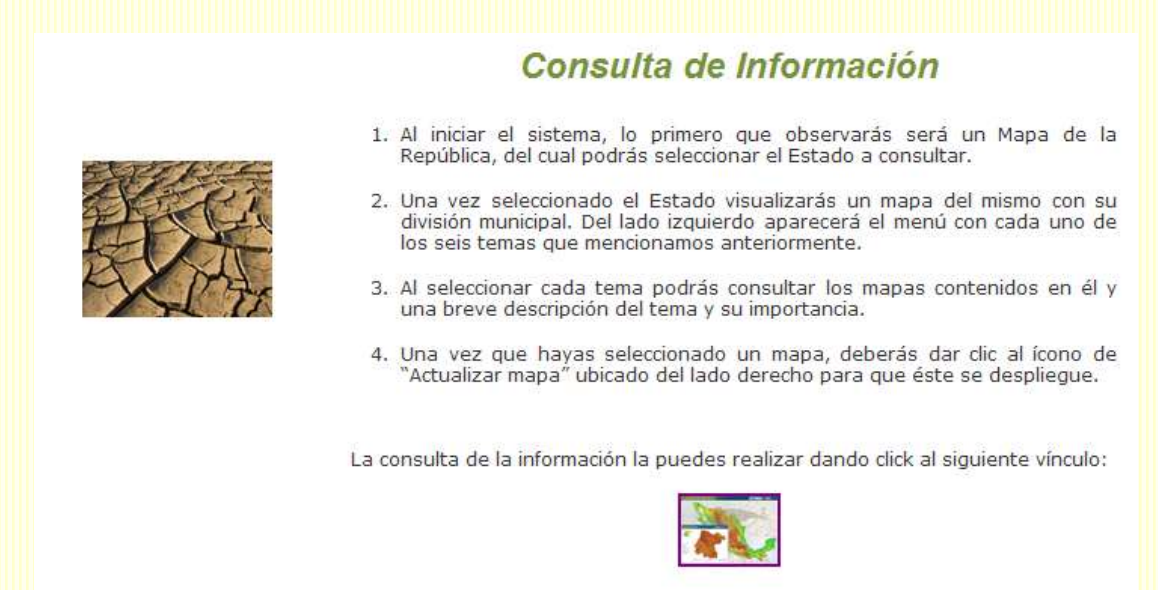

El acceso al visor de mapas se obtiene al dar clic con el cursor al icono del mapa:

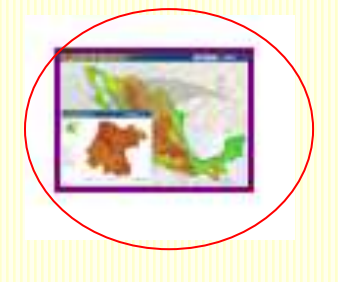

### **2.3 Mapa Índice**

Es un mapa de la República Mexicana con su respectiva división política a nivel estatal que se despliega al dar clic sobre el ícono que se encuentra en la sección de consulta de información de la página principal del Sistema:

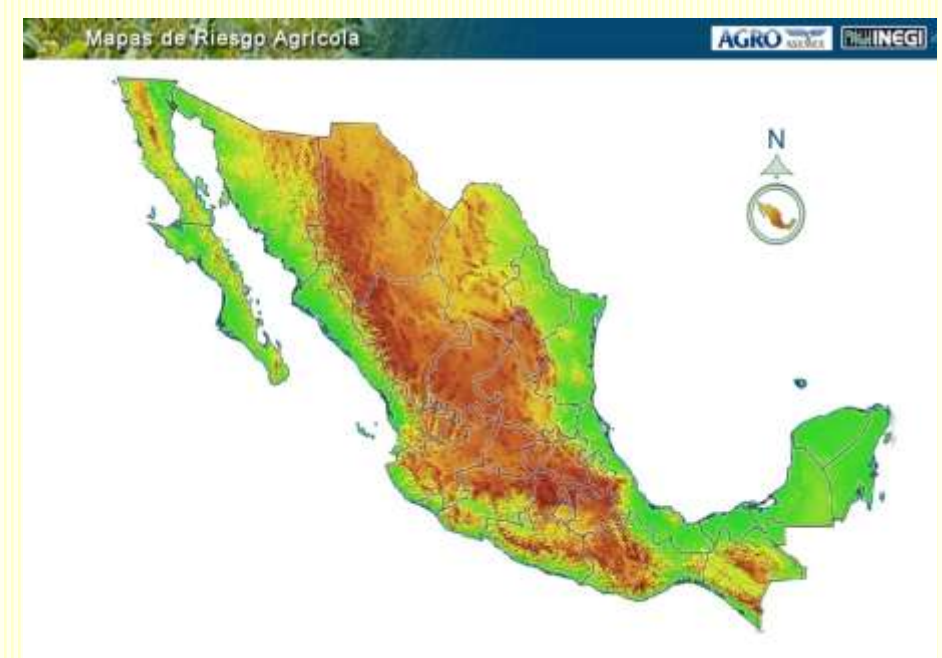

Para consultar la información de un Estado se posiciona el puntero del cursor en el Estado que se desea seleccionar y se da un clic.

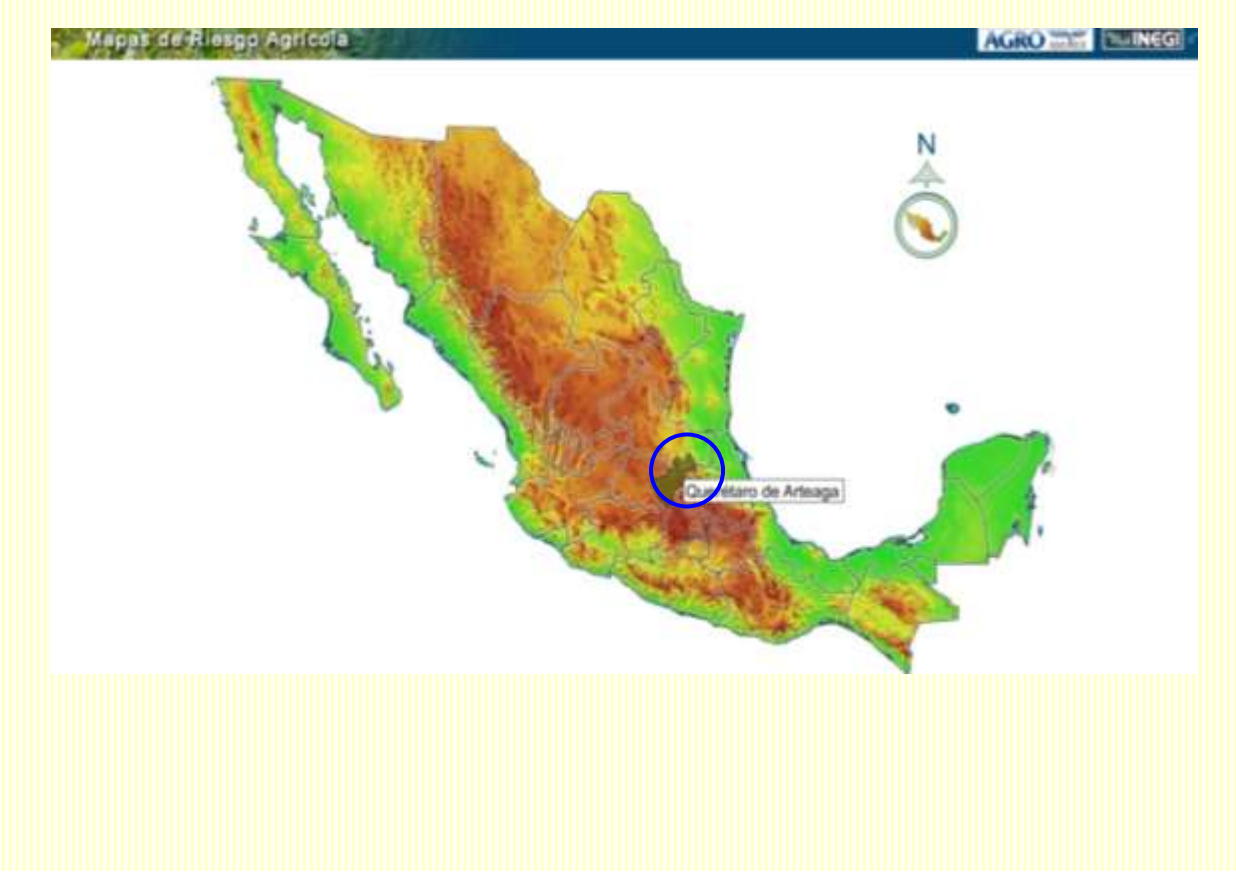

De manera inmediata en una nueva ventana se despliega el mapa del Estado seleccionado. En este ejemplo nos referimos al Estado de Querétaro.

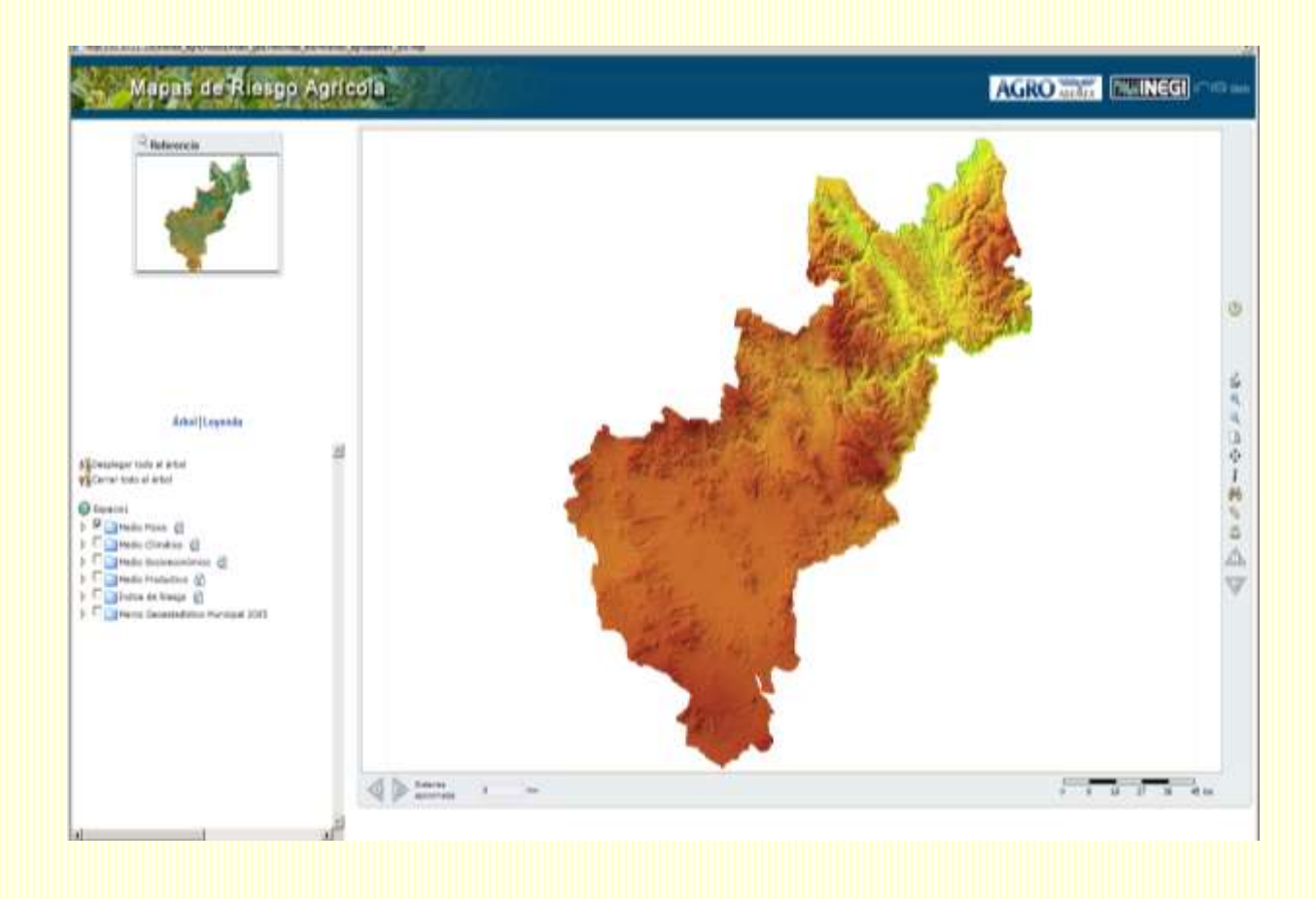

Si al terminar de analizar el Estado de Querétaro se desea consultar otro estado, es necesario regresar a la ventana donde se localiza el Mapa Índice y repetir el procedimiento.

### **2.4 Visor de Mapas**

El visor de mapas se divide en las siguientes secciones: Barra de Título, Mapa Principal, Mapa de Referencia, Menú, Barra de Herramientas y Barra de Estado.

### **2.4.1 Barra de Título**

Se localiza en la parte superior del visualizador en un fondo azul.

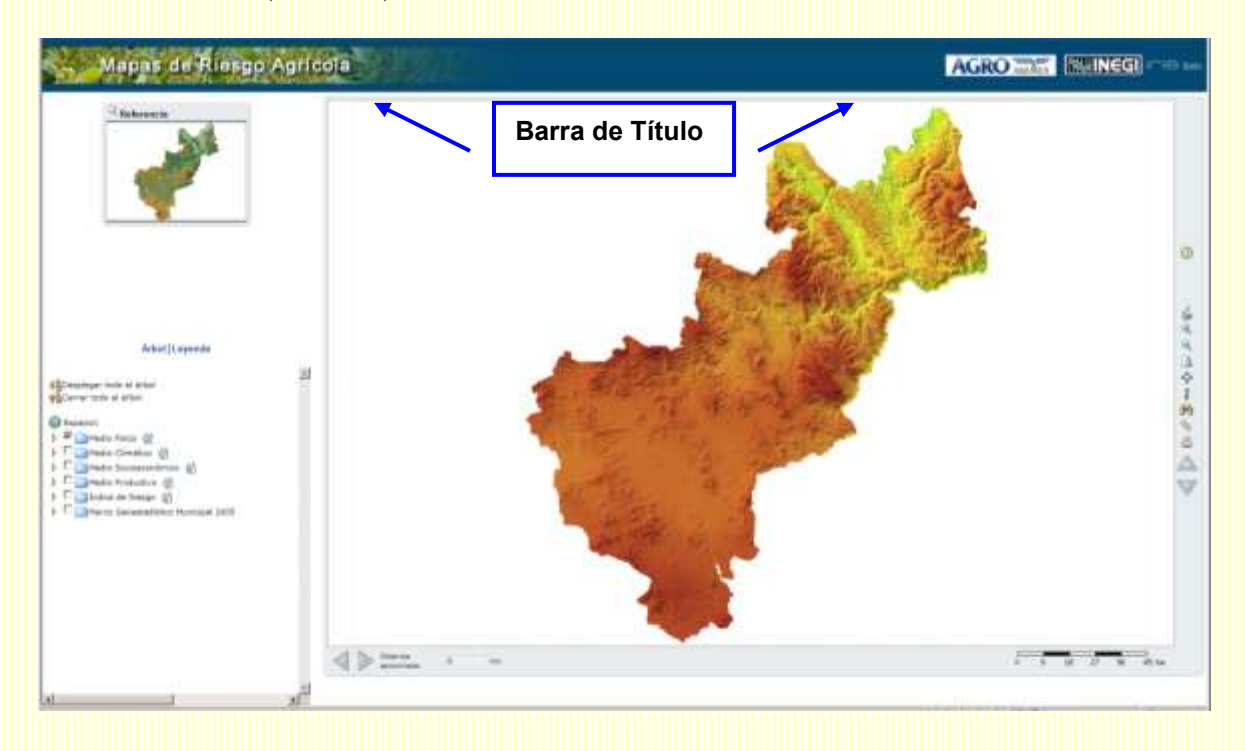

En la barra de título se encuentran los siguientes elementos:

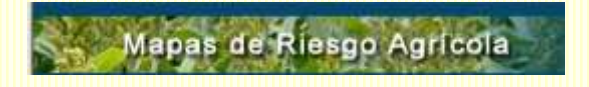

a. Nombre del Sistema

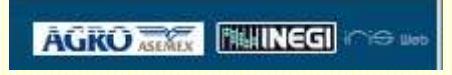

b.- Logo de Agroasemex, del INEGI y de la aplicación de servidor de mapas desarrollada por INEGI que se denomina Iris Web

#### **2.4.2 Mapa Principal**

Sobre este mapa se desplegarán cada una de las capas que se seleccionen en el Menú. Ocupa el área más grande dentro del visualizador.

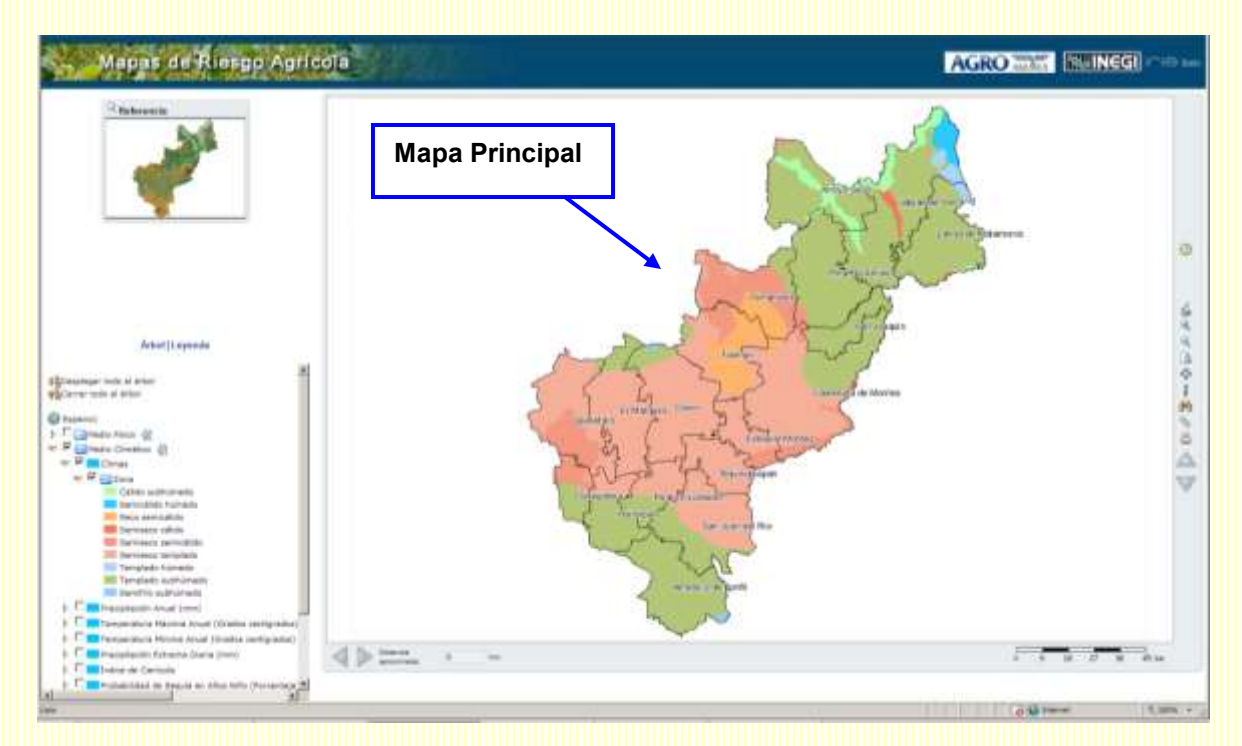

### **2.4.3 Barra de Herramientas**

De lado derecho del mapa principal se localiza una barra en la que se encuentran distintas herramientas. Al posicionar el puntero sobre cada uno de los íconos aparecerá un recuadro que explica la acción a ejecutar por cada uno.

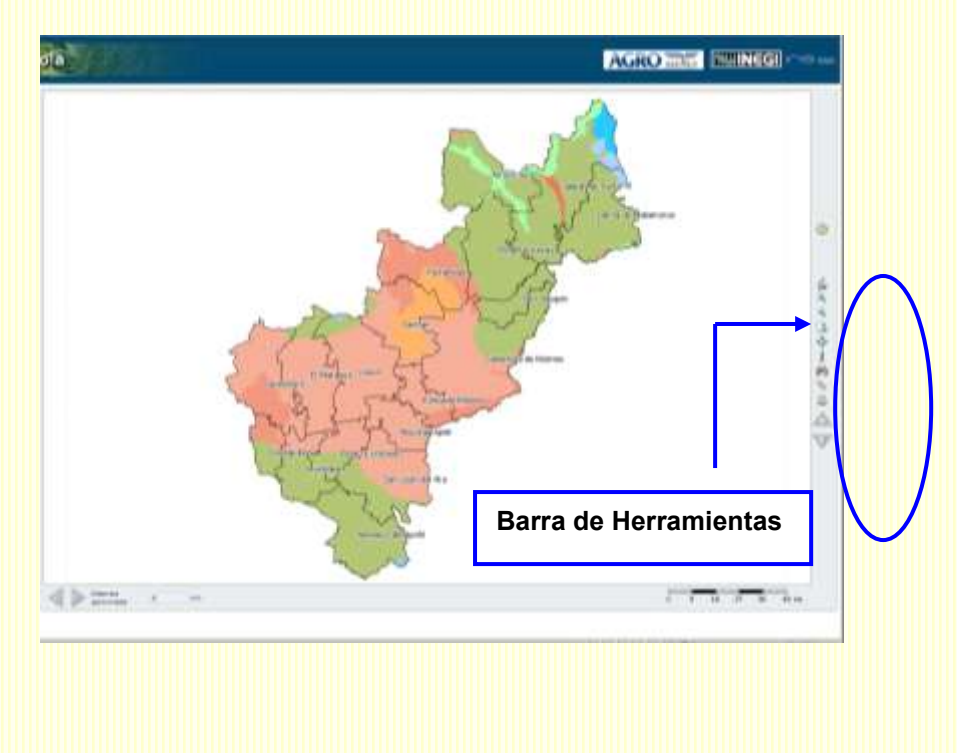

A continuación se explicará la funcionalidad de cada uno de los íconos que la integran:

#### **Actualizar mapa**

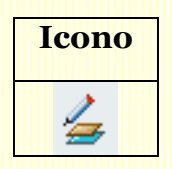

Permite desplegar sobre el área de visualización la capa seleccionada en el Menú conservando el nivel de acercamiento con el que se encuentre trabajando

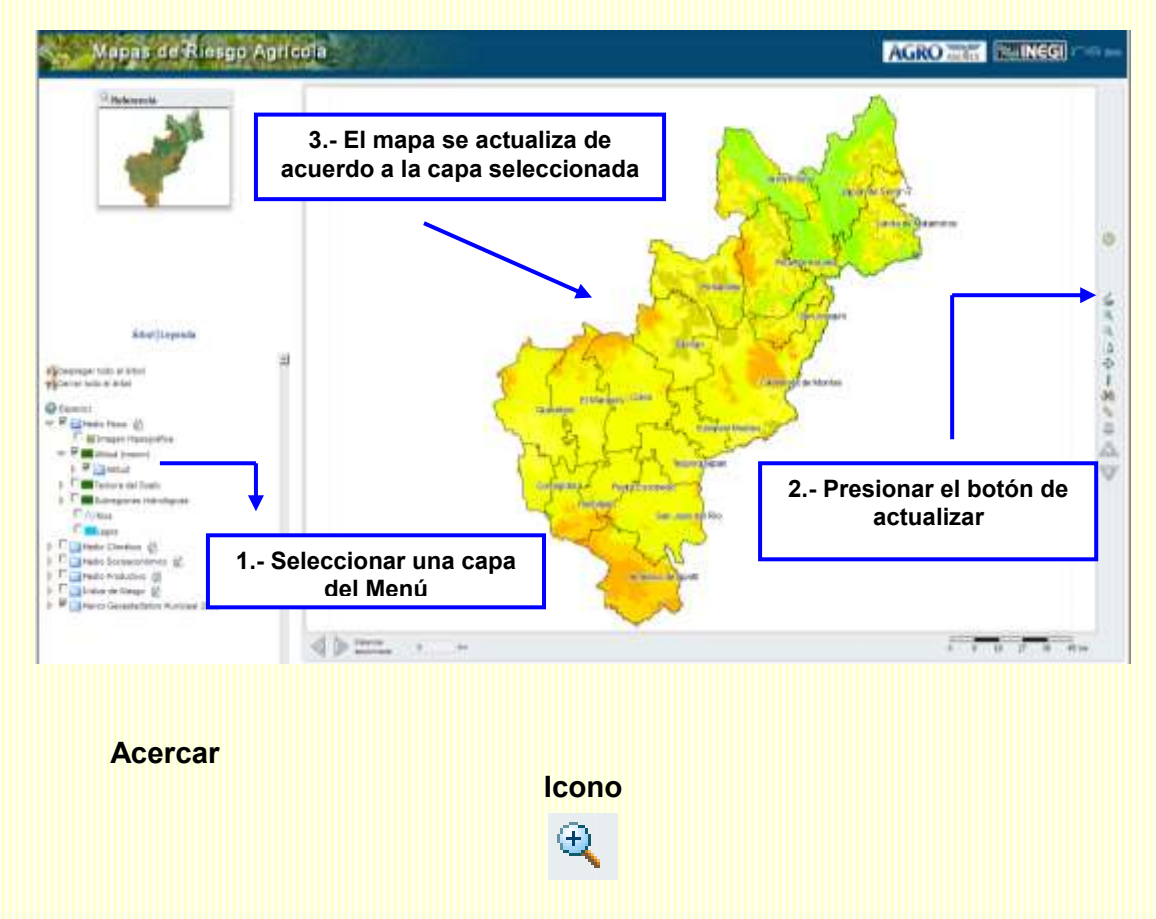

Este comando permite realizar un acercamiento a una zona en particular; por ejemplo, al municipio de Querétaro.

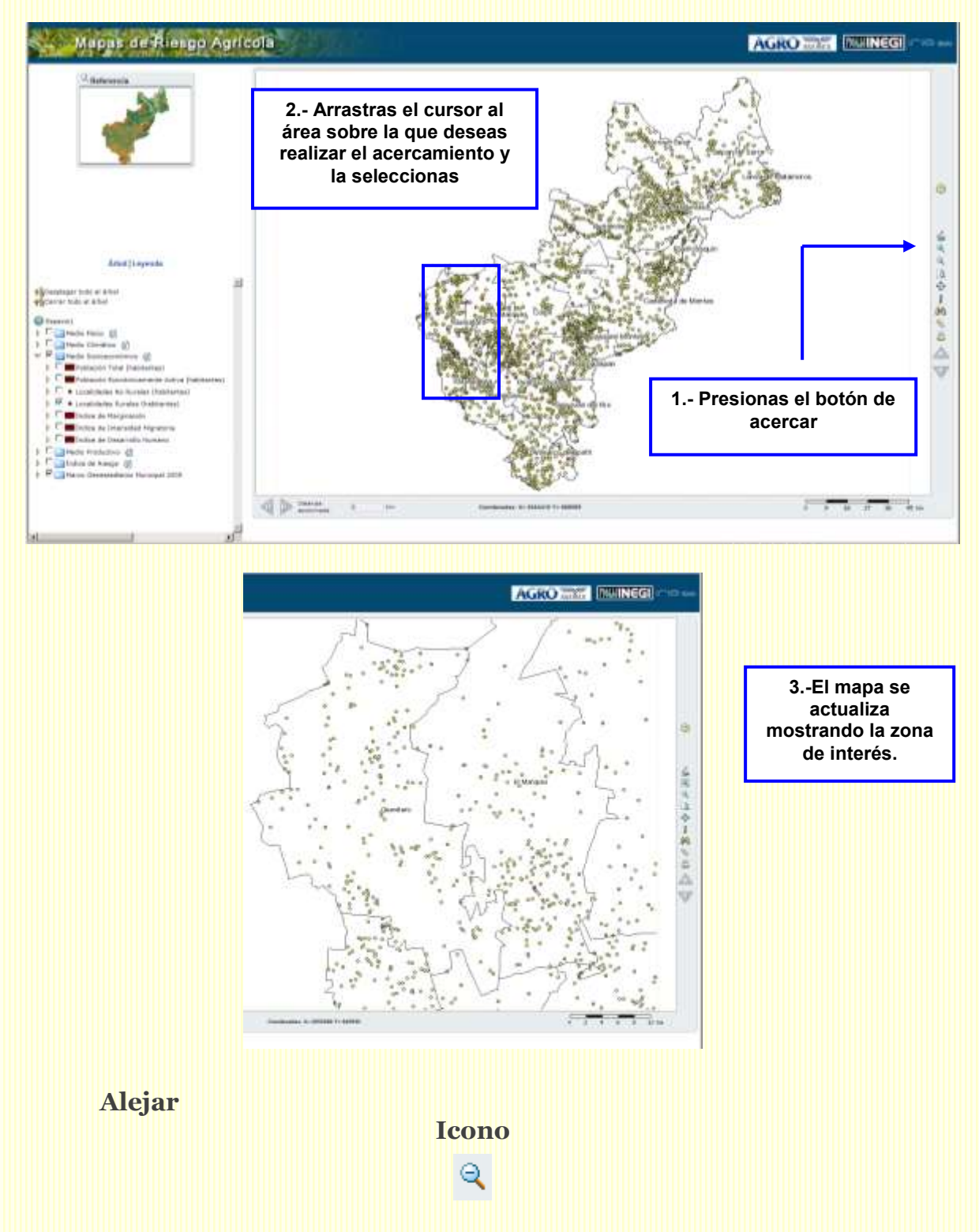

Este comando se utiliza para alejar objetos, por ejemplo, si una vez hecho el acercamiento al municipio de Querétaro se desea abarcar otros municipios, se presiona el botón de alejar. Se obtendrá el siguiente resultado:
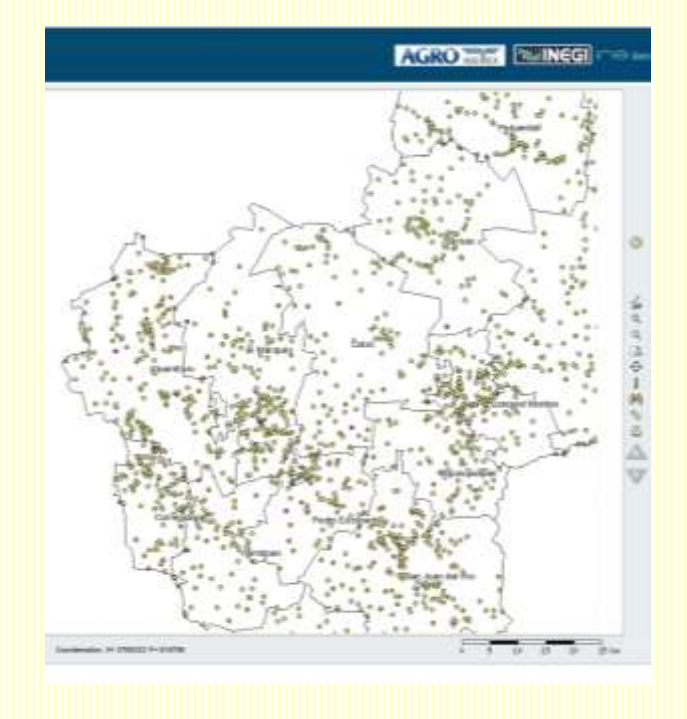

El comando se puede presionar otras veces hasta obtener el mapa completo nuevamente.

## **Ver Todo**

# **Icono**  $\mathbb{R}$

Si una vez realizado un acercamiento a una región particular se desea volver a ver el mapa completo en una sola acción se presiona el comando de Ver Todo y se obtiene el siguiente resultado:

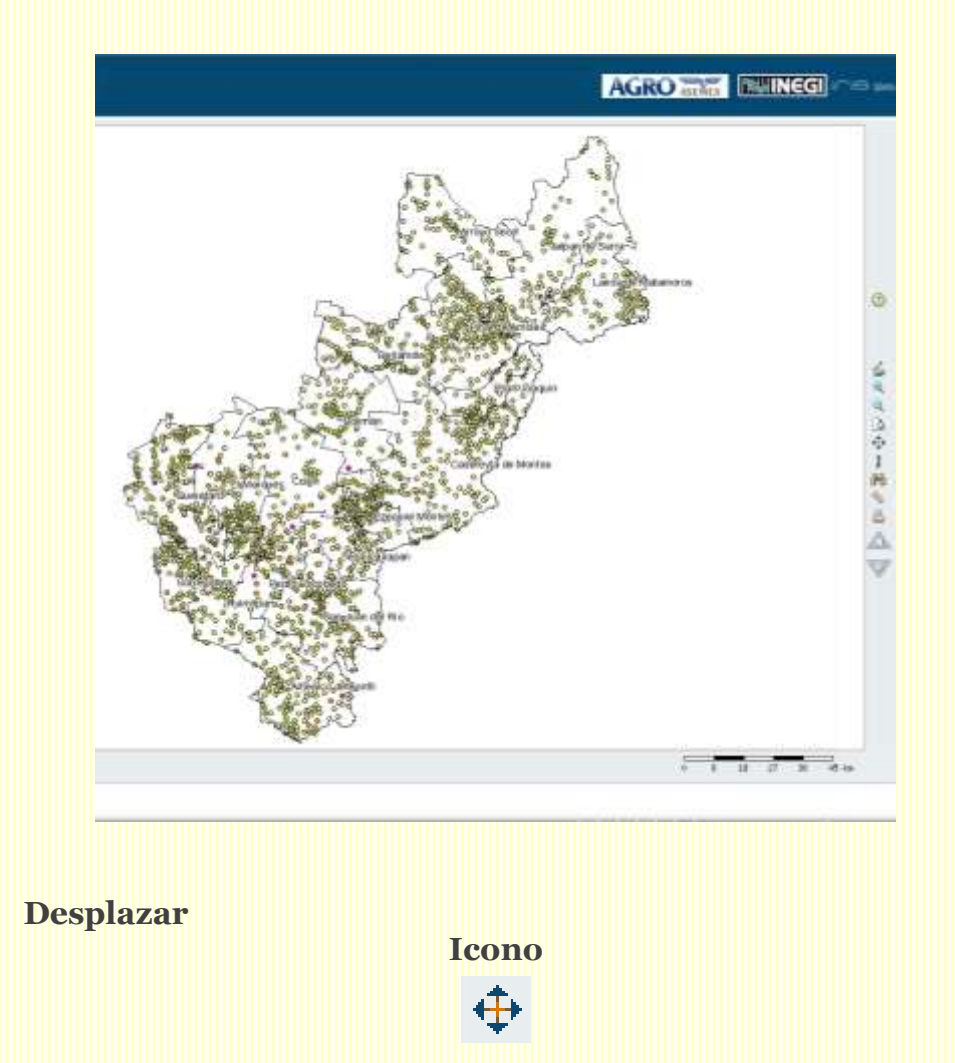

Este comando permite moverte hacia cualquier lado del mapa principal. Se selecciona el ícono y sobre el área de visualización das clic y arrastras el ratón en sentido contrario a donde deseas desplazarte; por ejemplo, si deseas desplazarte a la izquierda lo arrastras hacia la derecha y viceversa y si deseas moverte hacia arriba lo arrastras hacia abajo y viceversa.

Por ejemplo, realizamos un acercamiento a los municipios del sur del estado de Querétaro para apreciar mejor las localidades no rurales que ahí existen, y posteriormente utilizamos este comando para desplazarnos hacia el norte del estado:

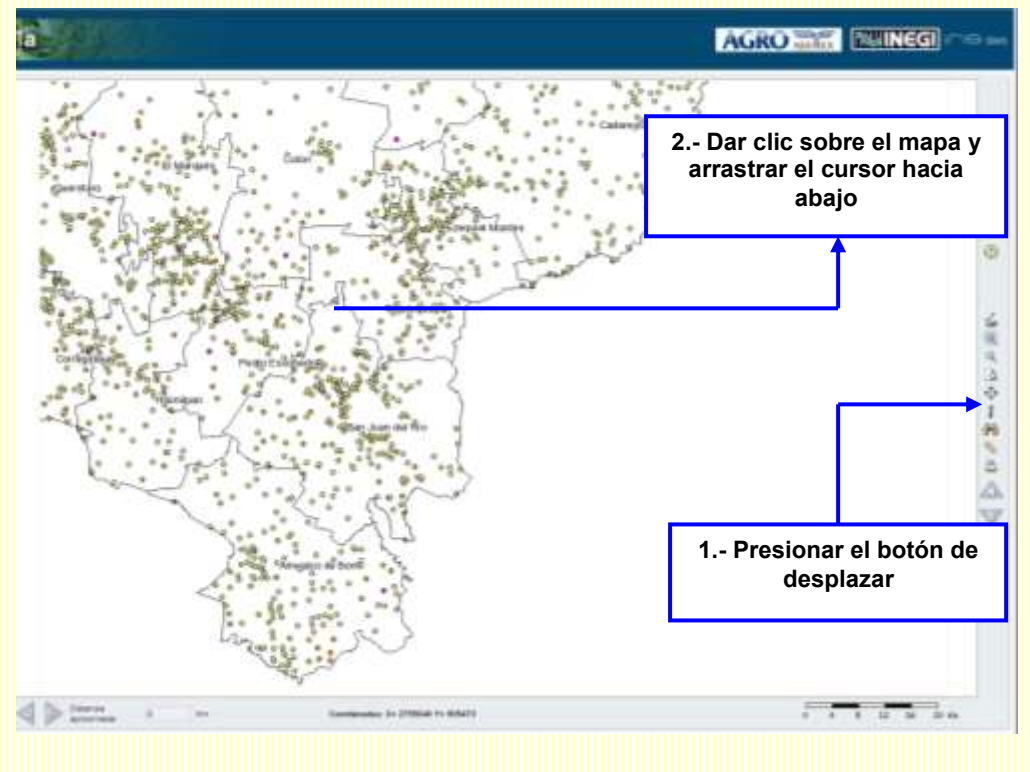

El resultado se muestra a continuación:

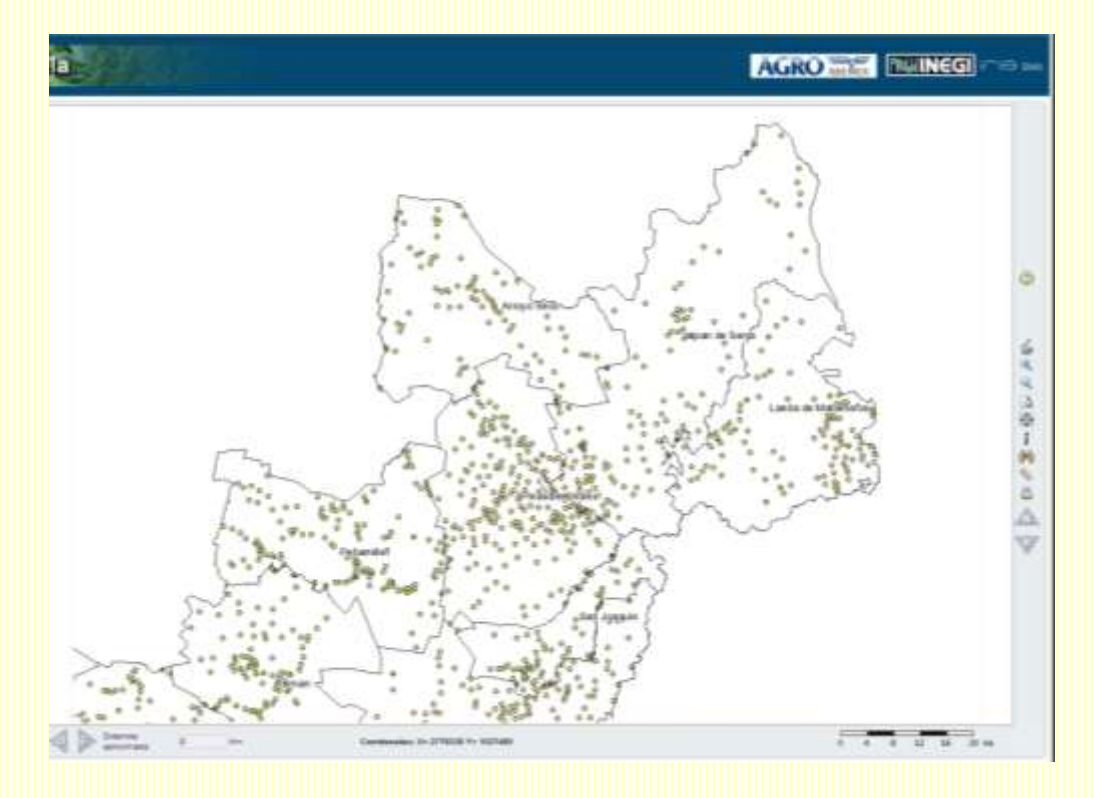

Î

**Identificar objeto geográfico Icono** Este comando muestra información acerca del objeto geográfico seleccionado. Por ejemplo, sobre el mismo mapa de localidades rurales, podemos seleccionar alguna y nos aparecerá un cuadro en el que muestre información de esa localidad.

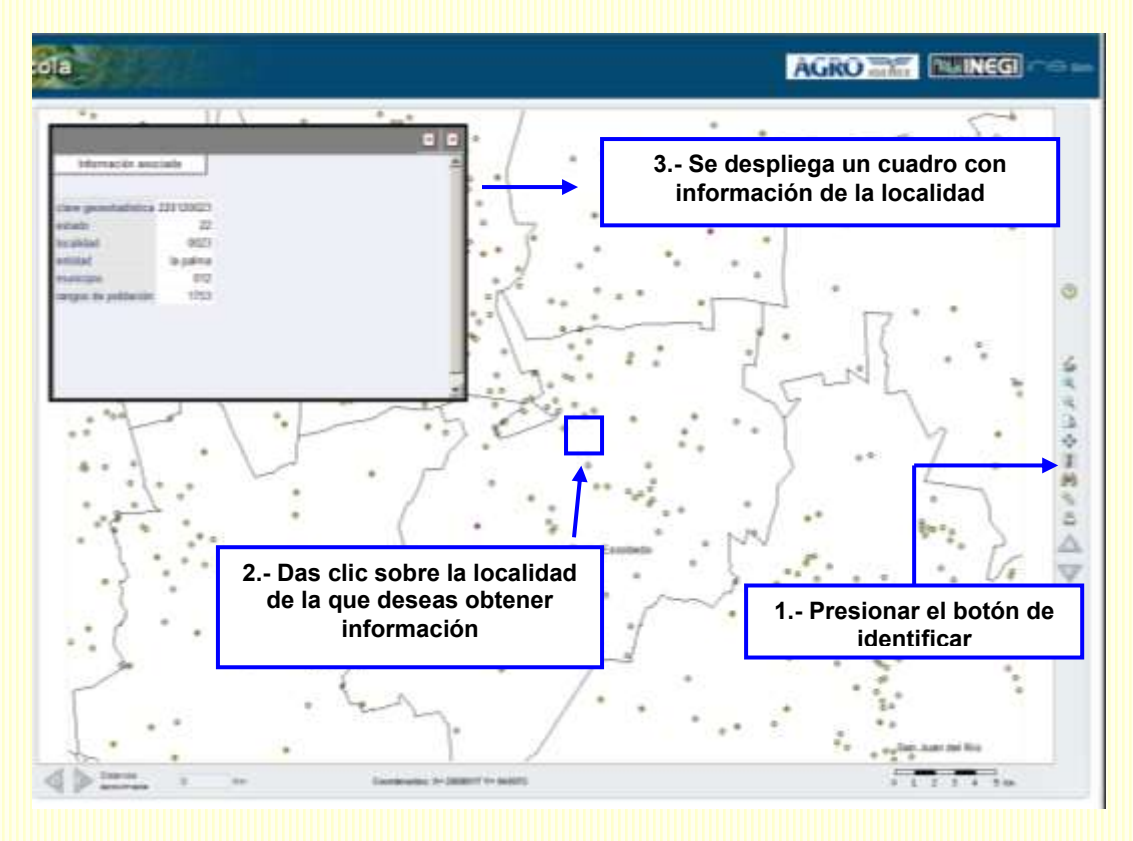

# **Buscar objeto geográfico Icono** 确

Este comando realiza la búsqueda de objetos geográficos. Al dar clic sobre el ícono se desplegará el siguiente recuadro:

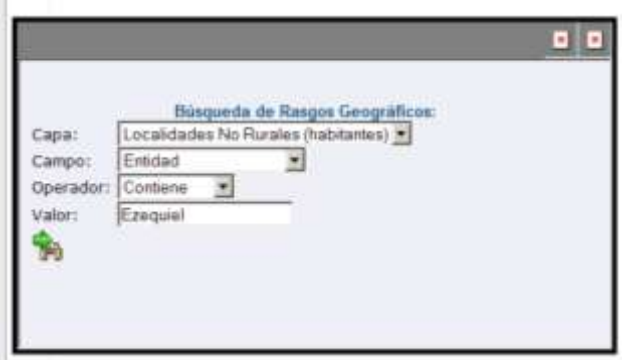

Se deberán elegir los parámetros de búsqueda:

- Capa: Muestra las capas que están activas en el visor

- Campo: Muestra los campos sobre los cuales se realizará la búsqueda

- Operador: =, <>, >, >=, <, <=, Contiene, Comienza, Termina

- Valor: Escribir un nombre, número al cual haga referencia el **operador** 

Una vez que se han elegido los parámetros dar "enter" o clic sobre el ícono con la flecha verde al final del recuadro. El resultado se desplegará inmediatamente.

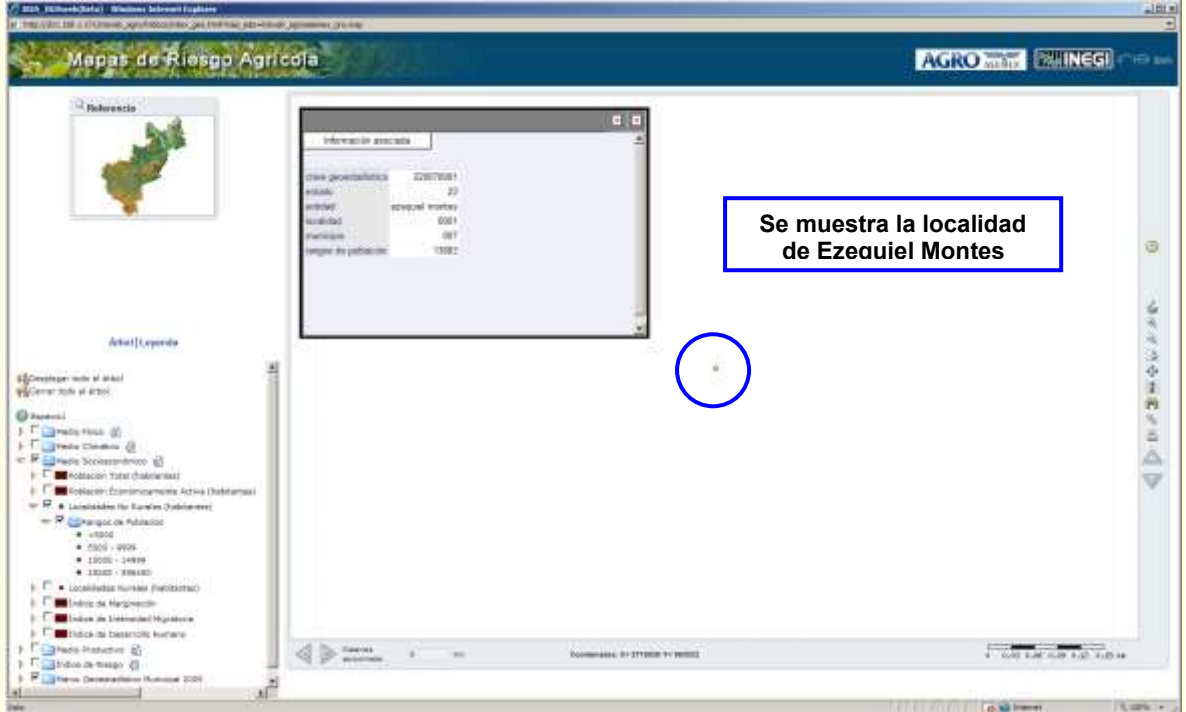

Antes de realizar alguna búsqueda se recomienda consultar los campos disponibles mediante el ícono de identificar objeto geográfico.

# **Calcular distancia**

**Icono**

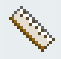

Este comando permite calcular la distancia entre puntos u objetos geográficos. Por ejemplo, si queremos calcular la distancia entre la localidad de Santiago de Querétaro y Santa Rosa Jáuregui:

- 1.- Presionar sobre el ícono con el ratón
- 2.- Colocarse sobre la localidad de inicio, dar clic y soltar
- 3.- Desplazarse hacia la localidad destino, dar clic y soltar

El mapa se observará como sigue:

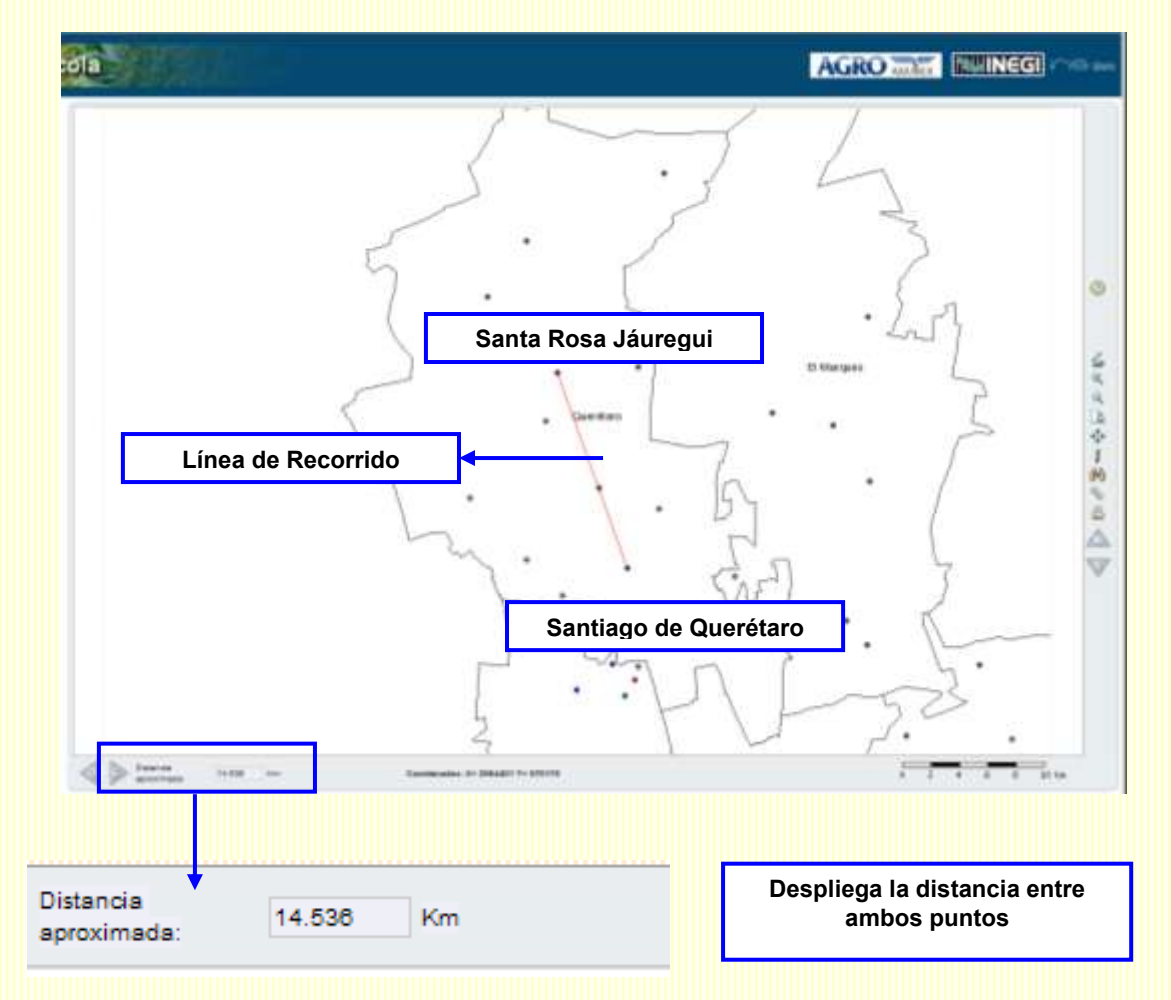

De igual forma se puede trazar un recorrido que abarque más de dos puntos y se va acumulando la distancia. Se repiten los pasos 2 y 3 tantas veces como el número de tramos que se tengan

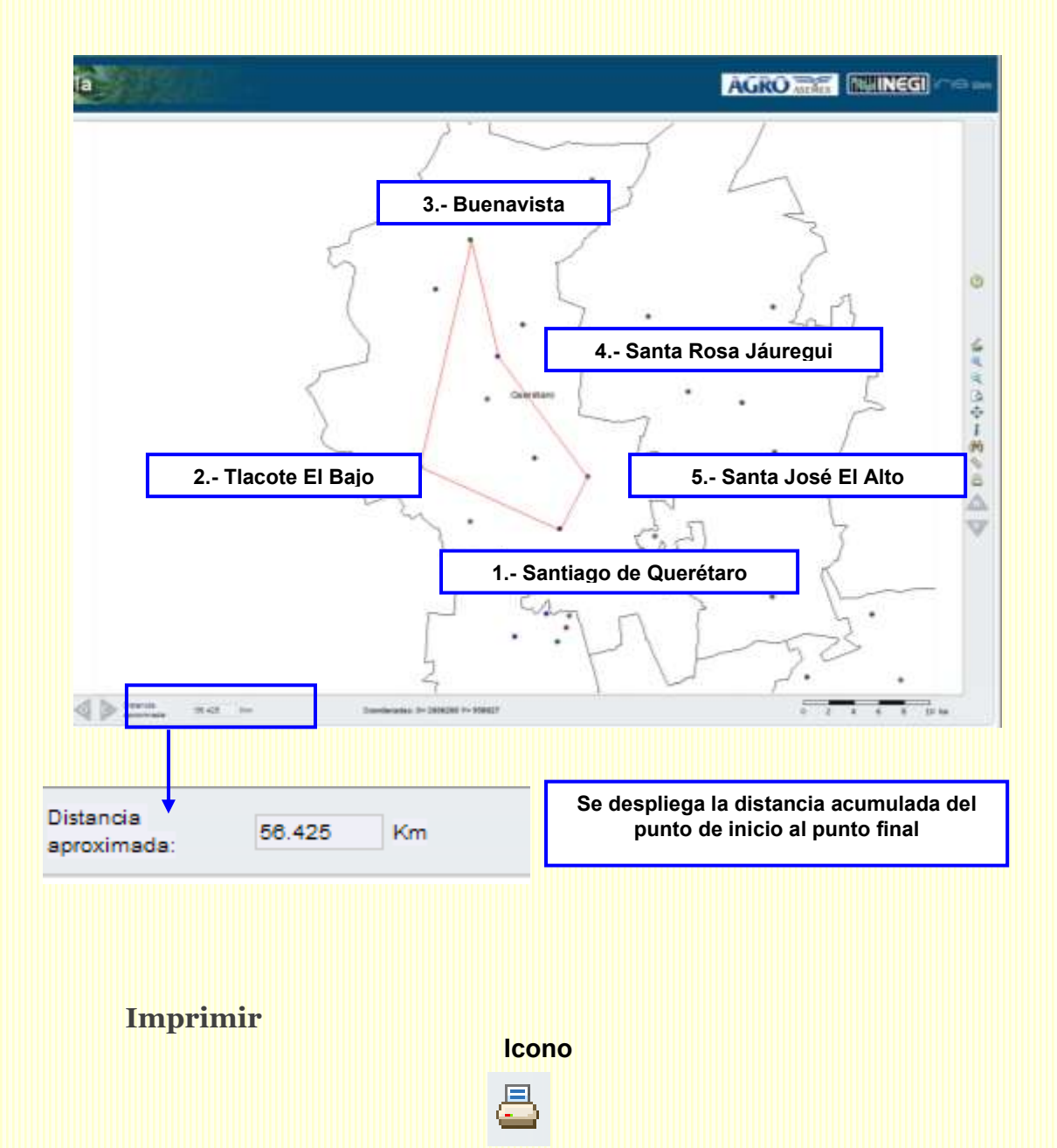

Con este comando se puede imprimir el mapa principal. Cuando le das clic al ícono de imprimir, aparece un cuadro de diálogo en el que se tiene que elegir la orientación del mapa, es decir, si lo deseas horizontal o vertical.

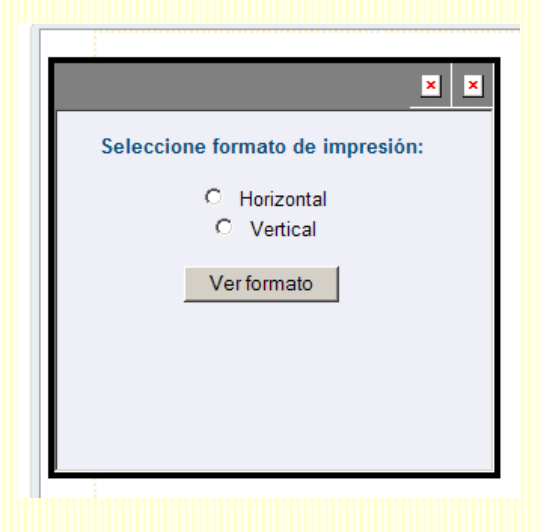

Una vez hecha la selección, dar clic en "Ver formato" y desplegará en una pantalla una vista preliminar del mapa. Si se elige el formato horizontal se observará de la siguiente forma:

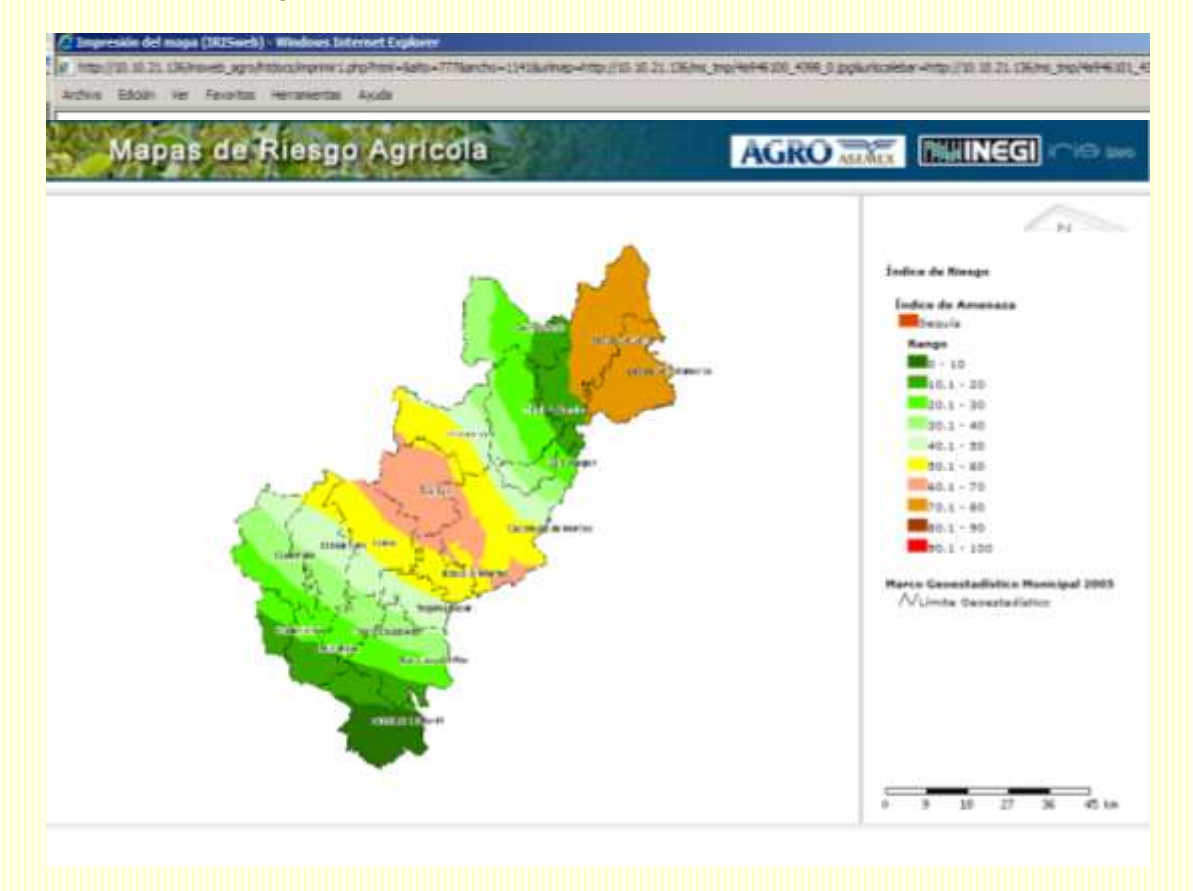

El cuadro de diálogo que describe el contenido de la información para su interpretación aparece de lado derecho.

En cambio si se elige el formato vertical, el cuadro de diálogo aparece abajo:

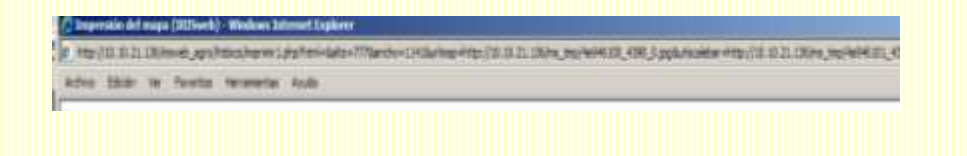

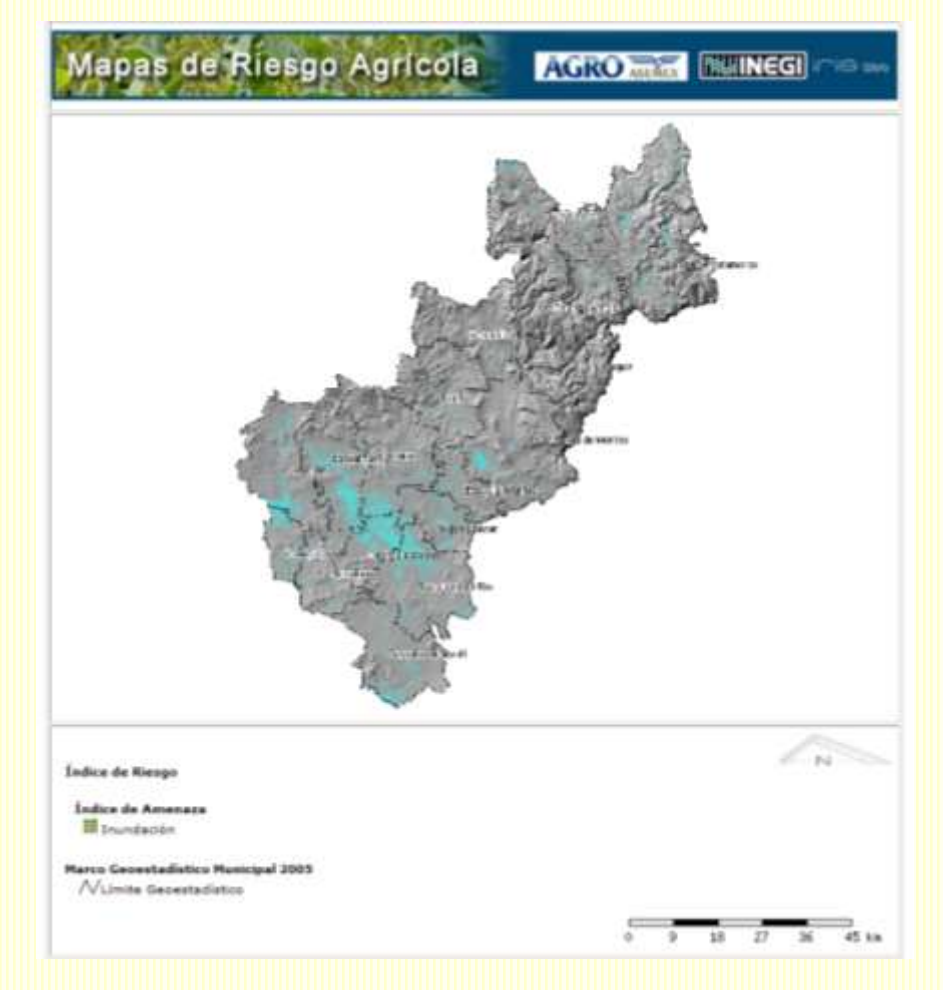

Finalmente para imprimir dar clic en **ARCHIVO – IMPRIMIR.**

**Norte**

**Icono**

La funcionalidad de este comando es similar a la de  $\forall$ , la diferencia consiste en que al dar clic sobre este ícono los movimientos sobre el mapa únicamente se realizarán hacia el norte. La funcionalidad se observa cuando se tiene hecho un acercamiento a una región particular.

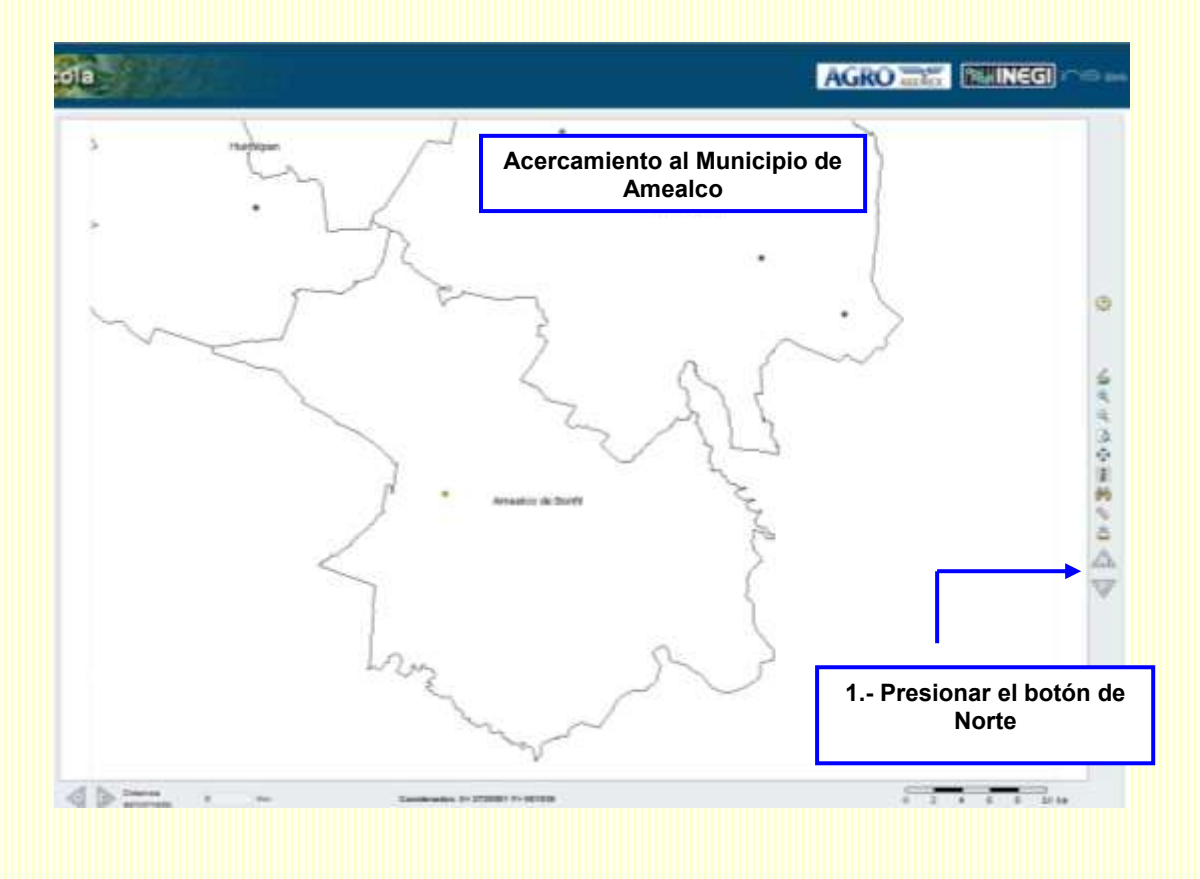

Se mostrará el siguiente resultado:

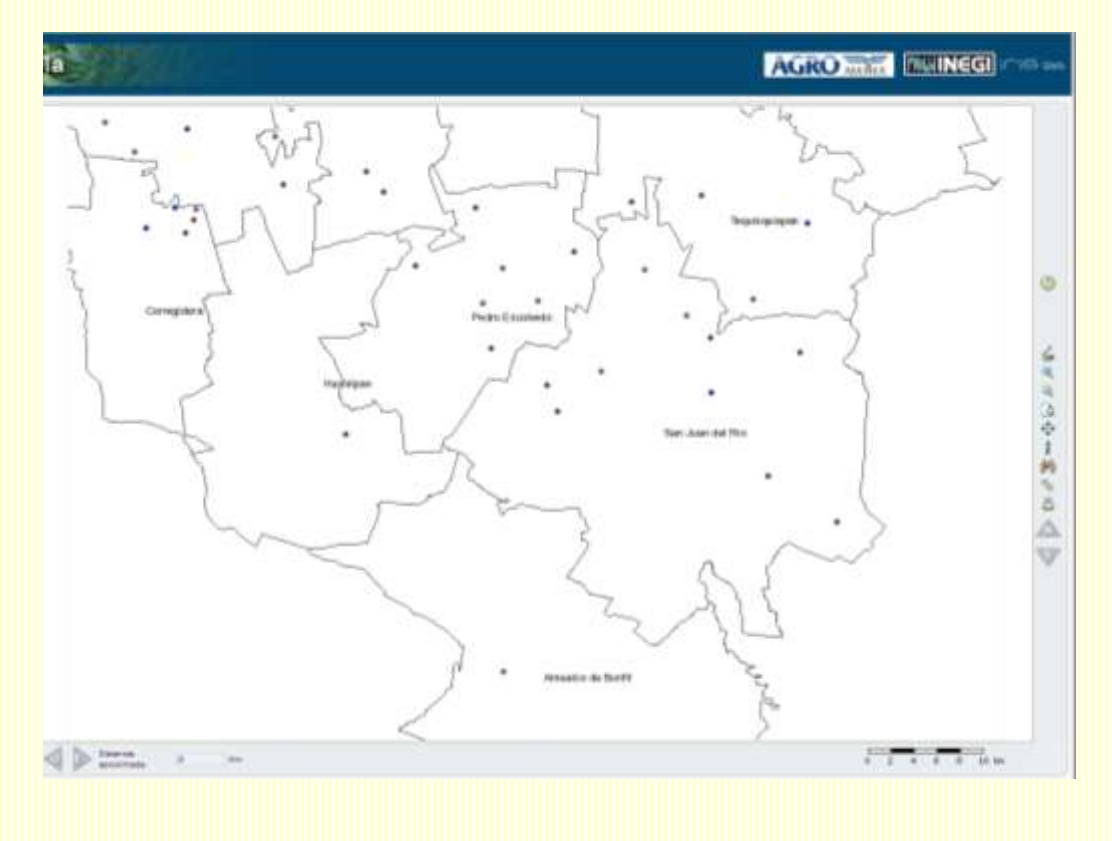

**Sur**

**Icono**

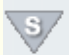

La funcionalidad de este comando es similar a la del anterior, con la única diferencia que los desplazamientos son hacia el sur.

# **2.4.4 Barra de estado**

La barra de estado se localiza debajo del Mapa Principal.

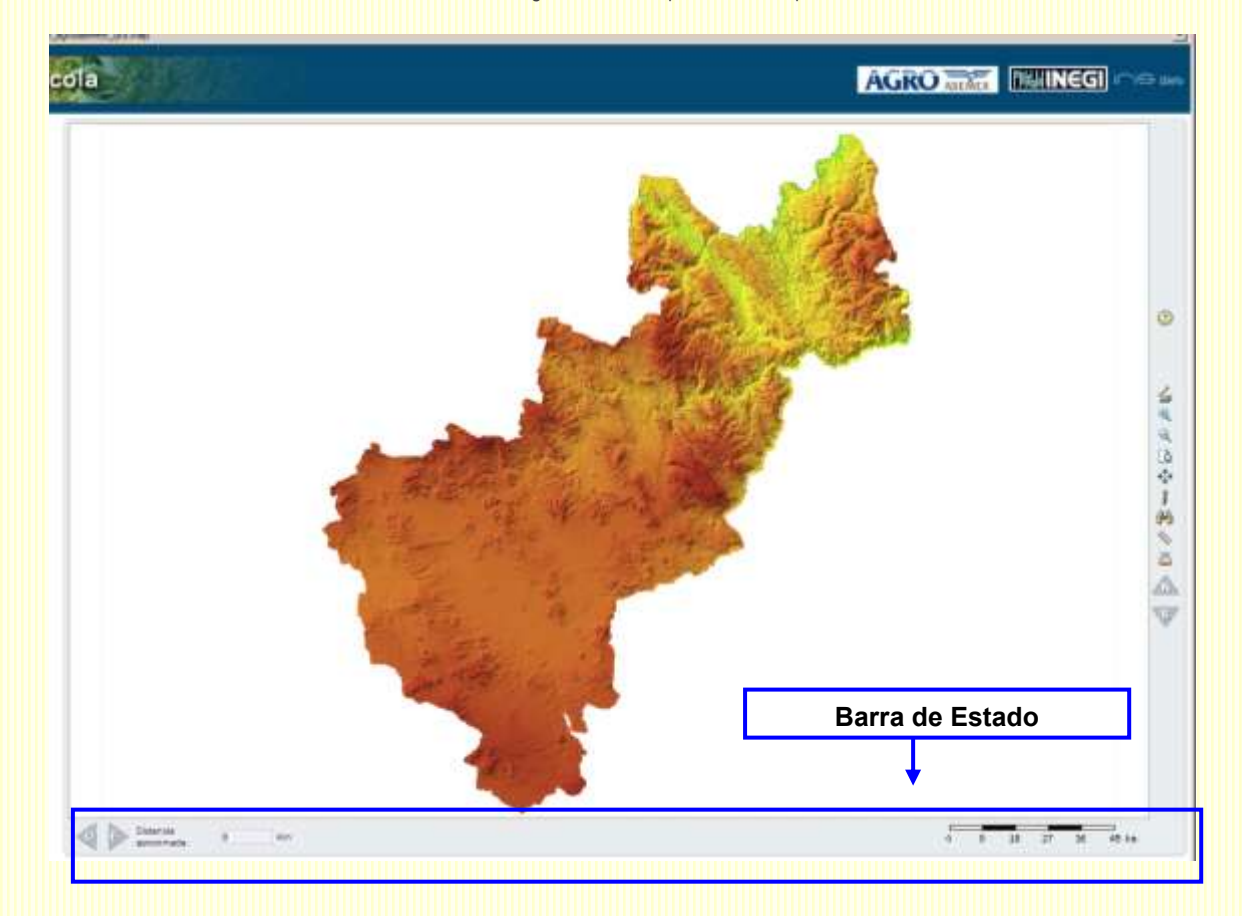

A continuación se explicará la funcionalidad de los comandos que la integran:

#### **Oeste**

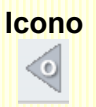

Al accionar el comando se realizan desplazamientos hacia el oeste sobre el mapa principal.

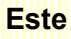

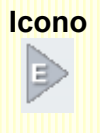

Al accionar el comando se realizan desplazamientos hacia el este sobre el mapa principal.

# **Distancia Aproximada**

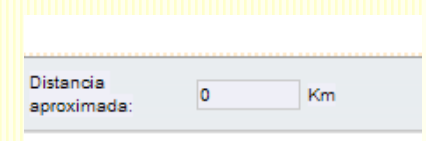

El comando de **Distancia Aproximada** proporciona la distancia de una trayectoria total especificada a través de dos o más puntos. Su uso está asociado al ícono de calcular distancia explicada anteriormente

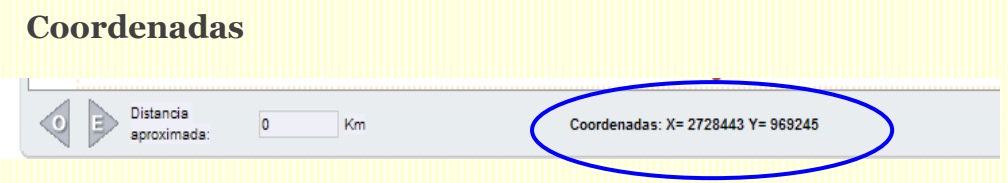

Cuando movemos el cursor sobre el mapa, en la parte central de la barra de estado nos muestra las **Coordenadas** X, Y de un punto en particular.

## **Escala Gráfica**

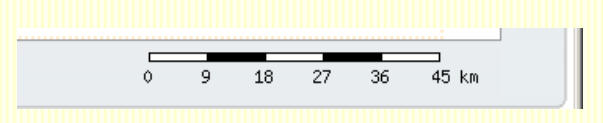

De lado derecho de la barra de estado se encuentra la **Escala Gráfica**, la cual proporciona una equivalencia entre algún objeto geográfico observado en el mapa principal y la realidad.

Esta escala gráfica se modifica al realizar acercamientos o alejamientos. Por ejemplo, la escala se modificó al realizar un acercamiento al municipio de Tolimán-Qro.

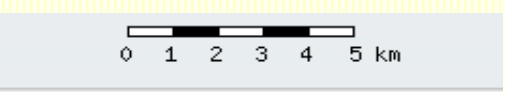

## **2.4.5 Mapa de Referencia**

El mapa de referencia se localiza en el extremo superior izquierdo del área de visualización. Cada que realicemos un acercamiento sobre el mapa principal, se marcará con un recuadro la zona respecto al mapa total sobre la que nos encontramos, es decir, al centro, izquierda, derecha, etc.

Por ejemplo, si realizamos un acercamiento a los municipios de Tolimán y Cadereyta de Montes, el área sobre el mapa principal se ve como sigue:

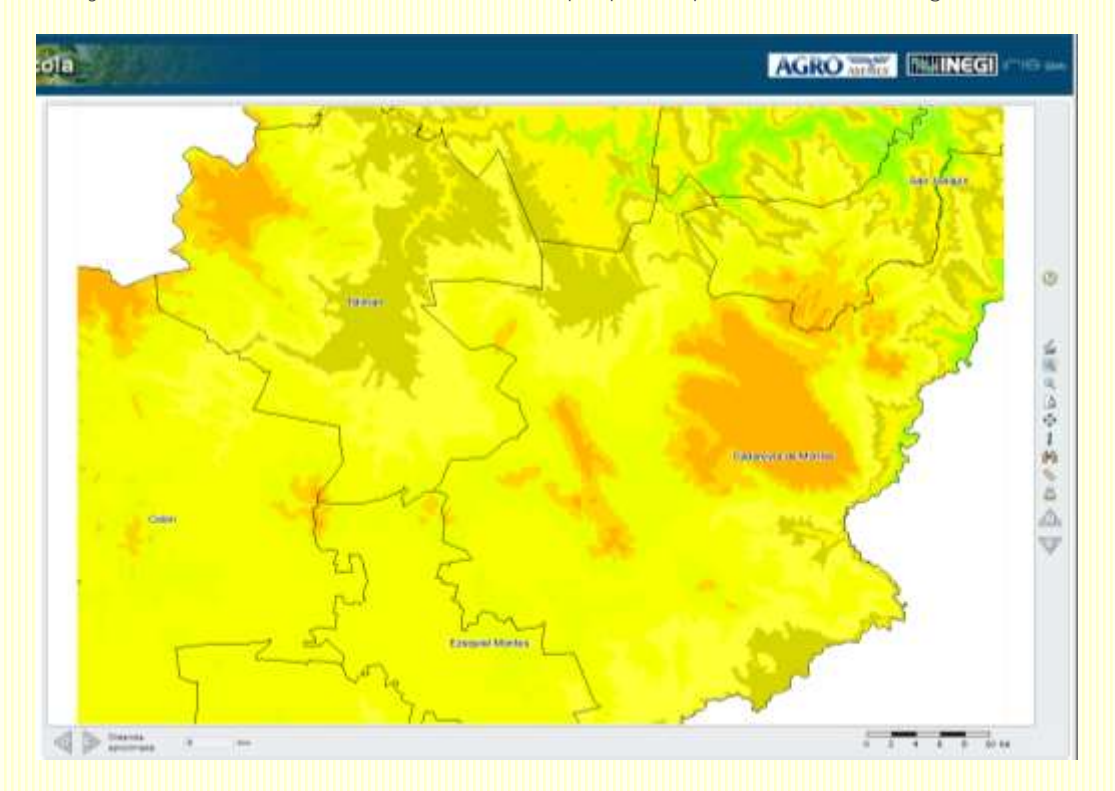

En el **mapa de referencia** podemos ubicar siempre la región del estado que estamos analizando:

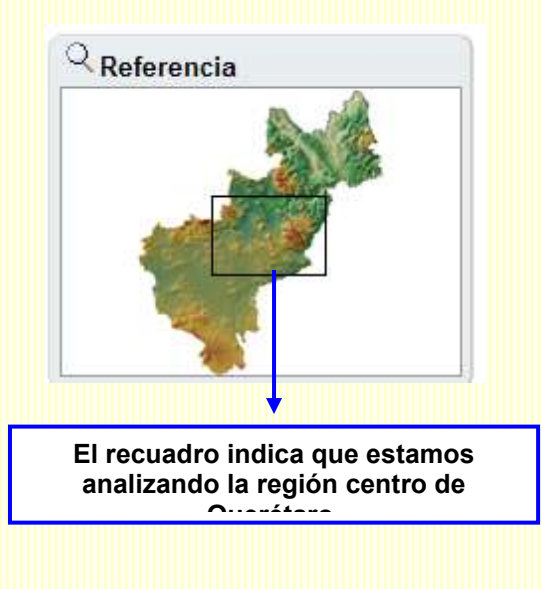

#### **2.4.6 Menú**

La sección de Menú se localiza debajo del Mapa de Referencia y en ella se despliega el contenido temático del Sistema en el que se podrán consultar cada una de las capas que lo integran. El Menú está dividido en dos secciones: (1) Árbol y (2) Leyenda

Por default se despliega la opción del **Árbol** y se observa como sigue:

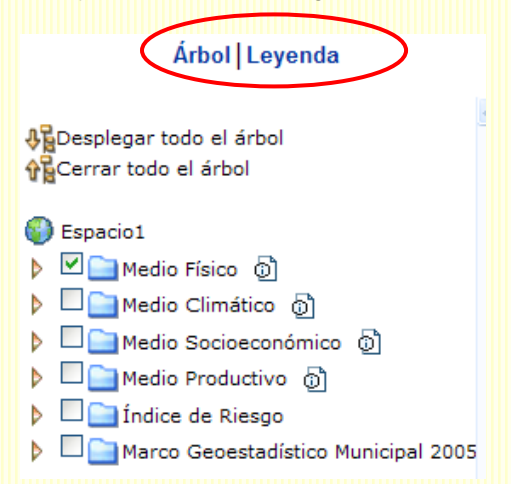

Si se da clic en Desplegar todo el árbol, se despliegan todas y cada una de las capas que integran cada carpeta, lo cual es útil para conocer todo el contenido e ir seleccionando la capa a visualizar o si no se sabe en qué carpeta se localiza alguna capa.

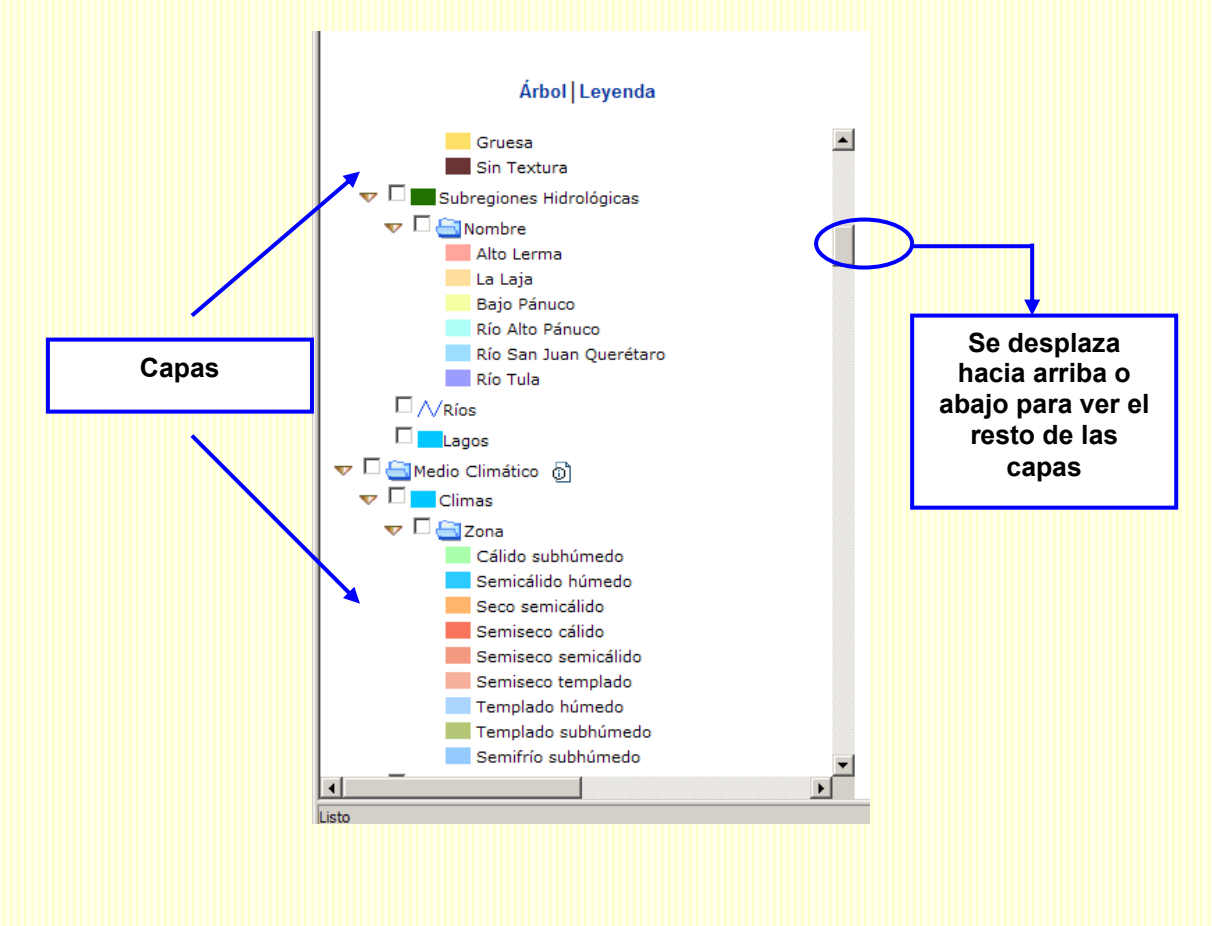

Otra forma de realizar las consultas es cerrando todo el árbol y abriendo cada carpeta. Para abrir las carpetas, dar clic sobre el triángulo a la izquierda del tema. Una vez que despliega las capas, el triángulo se muestra hacia abajo:

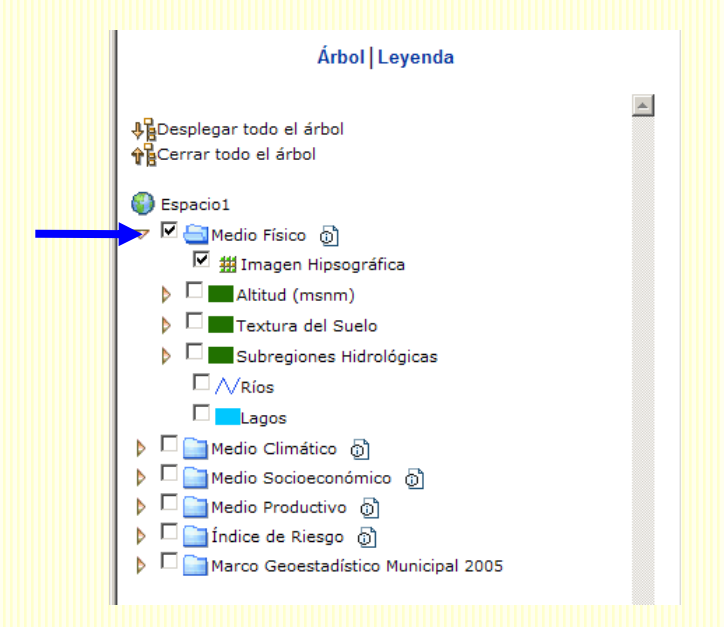

Para consultar un mapa hay que revisar que el recuadro en el que se despliegan los rangos o atributos de la capa esté seleccionado:

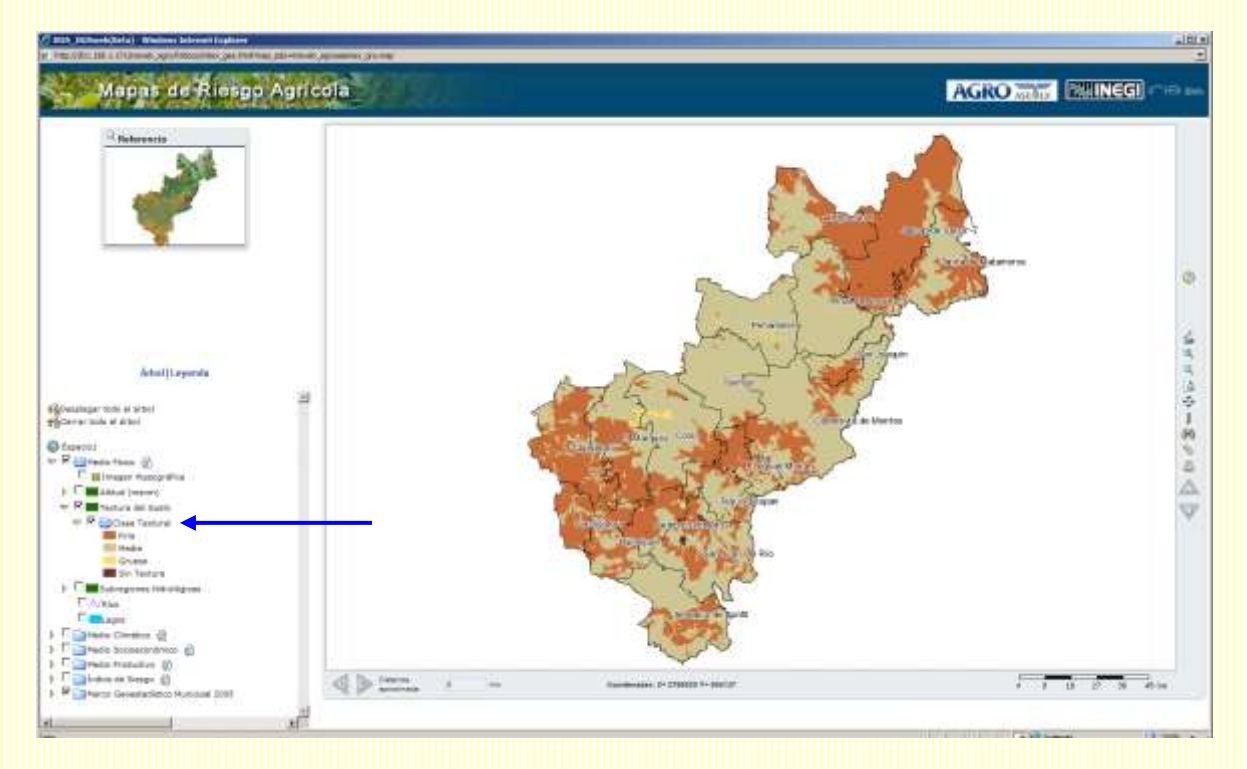

De lo contrario el mapa se mostrará del color del recuadro que le anteceda:

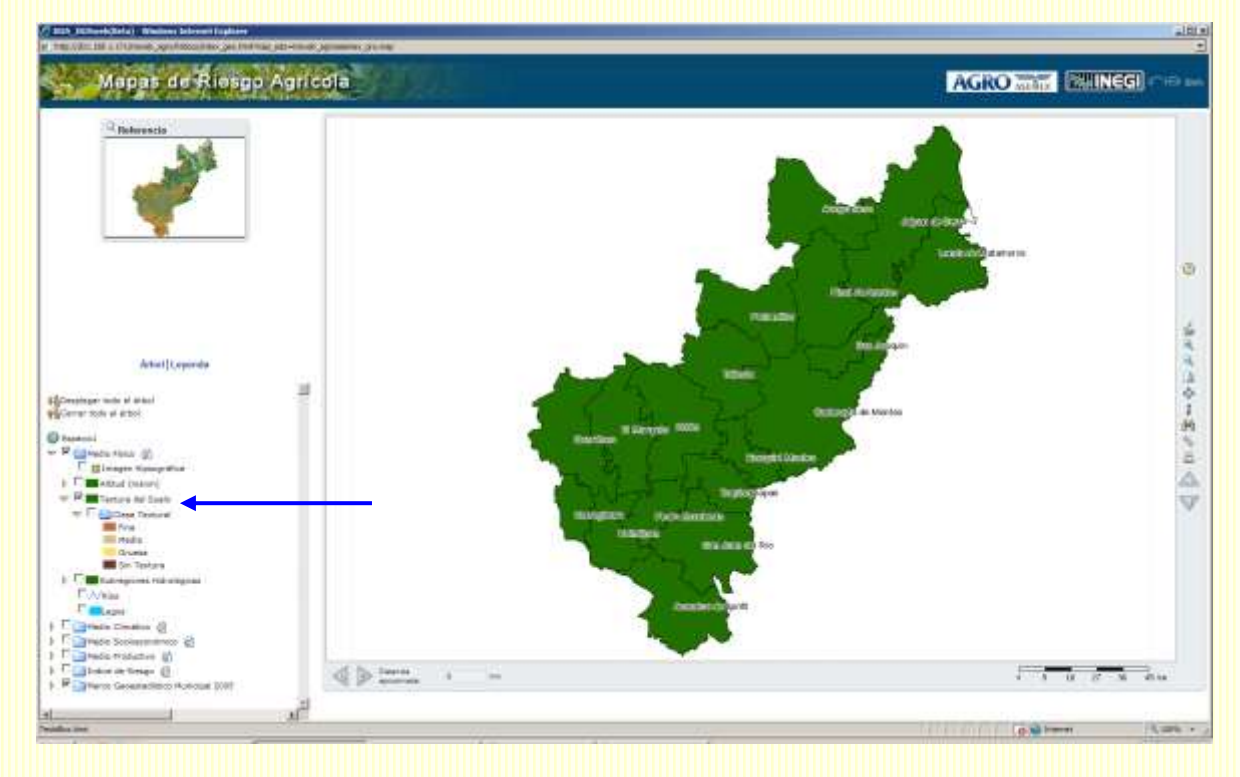

Algunas recomendaciones son:

1.- Al consultar una capa se recomienda revisar que ninguna otra se encuentre activa de lo contrario se mostrará la que se haya seleccionado primero.

2.- Las únicas capas que se pueden ver simultáneamente son las de las subregiones hidrológicas, ríos y lagos.

3.- Selecciona la capa de Marco Geoestadístico Municipal 2005 para distinguir la división política municipal. De forma opcional puedes seleccionar las etiquetas con los nombres.

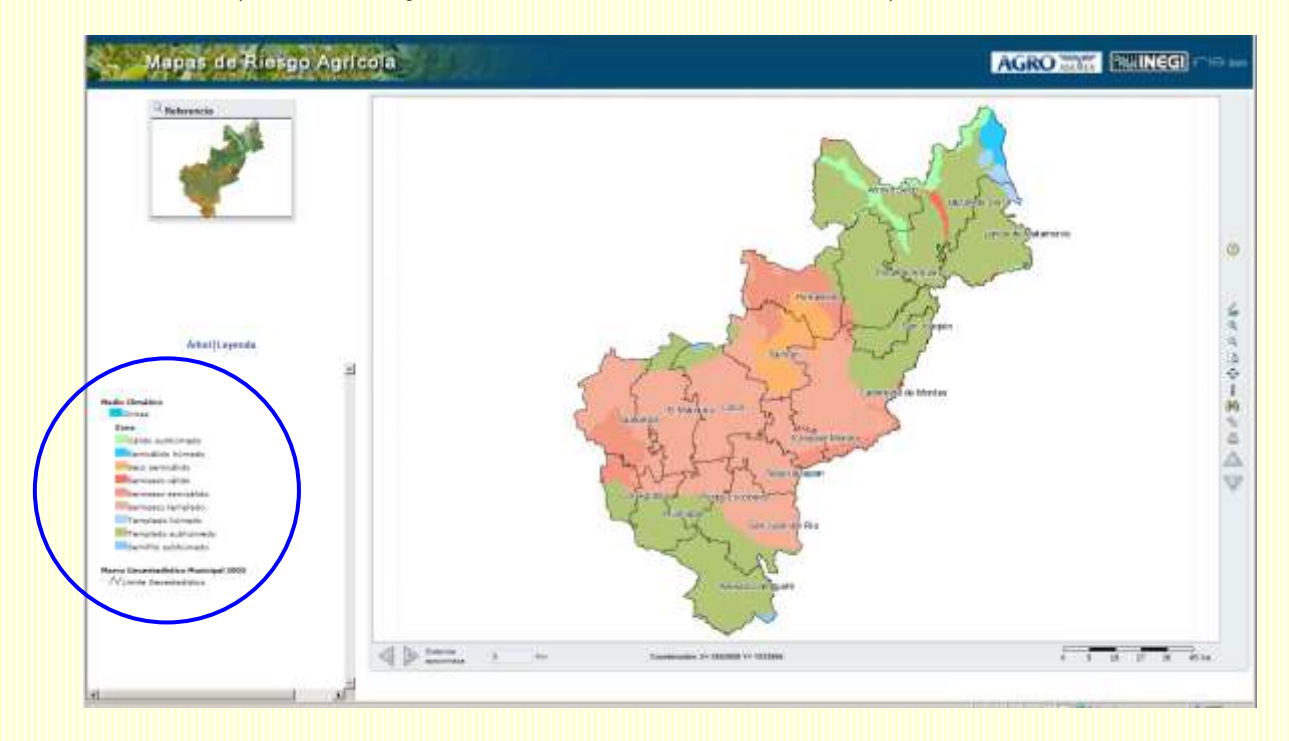

La opción de **Leyenda** muestra únicamente las capas activas del visor:

En el ejemplo, al dar clic en leyenda, muestra que estamos consultando el tema de **Medio Climático**, la capa de **Climas** con sus descriptores de las **Zonas,**  así como el tema del **Marco Geoestadístico Municipal 2005**, la capa de **Límites**.

# **Mostrar información**

**Icono** ி

El ícono de Mostrar información se localiza de lado derecho de cada tema y despliega información relacionada con éste.

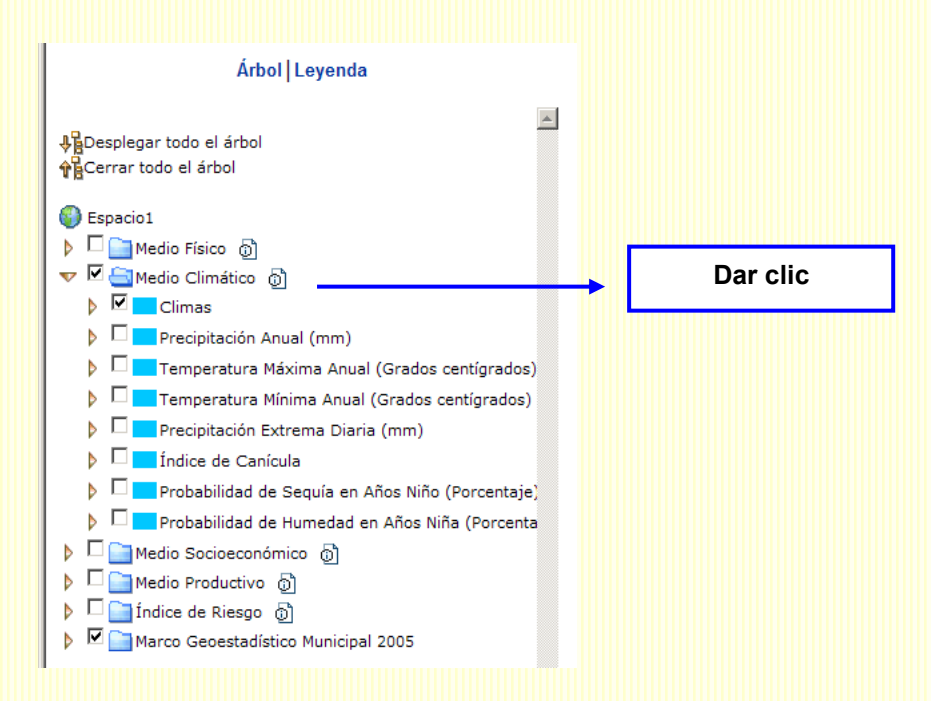

La información del tema se despliega en una ventana distinta:

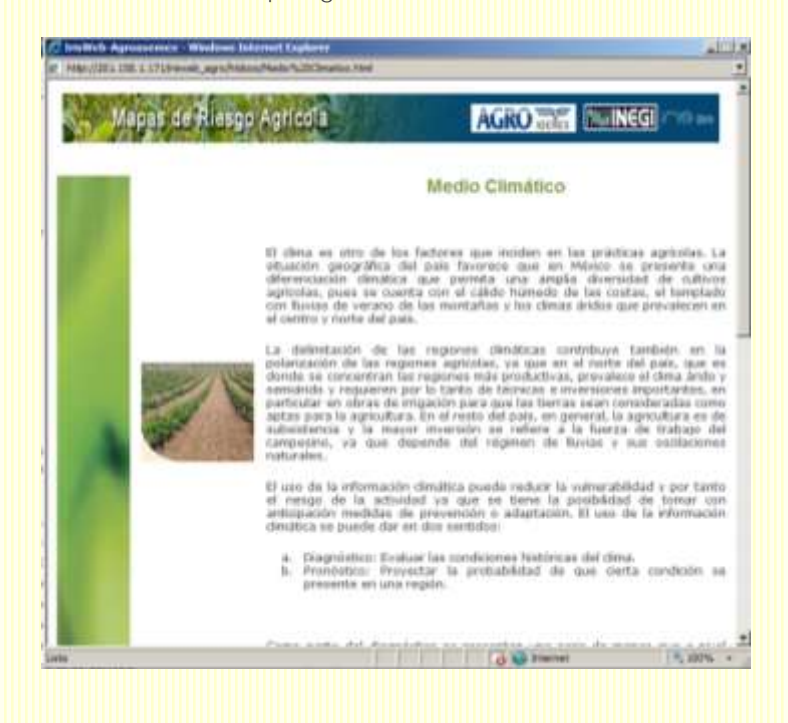

# **2.5 Consulta de la Ayuda**

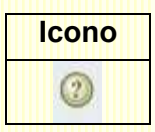

El ícono de Ayuda se localiza arriba de la Barra de Herramientas. La ayuda se desplegará en una ventana diferente al dar clic sobre el ícono.

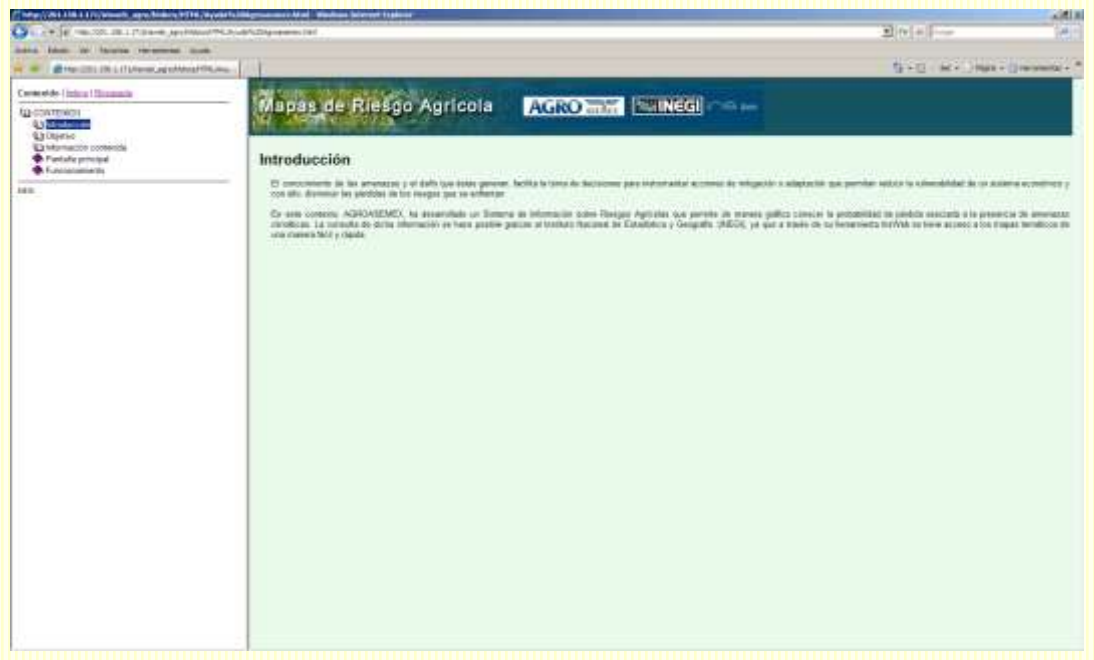

La ayuda se puede consultar de tres formas distintas. La primera opción que se muestra por default de lado izquierdo de la pantalla es la de **Contenido**, que describirá de manera general en qué consiste y cómo funciona el Sistema. Dar clic sobre algún tema.

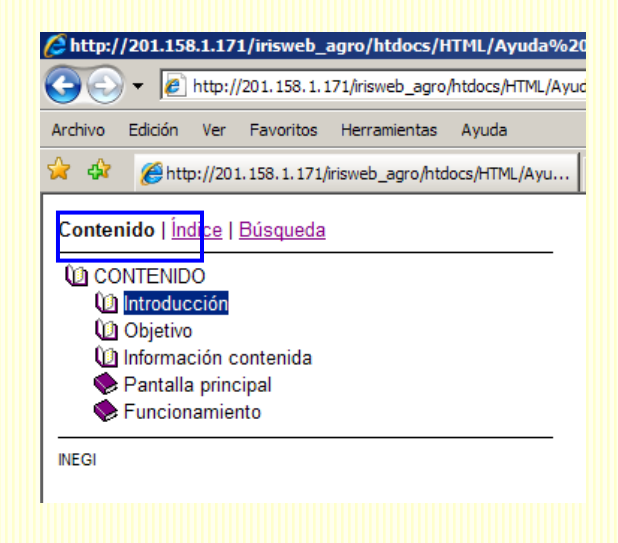

La siguiente opción para consultar la Ayuda es la de **Índice**, y se despliega al dar clic sobre el link de lado derecho de Contenido. Los temas aparecerán en orden alfabético y para consultarlos, es necesario dar clic sobre cualquiera.

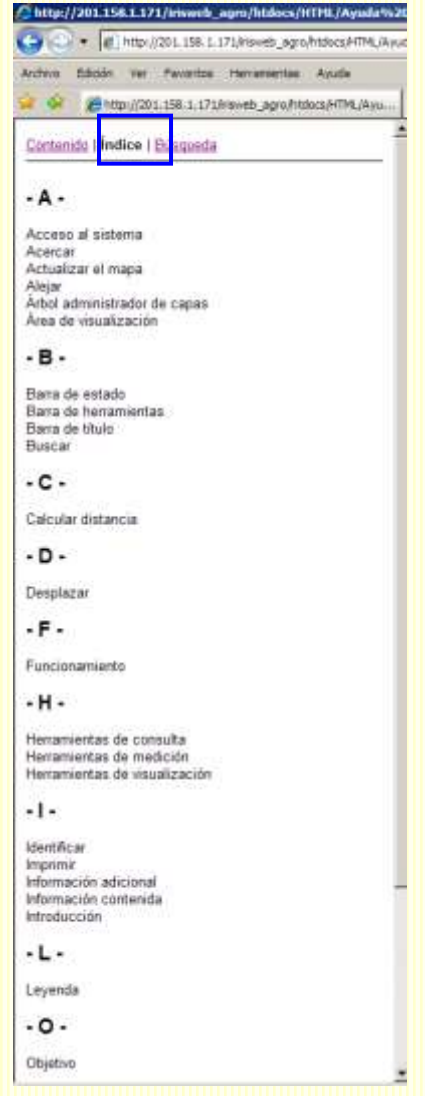

La última opción para consultar la Ayuda es la de **Búsqueda**, y se despliega al dar clic sobre el link de lado derecho de Índice.

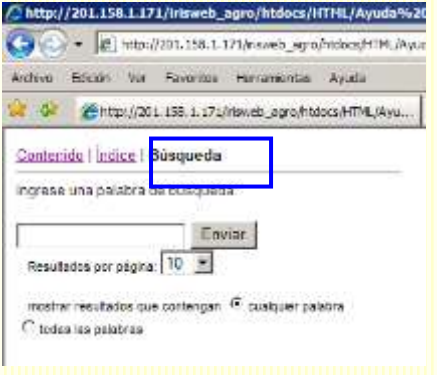

En el recuadro que aparece en esta opción escribir la palabra que se desea buscar y dar clic al botón Enviar. Existe la opción de buscar **cualquier** 

**palabra** en caso de que en el recuadro se hayan escrito más de una palabra o de **todas las palabras** para una consulta exacta.

Finalmente, el sistema desplegará las opciones posibles a consultar.

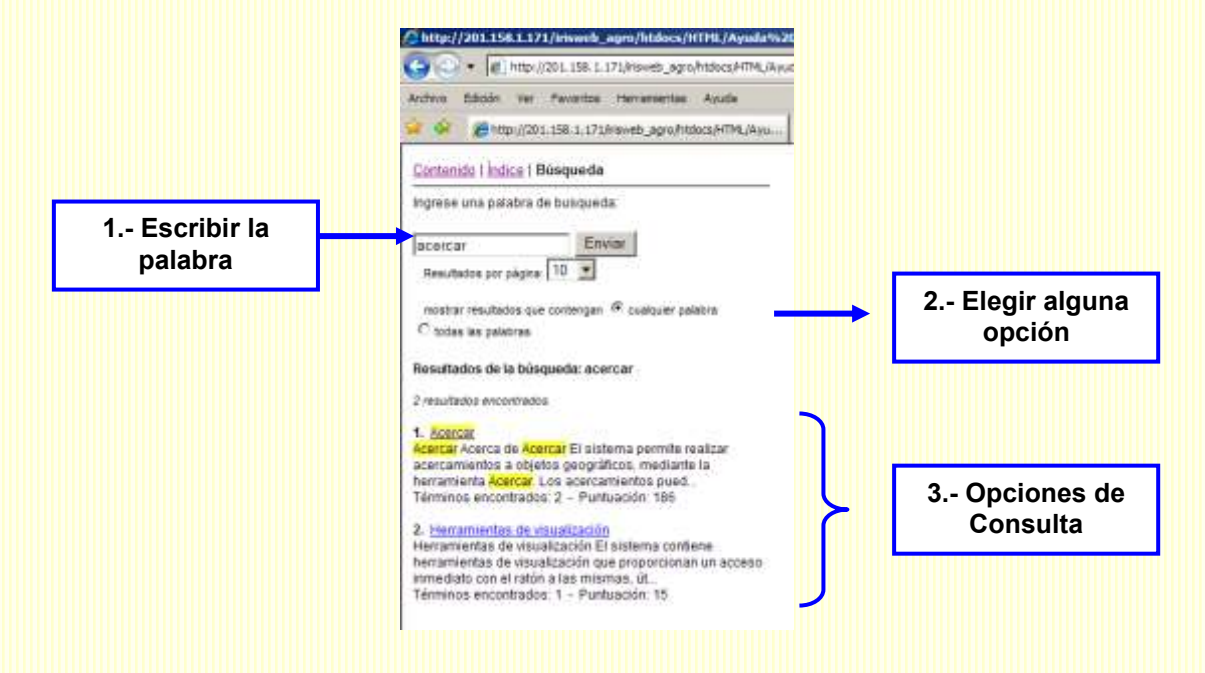

Por último, dar clic en la opción que se desea visualizar, la cual se desplegará de lado derecho de la pantalla:

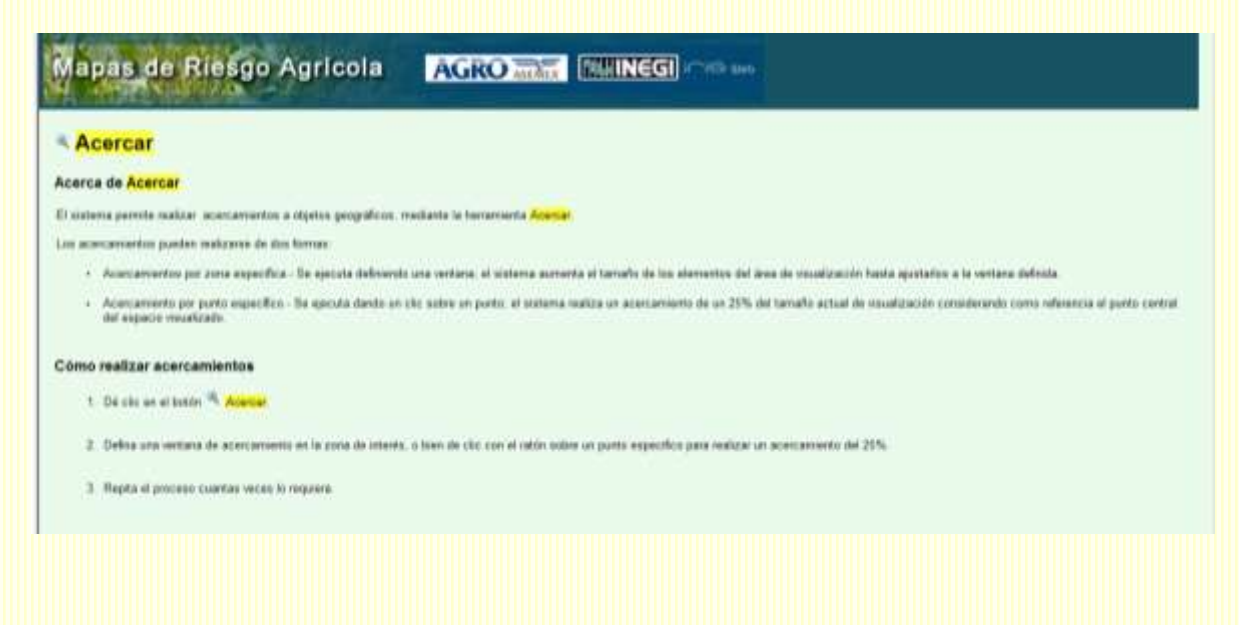

# **CAPÍTULO 3**

#### **3.1 Medio Físico**

El ámbito físico en el que se desenvuelve la sociedad en sus actividades cotidianas tiene relación con sus actividades económicas, es así que, los espacios aptos para las labores agrícolas están condicionados por las características del medio natural.

Uno de los aspectos del medio que tienen mayor incidencia en la evolución de las prácticas agrícolas es el relieve, del cual interesan las pendientes y la altitud a la que se encuentran los suelos.

México es un país predominantemente montañoso, por lo que tierras planas se localizan solamente en las llanuras costeras, el altiplano central y los valles intermontanos. Este relieve condiciona la agricultura, la cual debe ser practicada de preferencia en terrenos de poca pendiente para evitar la erosión de la capa fértil, además, las áreas con pendientes agudas presentan un menor potencial de uso agrícola debido a la mayor dificultad de las labores de labranza, la instrumentación del riego y en general del transporte de los productos obtenidos. Aun así, en México, existen campos de cultivo precarios en zonas montañosas de elevadas pendientes.

En general, las tierras agrícolas se refieren a los suelos fértiles, los cuales están determinados por sus características edafológicas; sin embargo, la permanencia del suelo depende de procesos como el desbordamiento de los ríos, erosión eólica, deforestación o prácticas de cultivo. Los suelos que se consideran fértiles por su profundidad y textura dependen del cultivo. La textura del suelo es la proporción relativa de las fracciones de arena, limo y arcilla que constituyen la masa del suelo. Tiene influencia sobre el movimiento y la disponibilidad de la humedad del suelo, la aireación así como la disponibilidad de nutrientes. En términos generales los suelos arcillosos son difíciles de cultivar y presentan problemas de drenaje y aireación; por el contrario, los suelos arenosos son fáciles de labrar y tienen buena aireación, pero su drenaje es excesivo, retienen poca agua, se secan con rapidez y los nutrimentos se pierden por lavado. Los suelos francos son los que tienen cantidades similares de arena, limo y arcilla y se consideran los más adecuados para la agricultura. La textura de suelo denominada como media es la que mejor satisface esta combinación de arena, limo y arcilla.

El agua del suelo es la fuente de la alimentación hídrica de las plantas y el medio que contribuye a la dinámica de los procesos químicos del suelo y al mantenimiento de la actividad orgánica, por ello, la calidad de las tierras de labor también puede medirse a través de la posibilidad de acceso al agua.

Considerando lo anterior, el visor de mapas muestra las siguientes capas de información:

- 1. Imagen Hipsográfica
- 2. Altitud
- 3. Texturas del suelo
- 4. Hidrología (Subregiones hidrológicas, ríos y lagos)

A continuación se presentará una descripción e interpretación de los mapas observados para el Estado de Querétaro. En algunos casos se incorporarán ejemplos de otros estados.

## **3.1.1 Imagen Hipsográfica**

Consiste en una imagen generada por el procesamiento del Modelo Digital de Elevación y muestra una combinación de la elevación del terreno, que es posible diferenciar a través de los distintos colores, con la forma del relieve, diferenciada por la rugosidad.

Las zonas de mayor altitud son aquellas que aparecen en un color café-rojizo y las verdes son las de menor altitud, que para el caso de Querétaro se pueden apreciar en el límite con SLP. Las zonas en amarillo representan una altitud media.

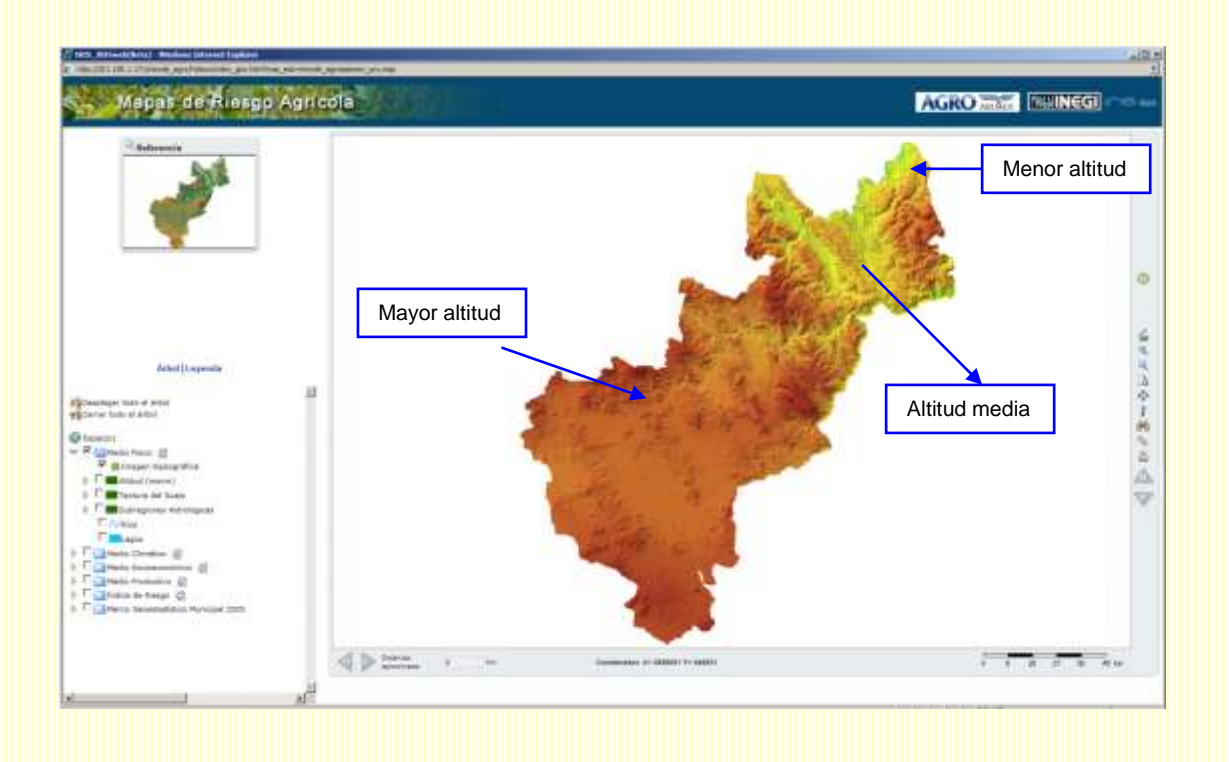

La rugosidad nos indica la presencia de sistemas montañosos o elevaciones. Las zonas lisas indican presencia de planicies:

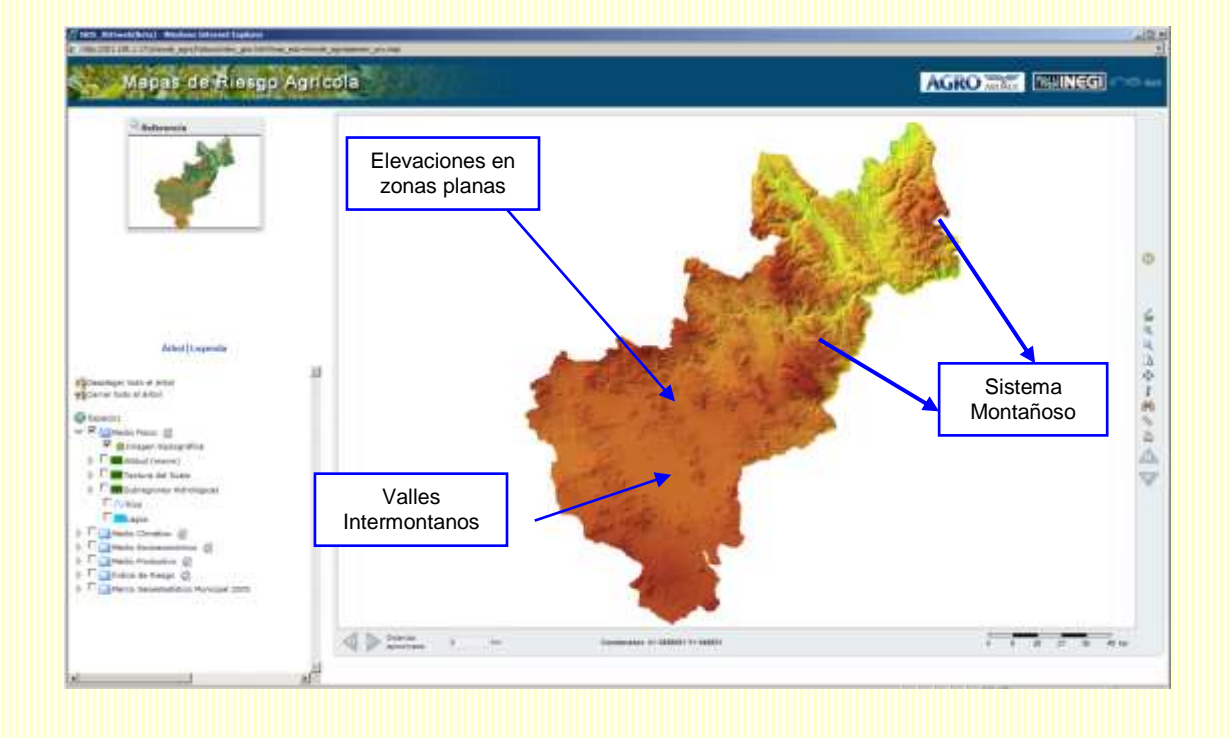

Otras características que se puede percibir en esta imagen son las zonas de escurrimiento, que se ven como líneas:

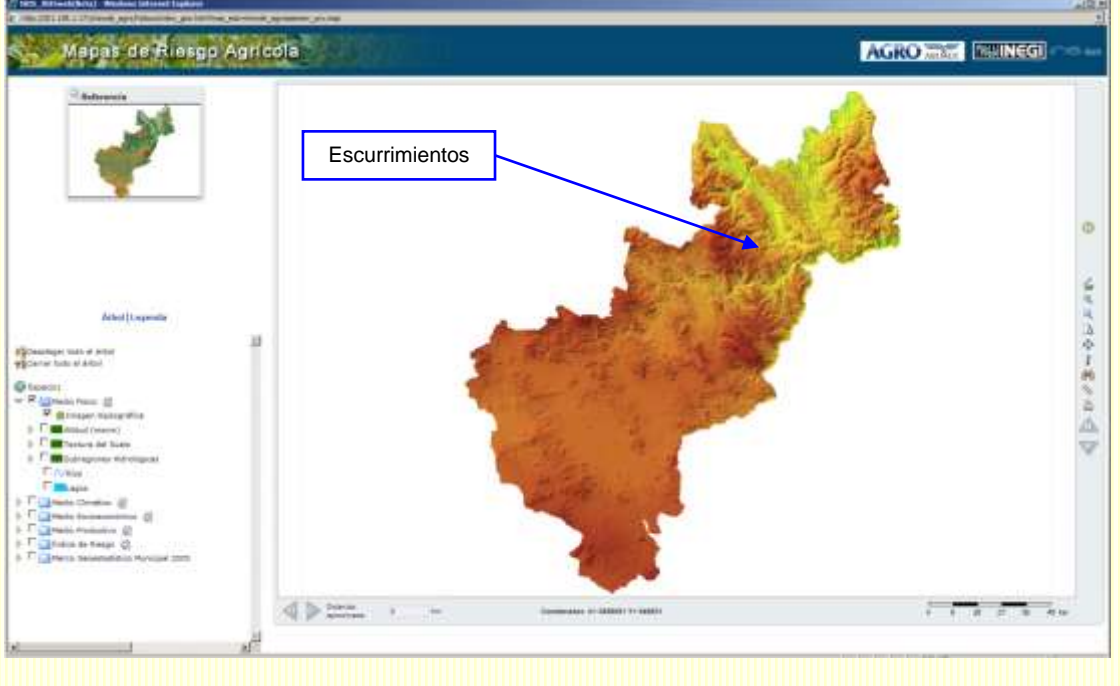

En otros estados se podrá apreciar mejor las zonas de menor altitud:

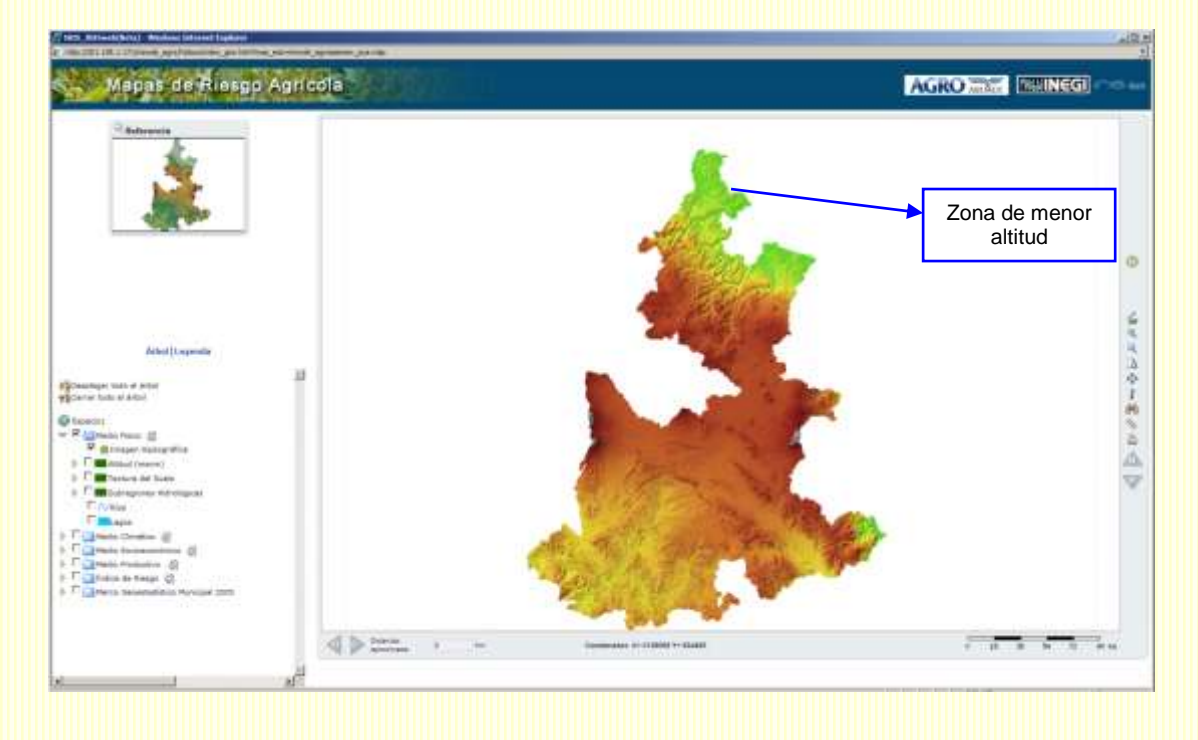

También se distinguirán algunas zonas en gris que se refieren a los volcanes.

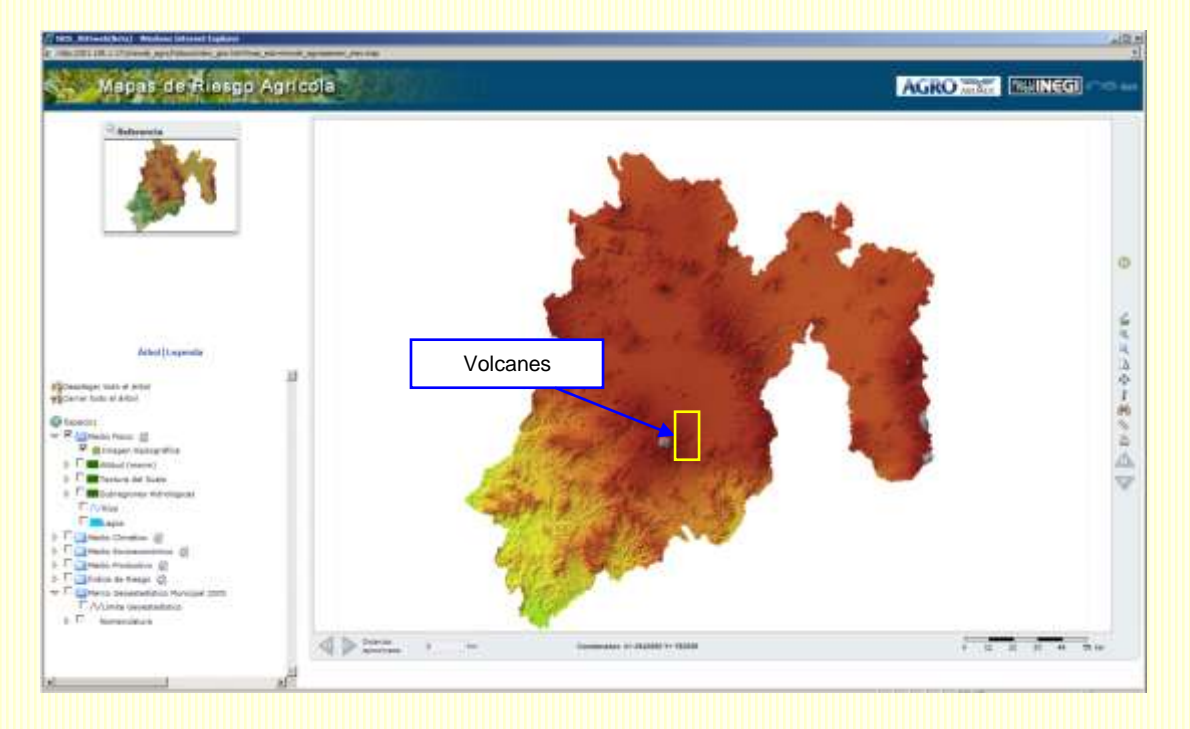

# **3.1.2 Altitud**

Esta capa nos permite conocer el dato de altitud en metros sobre el nivel del mar (msnm) que para el caso de Querétaro oscila entre 800 y 2,600 msnm. La mayor parte del estado se localiza a 2,000-2,100 msnm.

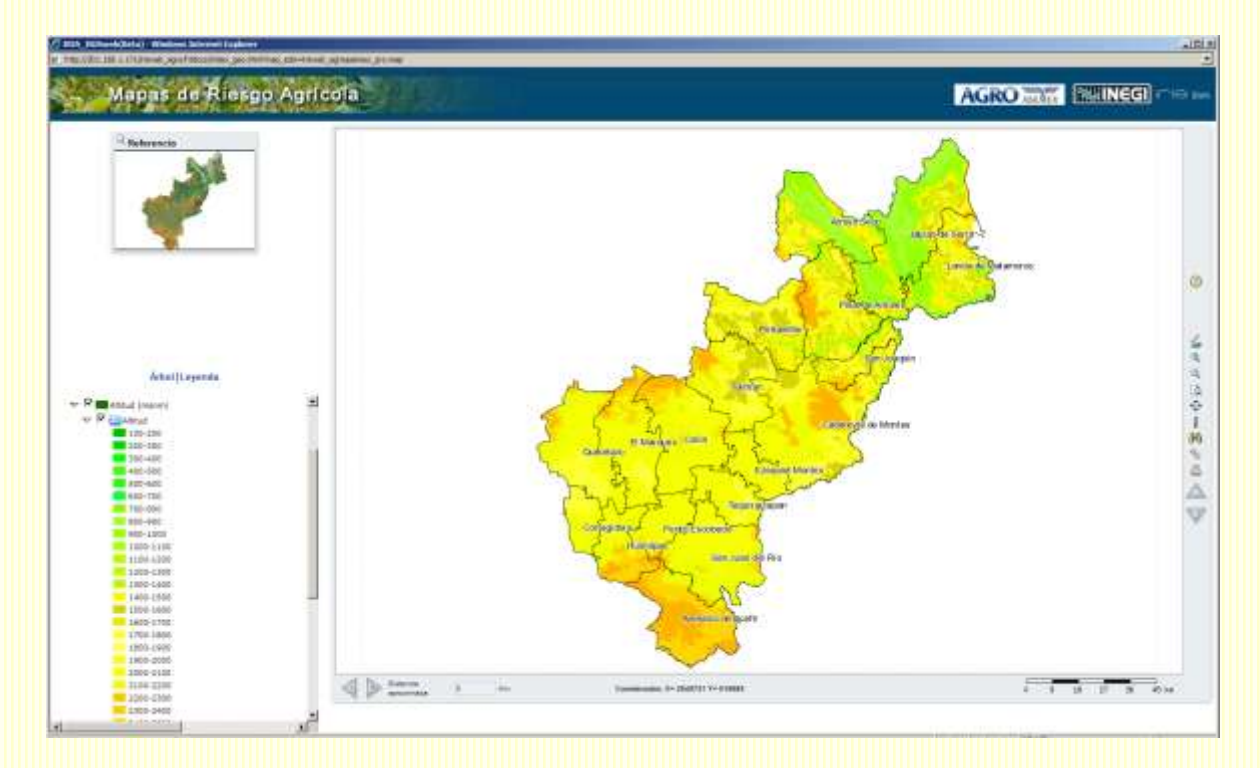

# **3.1.3 Texturas del suelo**

En la capa de texturas de suelo, se observa que sobre el territorio de Querétaro predominan los suelos finos y medios. Suelos finos presentan mucha arcilla en los 30 cm superficiales y los suelos medios como se mencionó anteriormente son los que se consideran con mayor aptitud para la agricultura por el equilibrio de arcilla, limo y arena en los 30 cm superficiales.

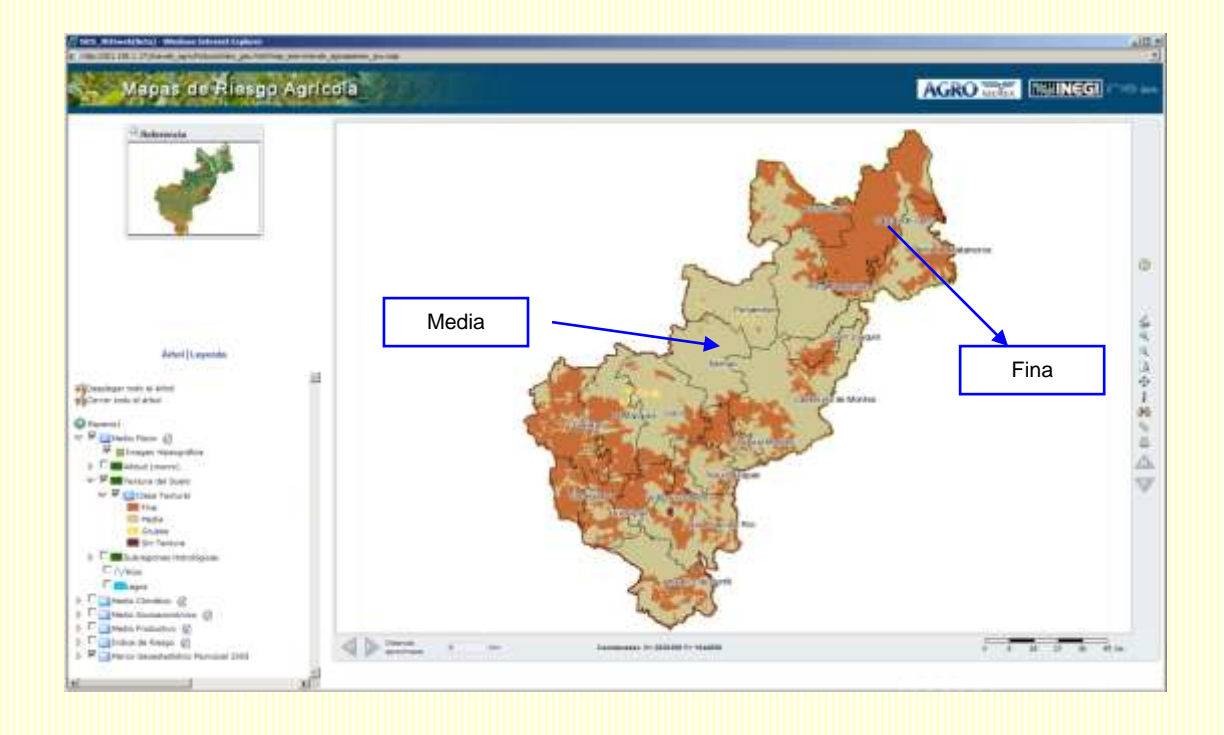

En otros estados, se podrá observar mejor la presencia de suelos de textura gruesa:

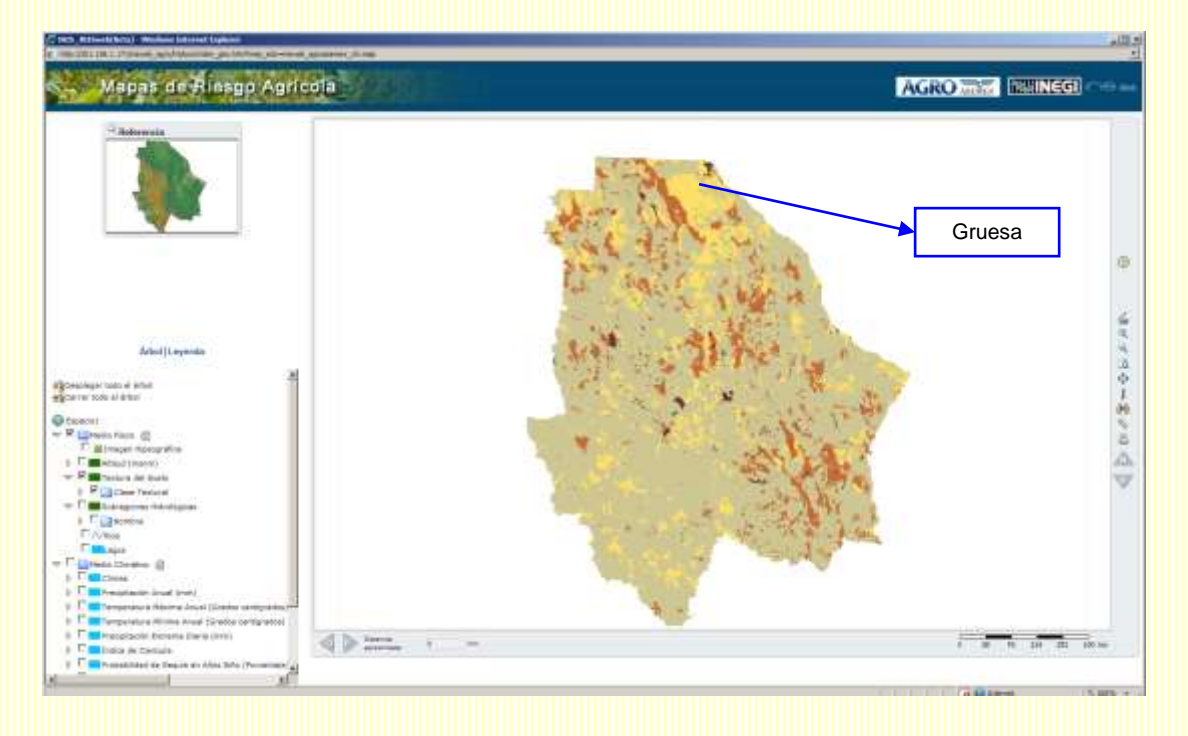

# **3.1.4 Subregiones hidrológicas**

En la capa de hidrología se podrán observar la distribución de las subregiones **hidrológicas, ríos y lagos** para cada entidad. En Querétaro la subregión hidrológica de mayor dimensión es la del Río Alto Pánuco que abarca desde la región centro hacia el norte del estado.

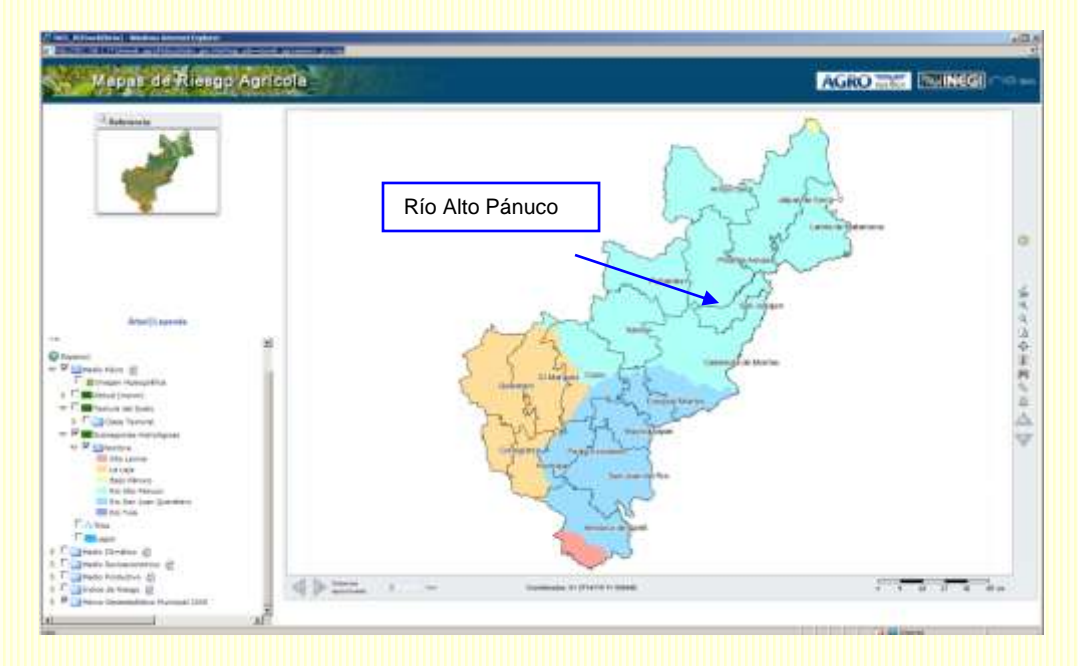

Si presionamos el ícono de **Identificador de objeto geográfico** podremos conocer la región a la que pertenece cada subregión. La subregión seleccionada se marcará de otro color

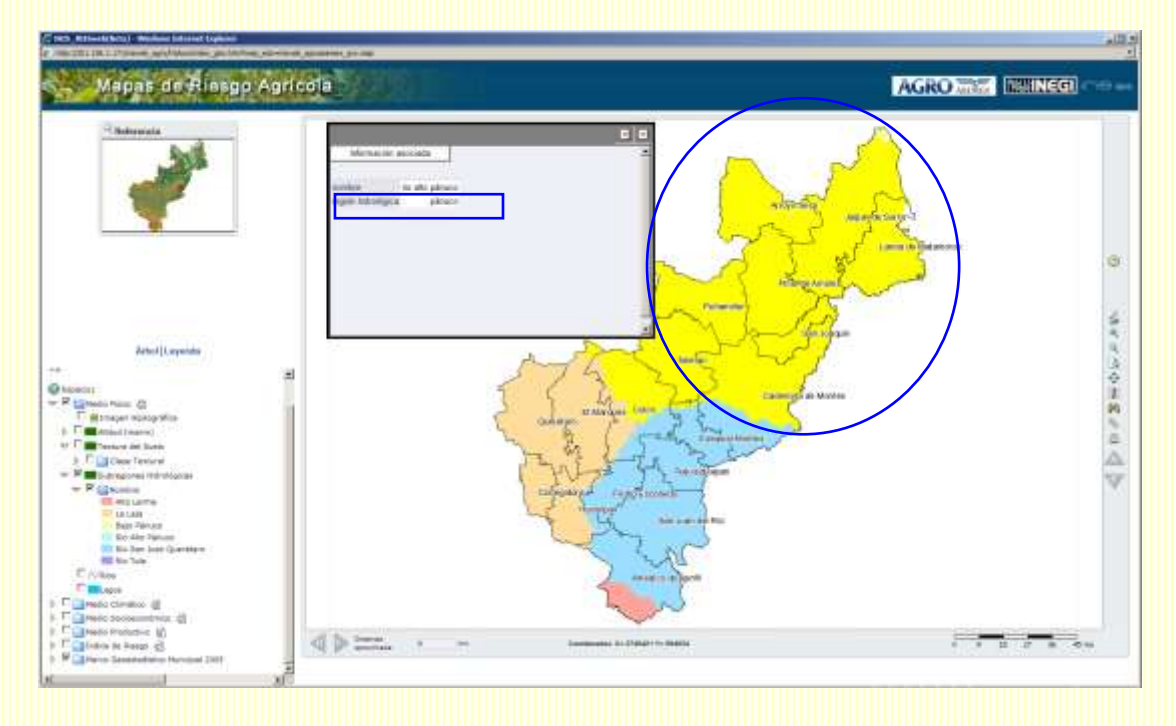

Otro rasgo que es posible observar son los Ríos de la entidad:

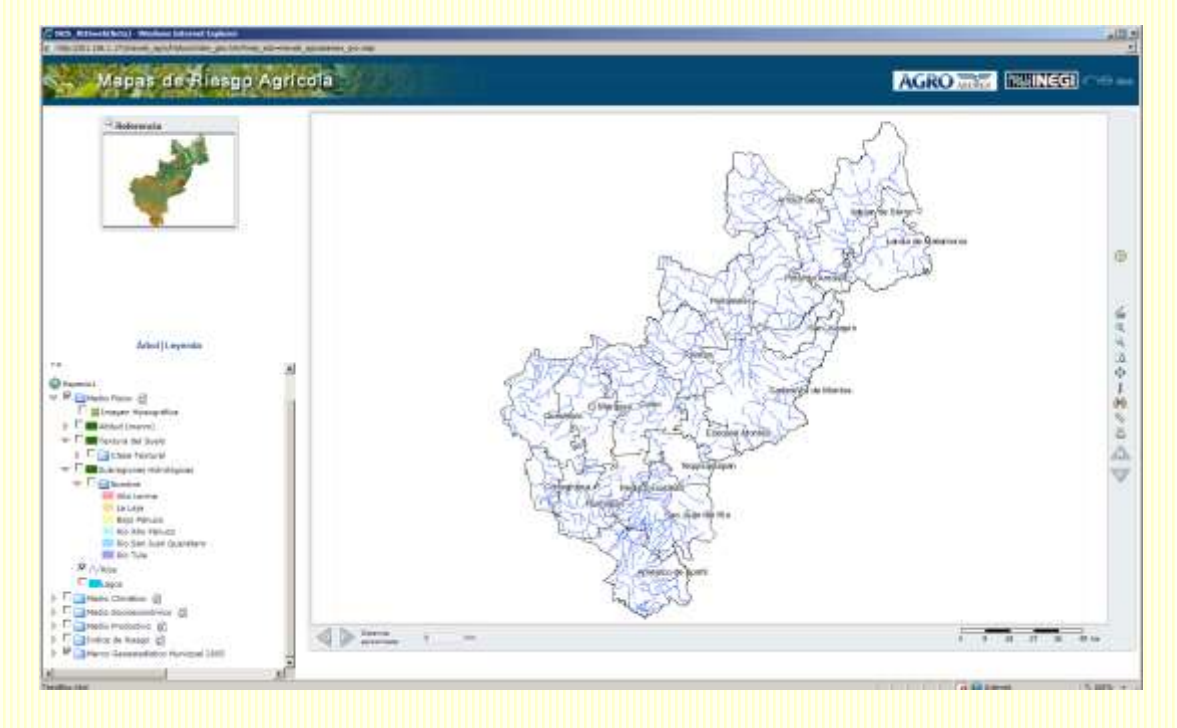

Al seleccionar el ícono de **Identificador de objeto geográfico** podremos conocer el nombre de algunos ríos de importancia. El río seleccionado se marca de amarillo y para facilitar la consulta es mejor realizar un acercamiento a un área en particular.

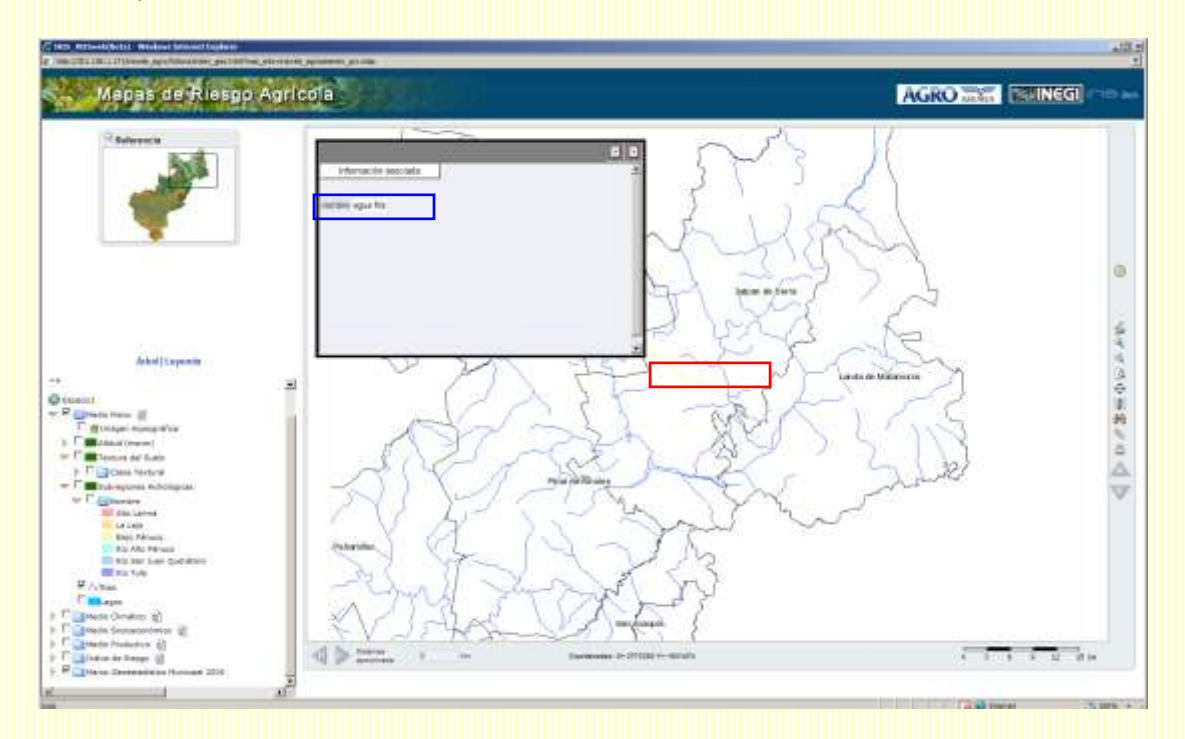

No todos los ríos cuentan con un nombre asociado.

Finalmente, se pueden observar también los lagos:

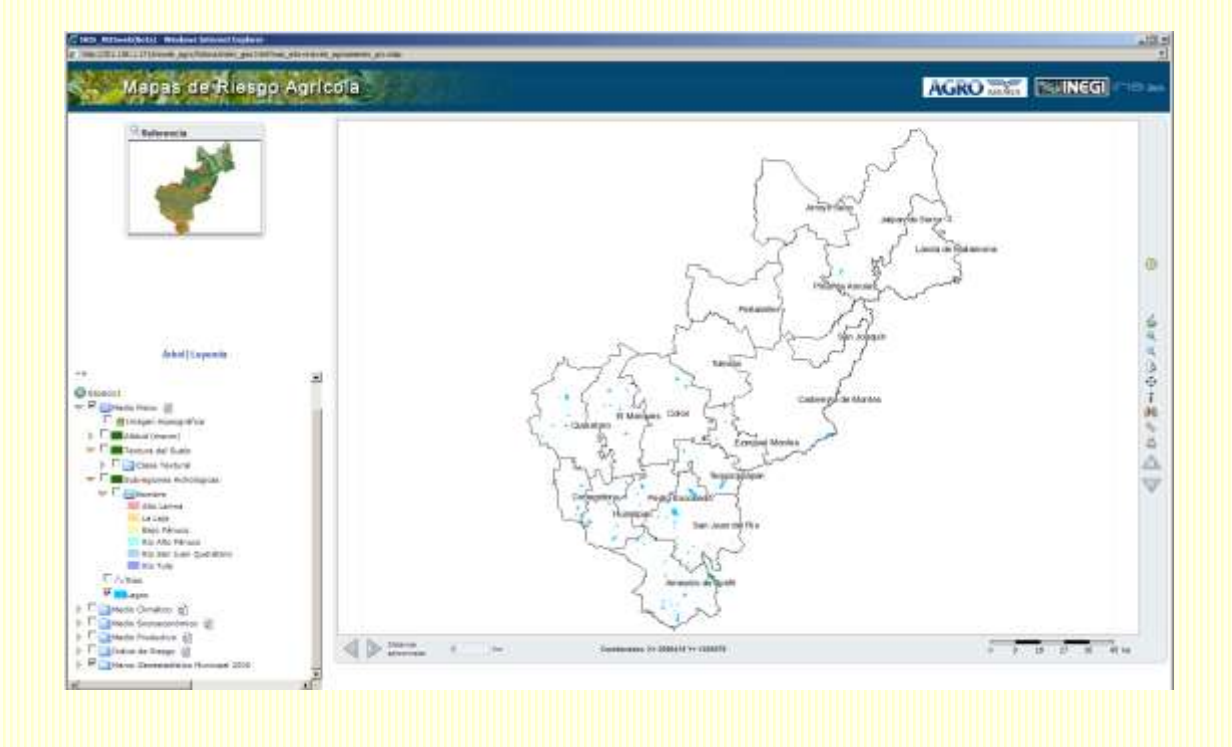

Nuevamente, seleccionar el ícono de **Identificador de objeto geográfico** podremos conocer el nombre los lagos. El lago seleccionado se marca de amarillo.

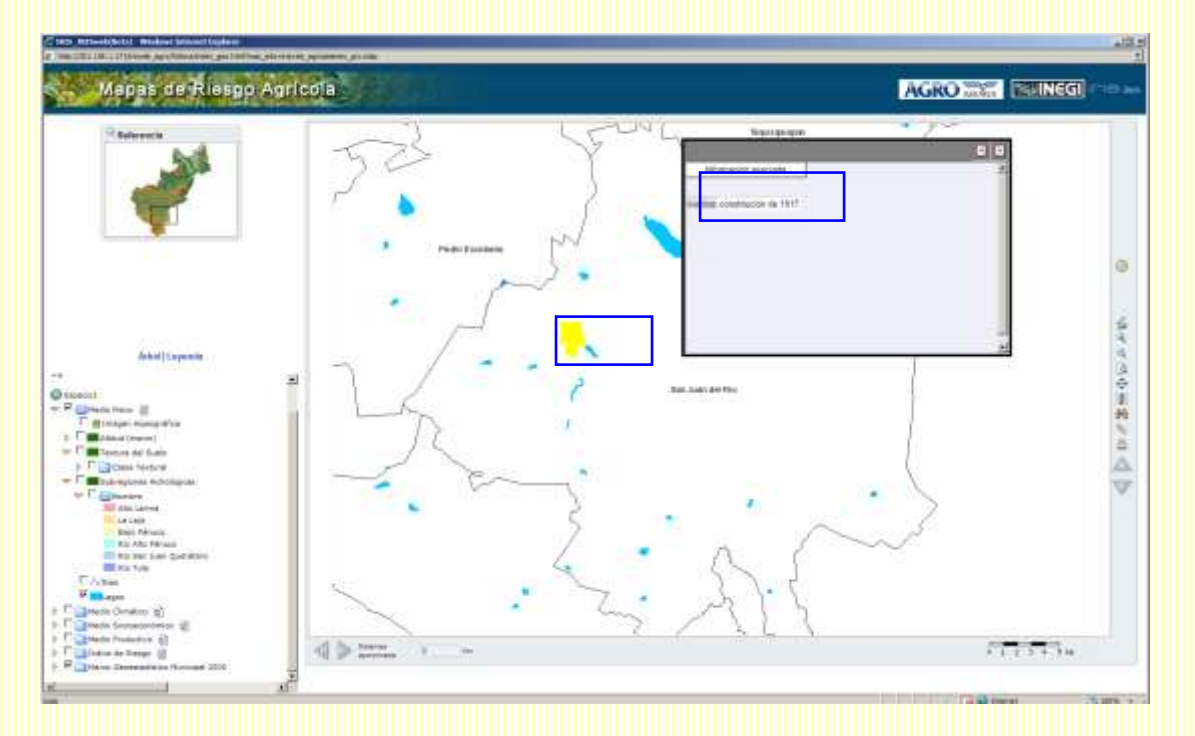

Estas capas de hidrología se pueden consultar simultáneamente.

# **3.2 Medio Climático**

El clima es otro de los factores que inciden en las prácticas agrícolas. La situación geográfica del país favorece que en México se presente una diferenciación climática que permita una amplia diversidad de cultivos agrícolas, pues se cuenta con el cálido húmedo de las costas, el templado con lluvias de verano de las montañas y los climas áridos que prevalecen en el centro y norte del país.

La delimitación de las regiones climáticas contribuye también en la polarización de las regiones agrícolas, ya que en el norte del país, que es donde se concentran las regiones más productivas, prevalece el clima árido y semiárido y requieren por lo tanto de técnicas e inversiones importantes, en particular en obras de irrigación para que las tierras sean consideradas como aptas para la agricultura. En el resto del país, en general, la agricultura es de subsistencia y la mayor inversión se refiere a la fuerza de trabajo del campesino, ya que depende del régimen de lluvias y sus oscilaciones naturales. El suministro oportuno, la cantidad y distribución del agua en diferentes fases de crecimiento de los cultivos es importante para determinar el éxito o fracaso de la agricultura en una región.

Los datos climáticos provienen esencialmente de redes de estaciones meteorológicas de superficie. En México, la red con mayor número de estaciones se refiere a las convencionales, las cuales requieren de un observador que realice la lectura de los datos para posteriormente reportarlos a la Comisión Nacional del Agua (CNA).

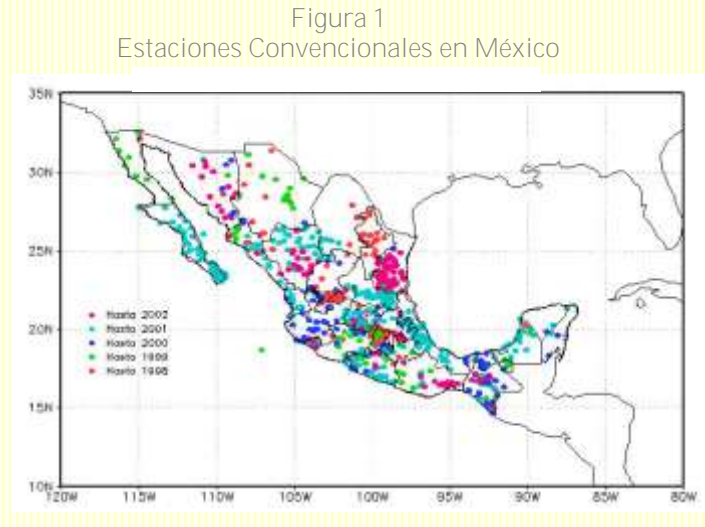

No obstante que la Red de Estaciones Convencionales cuenta con más de 5,000 estaciones aproximadamente menos de la mitad operan, los datos presentan rezagos en su actualización y existe un amplio número de registros faltantes en las series. lo que hace que la disponibilidad de información climática para realizar análisis en la materia sea escasa.

Debido entonces, a que la modelación de fenómenos climáticos requiere de información homogénea y continúa, se generaron Arreglos Regulares (Malla

Climática) de tal forma que se refleje el comportamiento del tiempo meteorológico y del clima siempre en los mismos puntos y por periodos de tiempo bien definidos. (Figura 2)

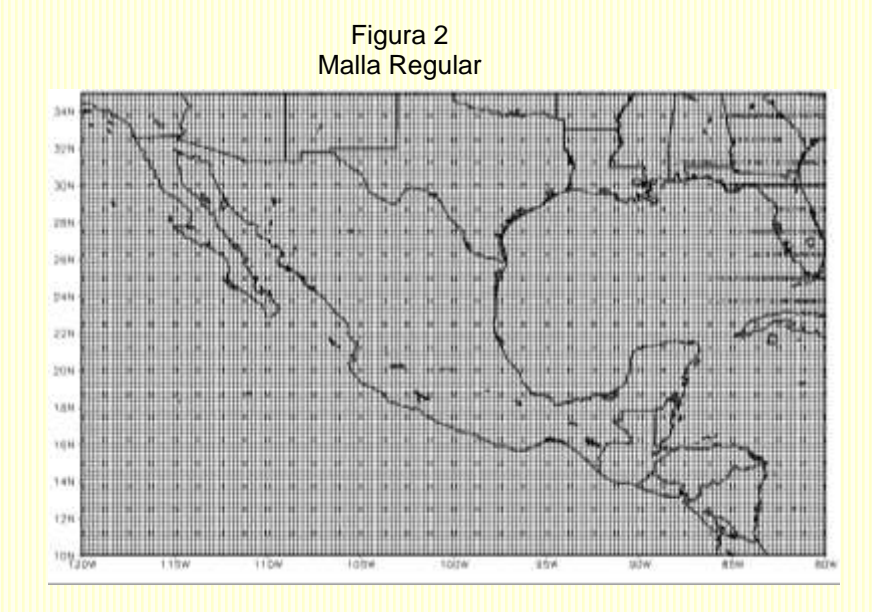

Se elaboraron arreglos regulares de las variables meteorológicas de (1) Precipitación, (2) Temperatura Máxima y (3) Temperatura Mínima. Las mayores ventajas que ofrecen los arreglos regulares respecto a las estaciones meteorológicas en el análisis de información climática y en la generación de productos derivados es que proporcionan:

- 1) Registros históricos completos
- 2) Cobertura espacial total para el dominio de interés
- 3) Se despliegan directamente en Sistemas de Información Geográfica

En general, el uso de la información climática puede reducir la vulnerabilidad y por tanto el riesgo de la actividad agrícola ya que se tiene la posibilidad de tomar con anticipación medidas de prevención o adaptación. Su uso se puede dar en dos sentidos:

- a. **Diagnóstico:** Consiste en evaluar las condiciones históricas del clima.
- b. **Pronóstico:** Proyectar la probabilidad de que cierta condición se presente en una región.

Como parte del diagnóstico se presentan una serie de mapas que a nivel regional muestran las principales características climáticas de cada estado. Las capas son:

- 1. Climas
- 2. Precipitación Anual
- 3. Temperatura Máxima Anual
- 4. Temperatura Mínima Anual
- 5. Precipitación Extrema Diaria
- 6. Índice de Canícula
- 7. Probabilidad de Sequía en Años Niño
- 8. Probabilidad de Sequía en Años Niña

A continuación se presentará una descripción e interpretación de los mapas observados para el Estado de Querétaro. En algunos casos se incorporarán ejemplos de otros estados.

# **3.2.1 Climas**

Este mapa permite hacer una diferenciación de las diferentes zonas climáticas del país. La información mostrada en estos mapas se refiere a aquella generada por el INEGI con la diferencia que aquí no se muestra el régimen de lluvias.

En el estado de Querétaro se distinguen dos grandes zonas, la del templado subhúmedo y la del semiseco templado.

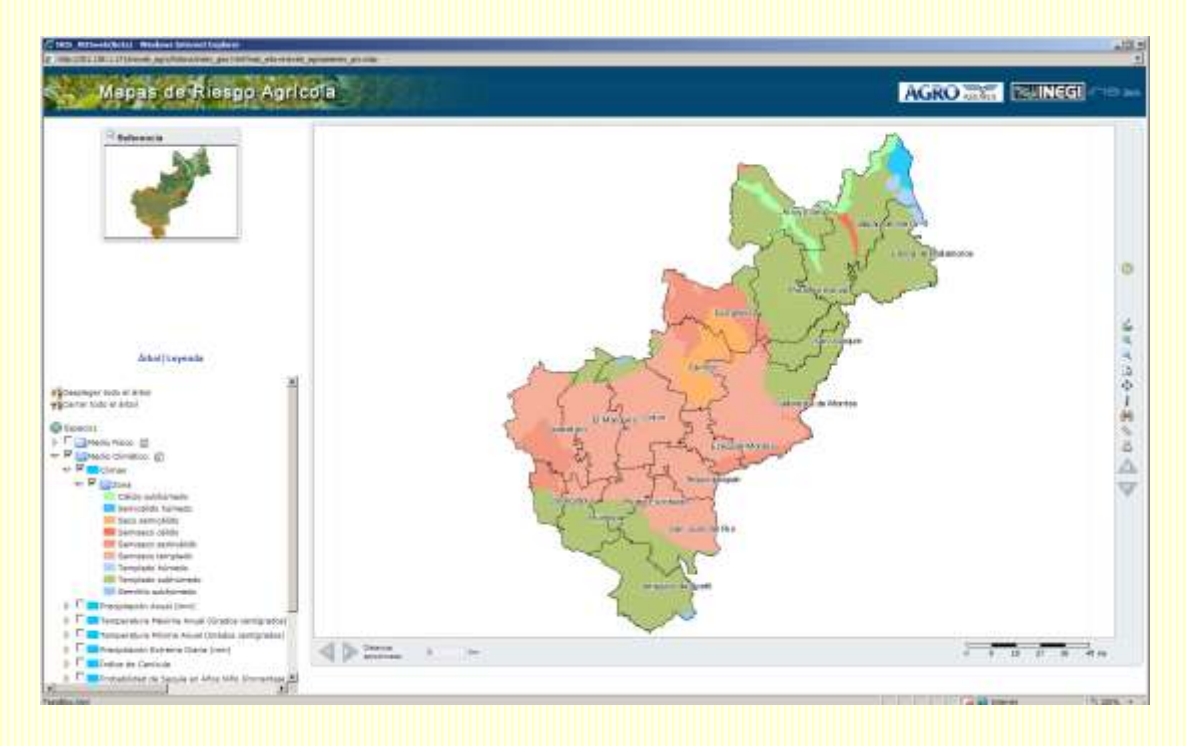

Las siguientes tres capas únicamente nos permitirán conocer características generales de la lluvia y la temperatura observadas en los últimos 28 años.

# **3.2.2 Precipitación Anual**

El mapa muestra la media de precipitación pluvial anual. En general se observa lo siguiente:

a.- La zona de mayor precipitación en el estado de Querétaro se localiza en los municipios de Jalpan de Serra y Landa de Matamoros. En estos municipios es posible diferenciar zonas en las que los rangos de precipitación van de 800 a 2,450 milímetros (mm).

b.- En los municipios de Arroyo Seco, Pinal de Amoles y San Joaquín la precipitación oscila entre 550 a 800 mm, este nivel coincide con los municipios del sur.

c.- Hacia la parte central del estado, los rangos van de 380 a 550 mm. Esta área es la que abarca el mayor número de municipios.

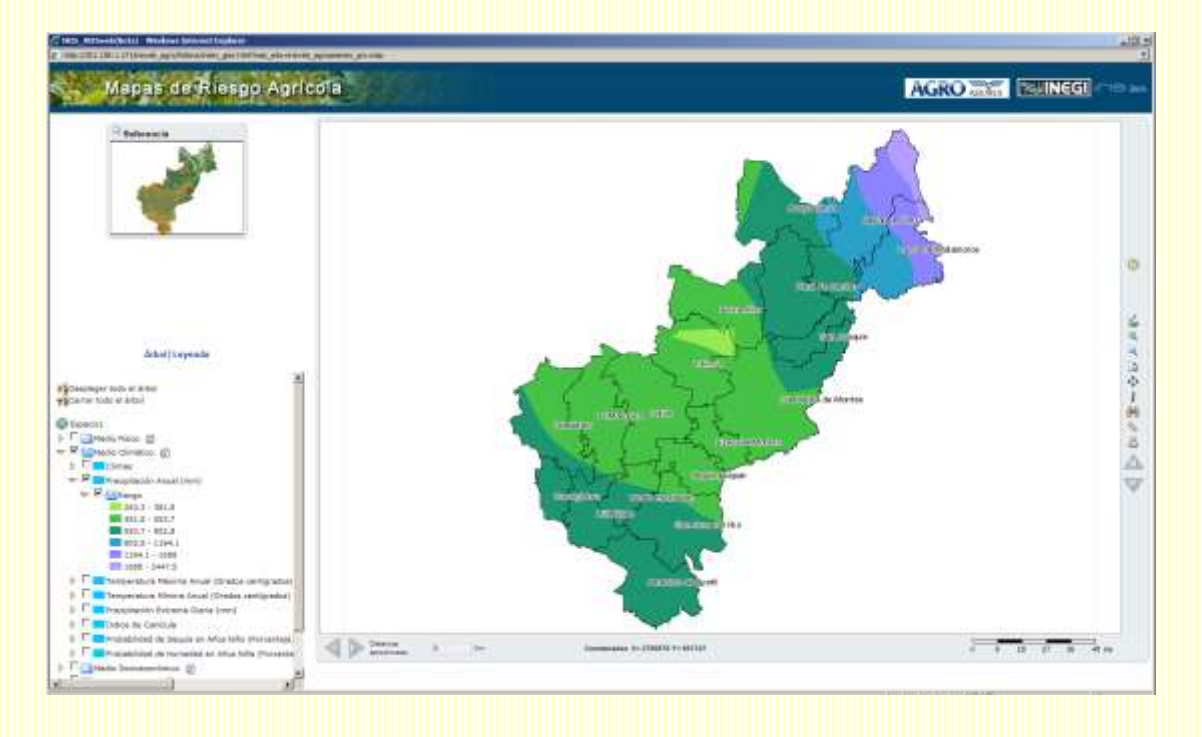

#### **3.2.3 Temperatura Máxima Anual**

El mapa muestra la media de la temperatura máxima anual. En general se observa lo siguiente:

a.- La mayor parte del estado presenta temperaturas máximas que van de 17°C a 28°C (tonos azules).

b.- Destaca solo una pequeña región al noroeste del estado en la que las temperaturas máximas observadas se elevan hasta los 32°C. (Tonos amarillos y naranjas).

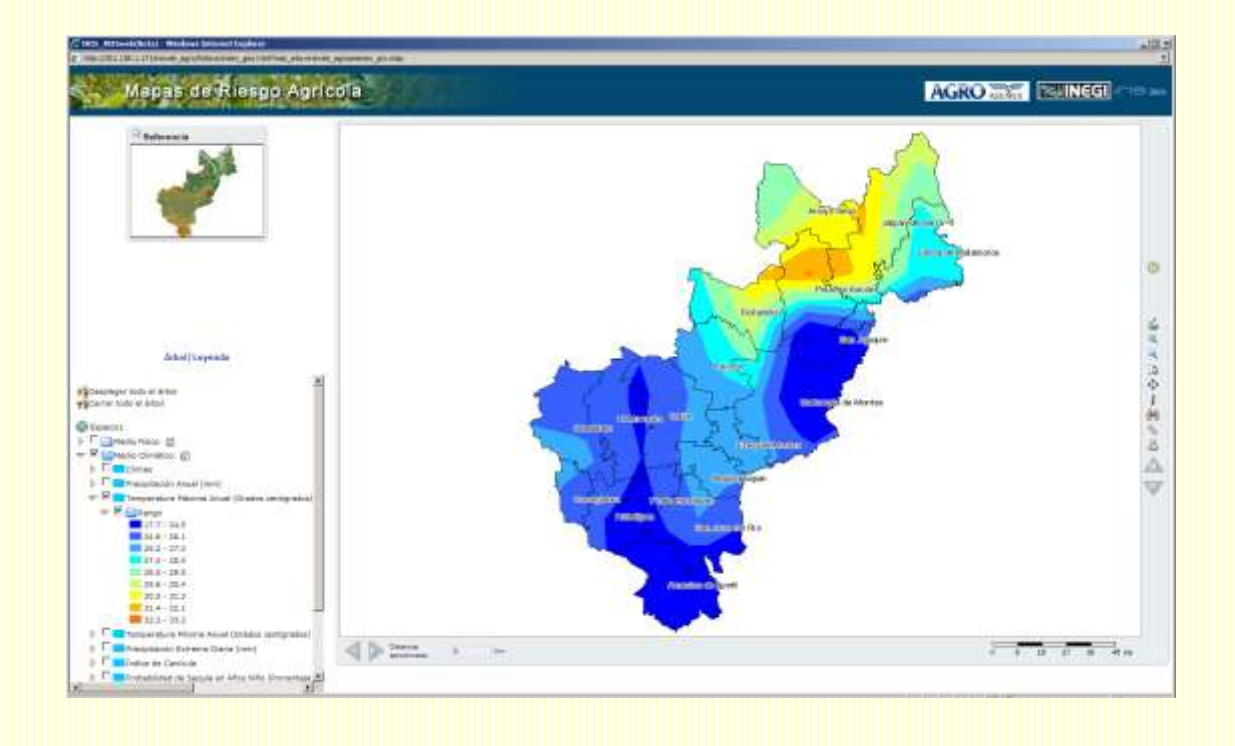

# **3.2.4 Temperatura Mínima Anual**

El mapa muestra la media de la temperatura mínima anual. En cuanto a las grandes regiones que se observan, tiene un comportamiento similar al de las temperaturas máximas:

a.- La mayor parte del estado presenta temperaturas mínimas hasta de 12°C. (Tonos azules).

b.- En cambio, en la región al noroeste del estado las temperaturas mínimas observadas son de hasta 20°C. (Tonos amarillos y naranjas).

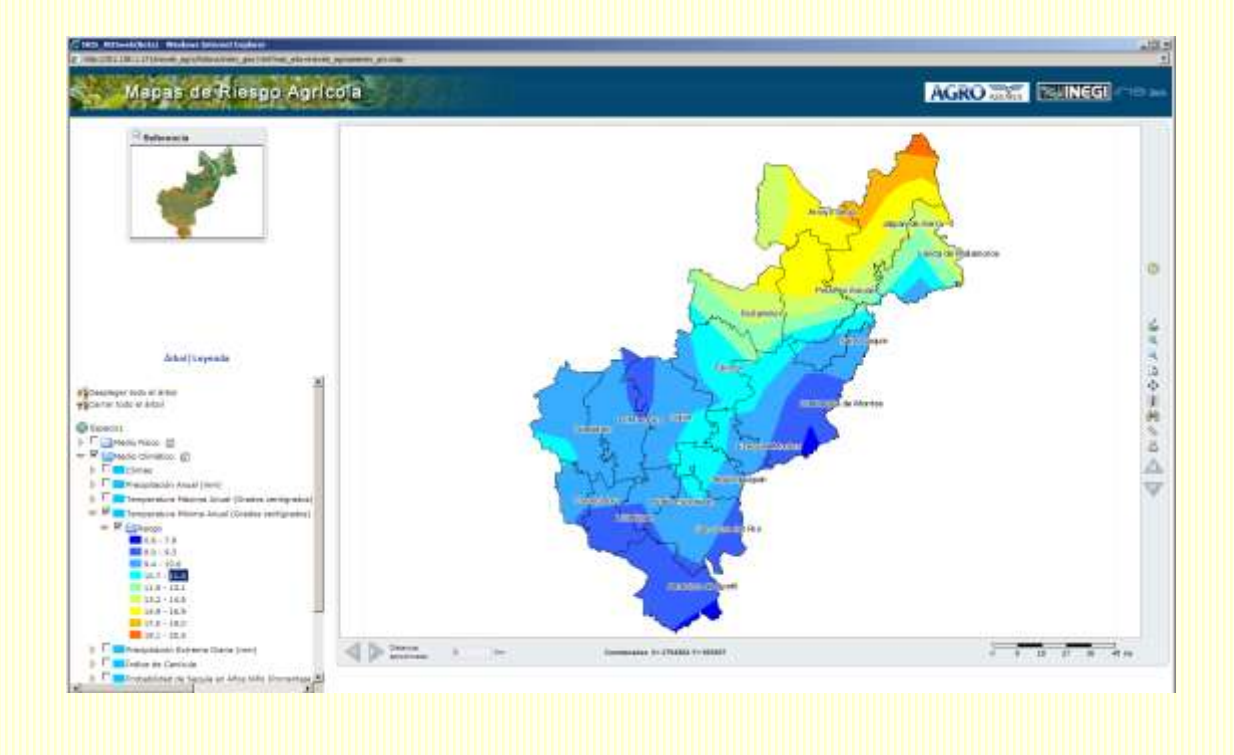

# **3.2. 5 Precipitación Extrema Diaria**

Un evento meteorológico extremo es aquel en que cierta variable alcanza un valor por encima o por debajo de un valor umbral dentro de una serie de tiempo y cuya ocurrencia es poco probable. En el mapa se observan aquellos casos en los que los valores de precipitación diaria ocurren con una probabilidad menor o igual al 10%.

En el mapa de Querétaro observamos lo siguiente:

a.- A partir de los municipios de Peñamiller, Cadereyta de Montes, y el sur de Pinal de Amoles y San Joaquín hacia el sur, los eventos de precipitación extrema diaria que ocurren oscilan entre 13 y 17 mm.

b.- En el extremo noreste del estado la precipitación extrema diaria puede alcanzar los 40 mm.
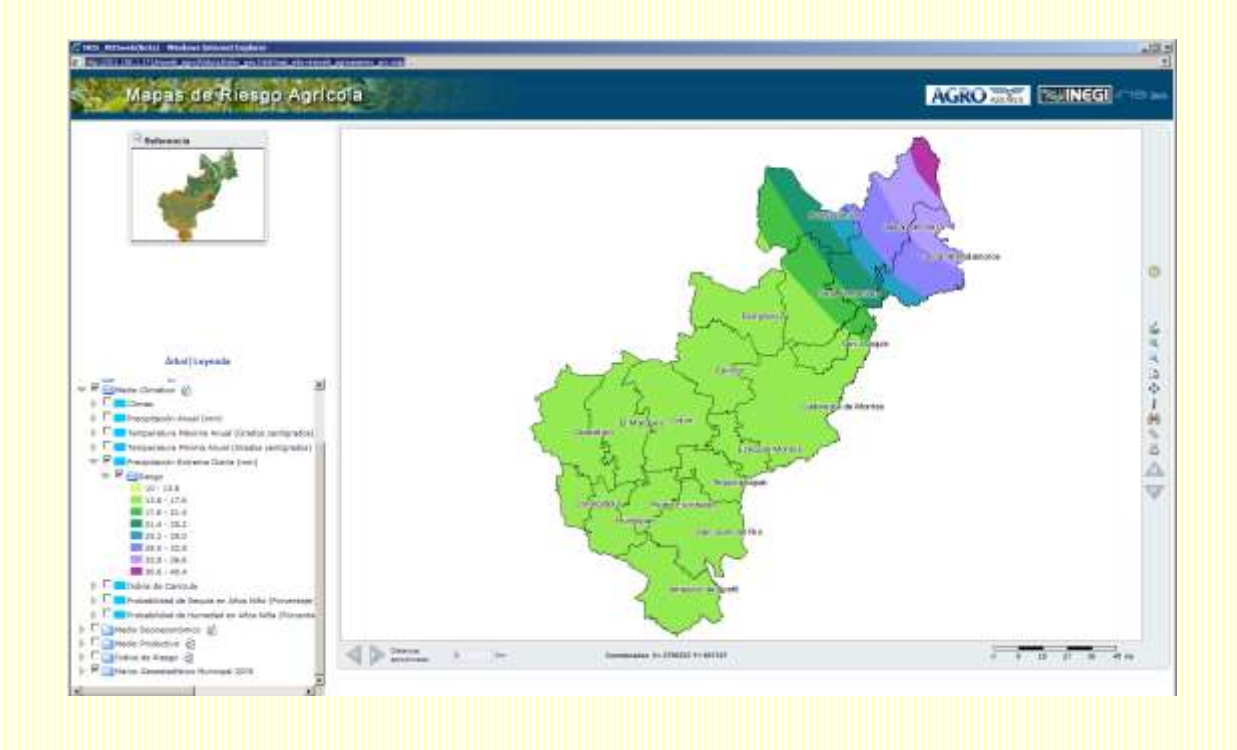

## **3.2. 6 Índice de Canícula**

A la canícula se le conoce también como sequía de medio verano y se caracteriza por una disminución generalizada de la precipitación durante los meses de julio y/o agosto.

Con el objetivo de conocer la intensidad con que se presenta en cada región se determinó un índice que mide las lluvias de estos dos meses respecto a todo el verano. Los valores mayores a cero indican presencia de canícula y valores menores a cero indican que no hay canícula, por el contrario que las lluvias de medio verano son mayores.

a.- En particular, para Querétaro, se observa que la canícula está presente en los municipios donde el naranja es más intenso, es decir, a partir de Tolimán y Cadereyta hacia el noreste del Estado.

b.- En el resto de los municipios se presenta un incremento ligeramente mayor en las lluvias de medio verano.

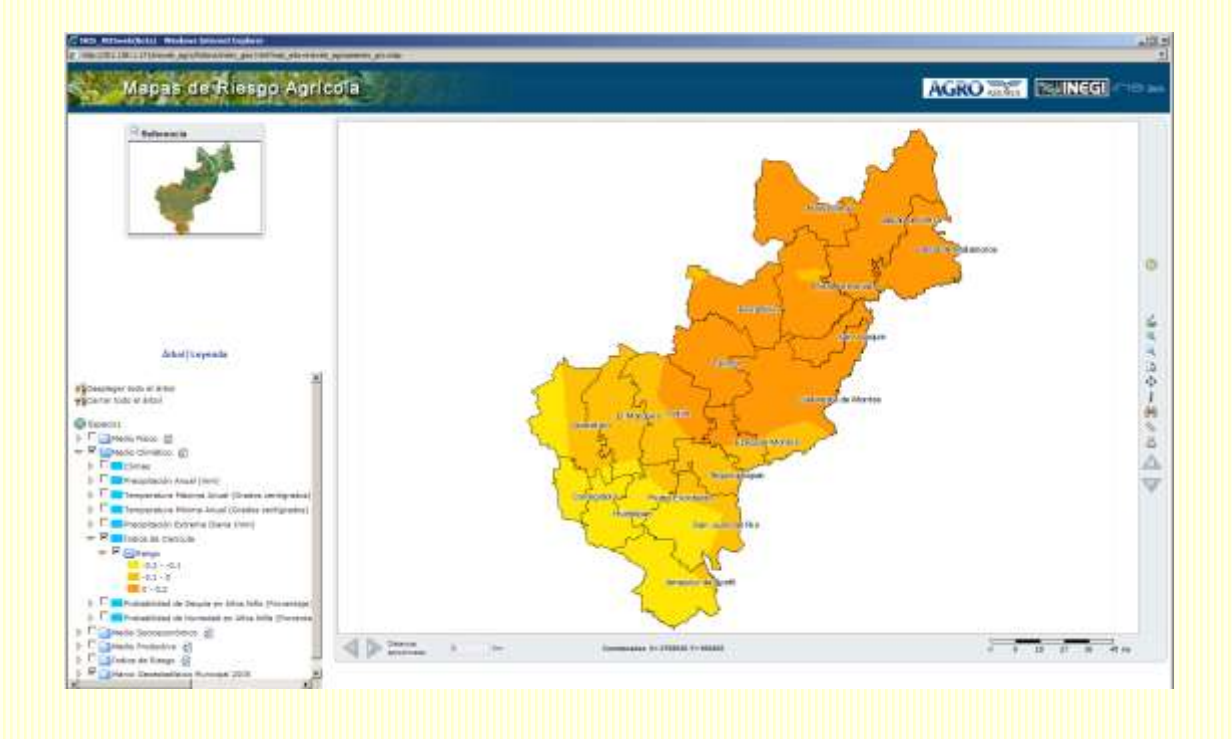

b.- En Yucatán, la canícula está presente en casi todo el estado:

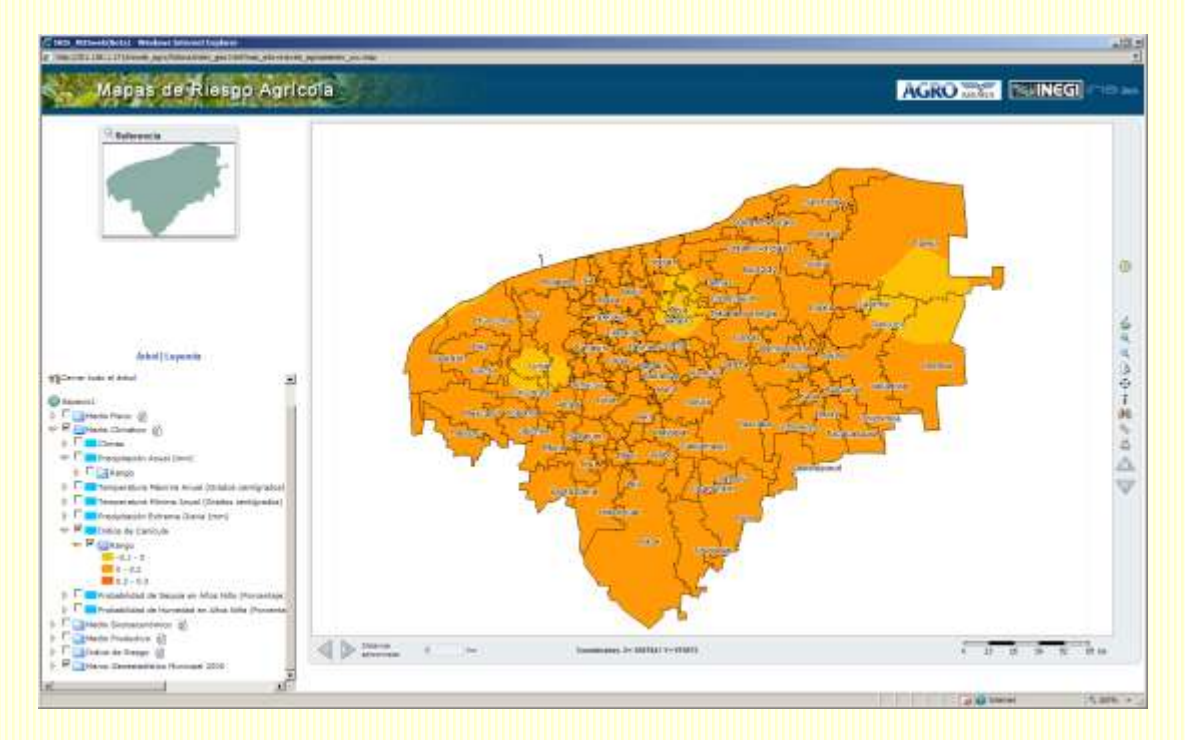

c.- En Sonora por ejemplo, solo se observa presencia de canícula en el extremo noroeste del estado, en el resto del estado se observa el efecto contrario

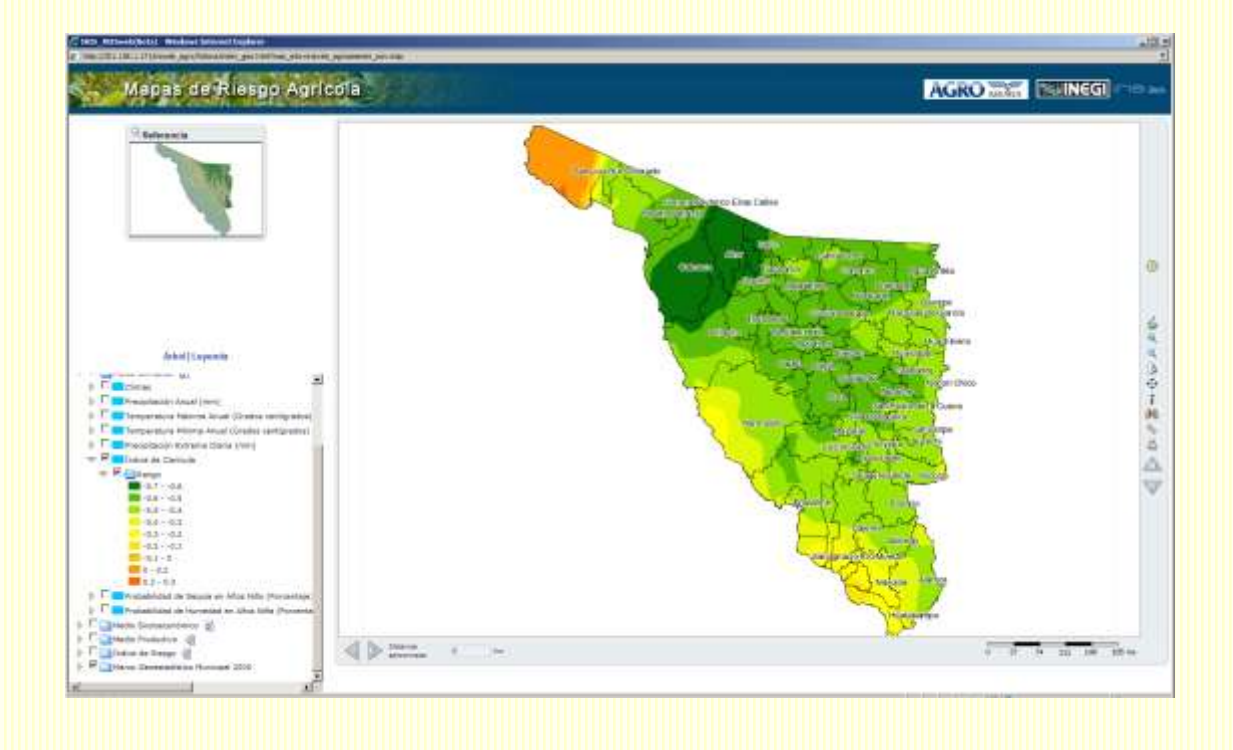

#### **3.2. 7 Probabilidad de Sequía en Años Niño**

Uno de los fenómenos que modulan las variaciones del clima de un año a otro a escala planetaria es El Niño / Oscilación del Sur (ENOS). El Niño impacta el clima de México propiciando mayores lluvias en invierno en el noroeste y noreste de México, mientras que disminuyen al sur. Sin embargo, durante el verano, las lluvias disminuyen en casi todo el país, provocando severas sequías. Los inviernos son más fríos en casi todo el país, mientras que los veranos son más cálidos. Los impactos de El Niño no son siempre los mismos, éstos dependen de la intensidad con que se presente el fenómeno.

Para analizar los efectos de la Oscilación del Sur a nivel regional, se estructuraron mapas que muestran la probabilidad de presentarse condiciones secas en años "Niño" (E. Misael Alcantara.2007)

a.- Al analizar Querétaro se observa que en Pinal de Amoles y algunas zonas de Peñamiller, Arroyo Seco, Jalpan, San Joaquín y Cadereyta es donde existe la mayor probabilidad de presentar condiciones secas ante la presencia del fenómeno del Niño.

b.- En el resto del Estado la probabilidad es menor a 50%

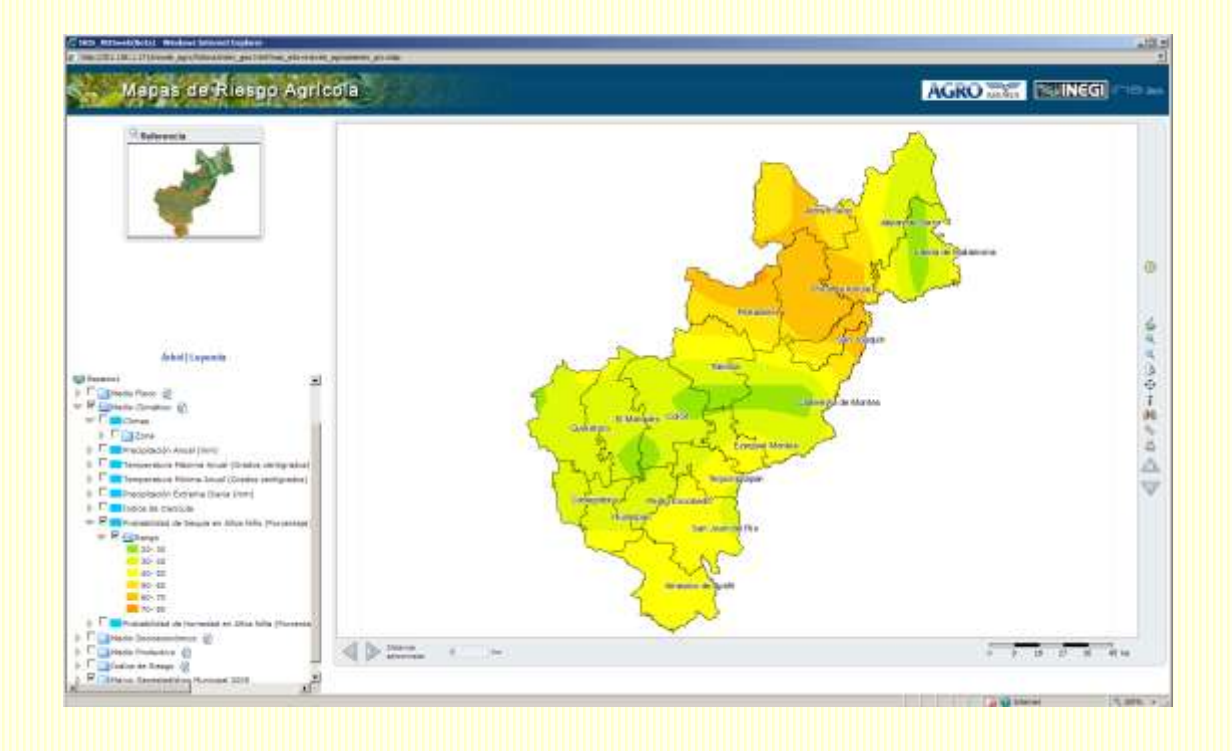

c.- En Estados como Coahuila las zonas de baja probabilidad de presentar condiciones secas se incrementan:

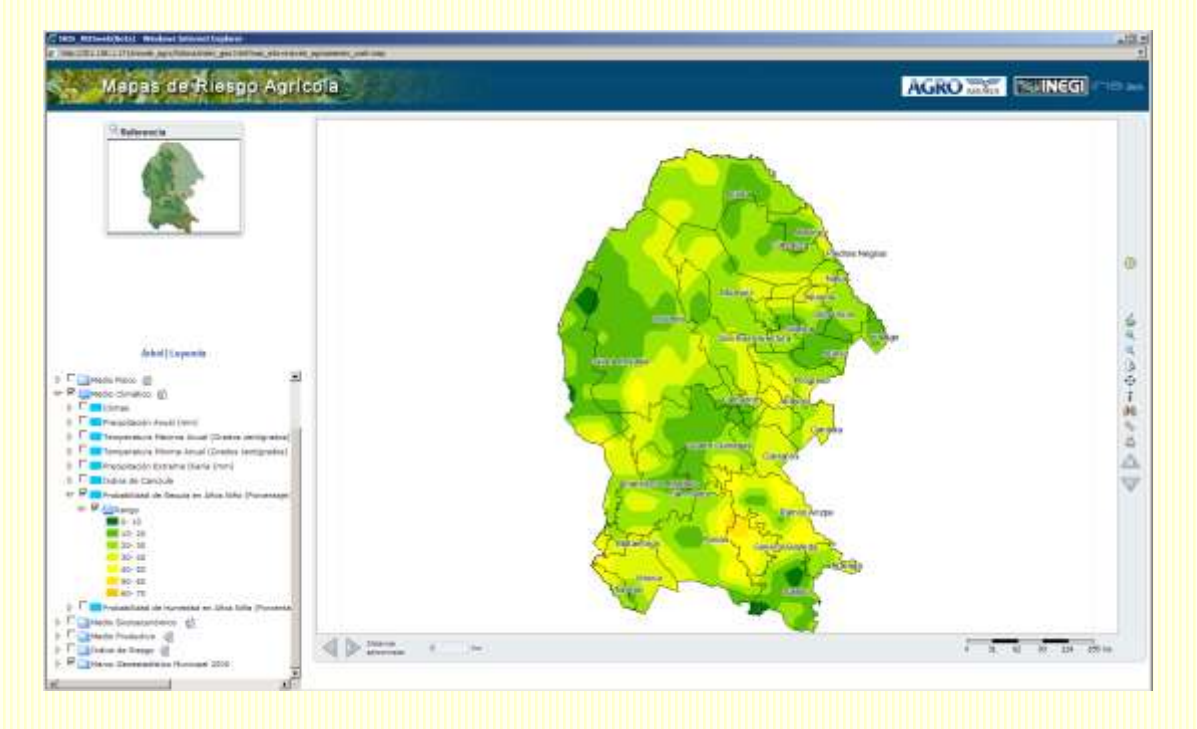

# **3.2. 8 Probabilidad de Humedad en Años Niña**

De forma análoga a los mapas anteriores de probabilidad de sequía en años Niño, se estructuraron mapas que muestran la probabilidad de presentarse condiciones húmedas en años "Niña", en virtud de que el Fenómeno de la Niña se considera como el inverso del Niño aunque no siempre sucede que la Niña tenga mayor probabilidad de cantidad de lluvia (E. Misael Alcantara.2007).

a.- En el estado de Querétaro las mayores probabilidades de presentar condiciones húmedas en años con presencia de la "Niña" se da en Arroyo Seco y algunas regiones de Cadereyta de Montes, San Joaquín y Peñamiller.

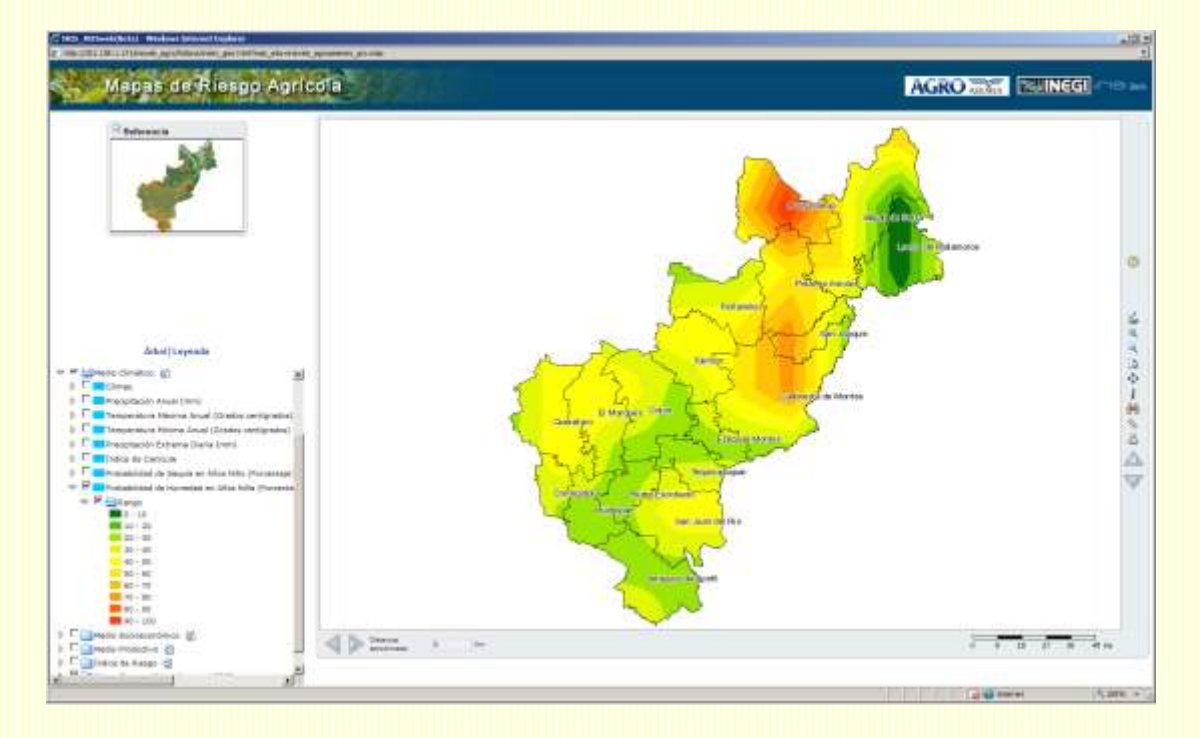

b.- En el resto del Estado la probabilidad es menor a 50%

c.- Por ejemplo, en el Estado de Colima la señal de incrementos de las lluvias en años Niña es clara, ya que en la mayor parte del estado las probabilidades son mayores al 70%.

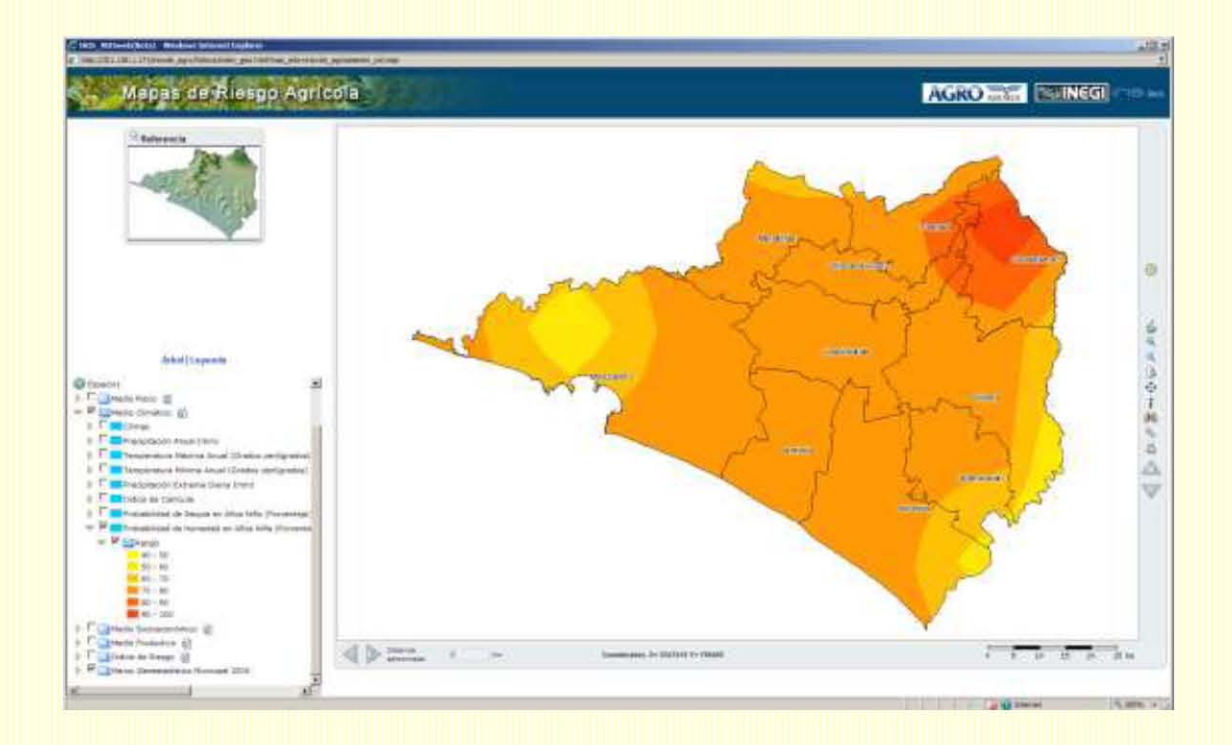

#### **3.3 Medio Socioeconómico**

Los fenómenos naturales por sí solos no implican la presencia de un desastre. El desastre resulta por la combinación de otros factores como el deterioro ambiental, la carencia de educación y organización y de las características socioeconómicas, entre otros. Ya una vez ocurrido el desastre siempre se interrumpe el desarrollo, ya que su atención consume y desvía buena parte de los recursos. Por lo tanto, la vulnerabilidad del sector agrícola está asociada a diversos factores socioeconómicos y a la débil o escasa infraestructura con que cuentan los productores para enfrentar las amenazas meteorológicas.

Para aquellos que se encuentren en una situación de pobreza, marginación o exclusión social les será más difícil enfrentar pérdidas ante la ocurrencia de eventos extremos o desastres y peor aún, estas condiciones no solo comprometen el presente sino condicionan a las generaciones futuras al transferirse la condición actual de exclusión creando así un "círculo perverso o vicioso". La presencia de estas condiciones representa obstáculos que dificultan la gestión del riesgo.

Las características de la población y su nivel de desarrollo no solamente influyen en la respuesta ante un desastre sino que influyen en la estructura de la producción de una región, la cual determinará los niveles de rendimiento y precio que se obtienen, la oferta y demanda laboral agrícola, así como las presiones demográficas sobre la tierra.

Considerando lo anterior, se presentan algunas características socioeconómicas que permiten de manera general conocer las condiciones en las que se desarrolla la actividad agrícola y proporcionan una aproximación sobre la capacidad que tienen los productores para enfrentar las amenazas, a través de la consulta de las siguientes capas:

- 1. Población Total
- 2. Población Económicamente Activa
- 3. Localidades No Rurales
- 4. Localidades Rurales
- 5. Índice de Marginación
- 6. Índice de Intensidad Migratoria
- 7. Índice de Desarrollo Humano

A continuación se presentará una descripción de los mapas observados para el Estado de Querétaro. En algunos casos se incorporarán ejemplos de otros estados.

#### **3.3.1 Población Total**

Esta capa nos permite identificar la población total a nivel municipal con base en los resultados del II Conteo de Población y Vivienda 2005 publicados por INEGI.

a.- La población que habita en 16 municipios del estado de Querétaro es menor a 150,000 habitantes. Destacan en número de habitantes San Juan del Río y en primer lugar Querétaro.

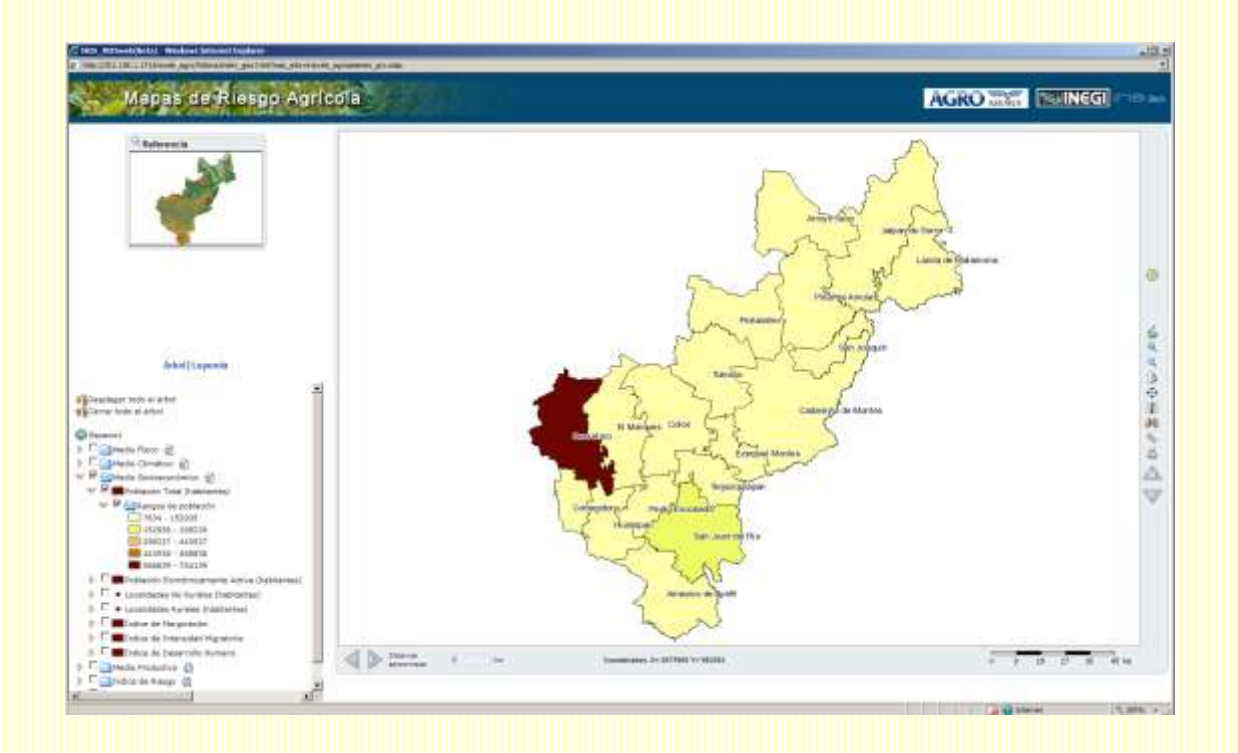

#### **3.3.2 Población Económicamente Activa**

Permite identificar la población económicamente activa. Se consideraron las proporciones del de la Población Económicamente Activa del Censo del 2000 y se aplicaron a la población total obtenida del Censo del 2005.

Las cabeceras municipales son localidades que se consideran como No Rurales aunque su población sea menor a 5 mil habitantes.

a.- La población económicamente activa que habita en 16 municipios del estado de Querétaro es menor a 60,000 habitantes. Destacan en número de habitantes San Juan del Río y en primer lugar Querétaro, por lo que guardan simetría con los de población total.

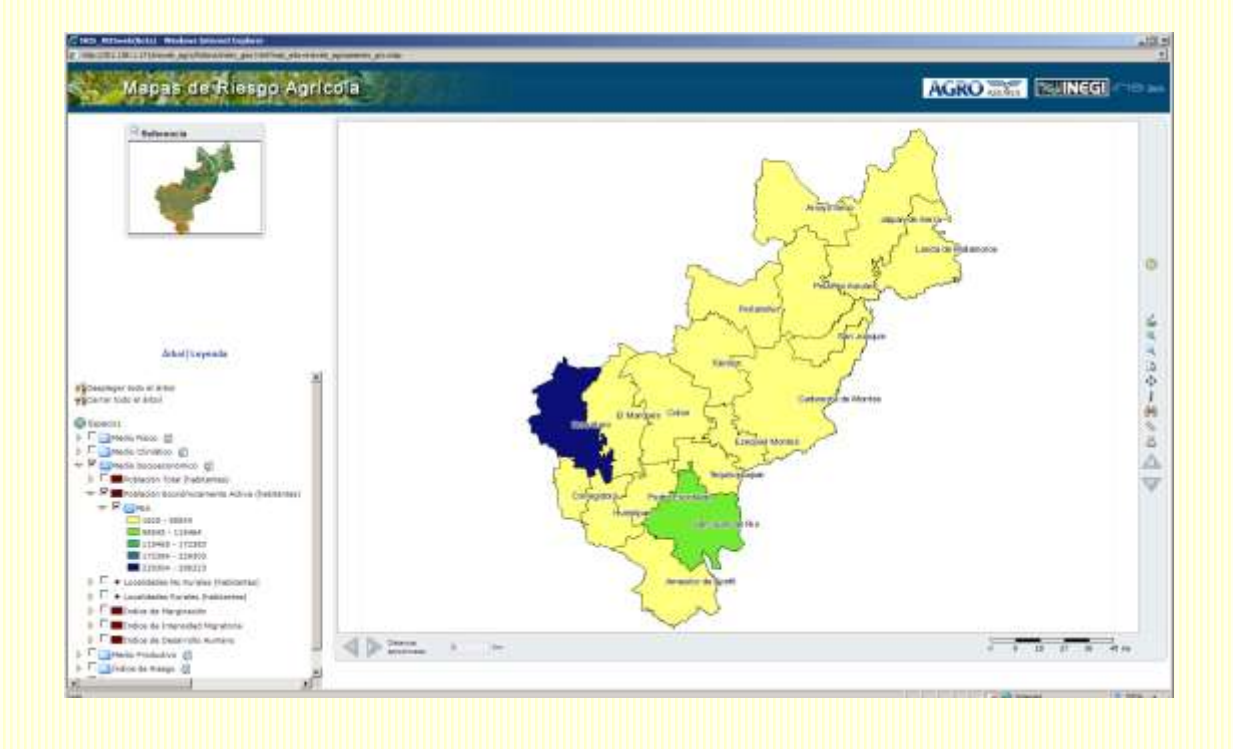

#### **3.3.3 Localidades No Rurales**

Las localidades no rurales o urbanas son aquellas que tienen más de 5,000 habitantes, las cuales a su vez se dividen en tres:

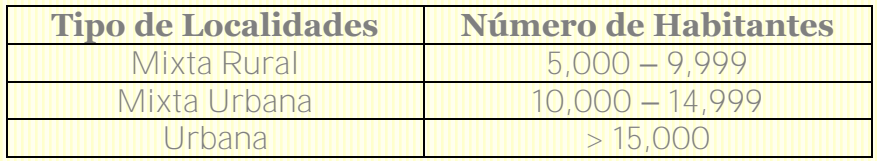

a.- La mayor densidad de localidades no rurales se concentra en los municipios al sur del estado de Querétaro. (Para observar mejor su distribución en los municipios se recomienda realizar un acercamiento).

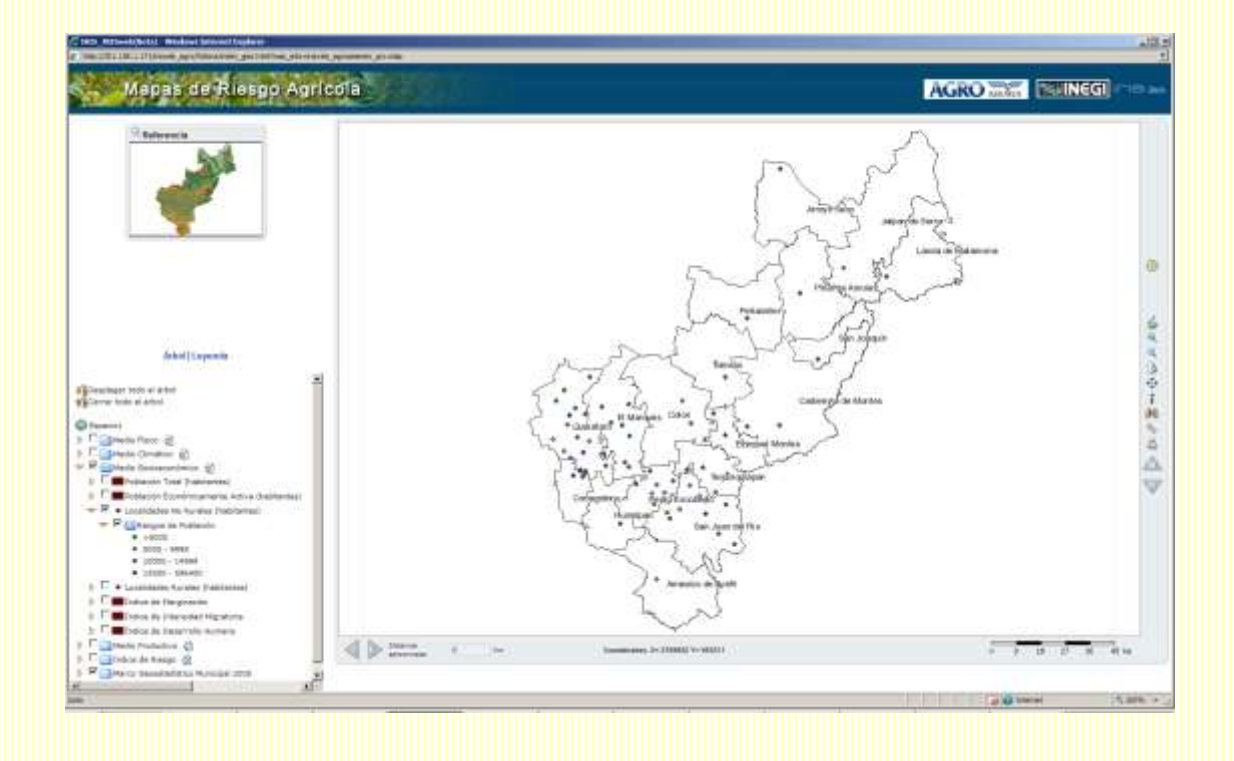

# **3.3.4 Localidades Rurales**

Las localidades rurales son aquellas que tienen menos de 2,500 habitantes. Sin embargo, el INEGI utiliza una definición de población rural ampliada en la que incluye a localidades hasta con 5,000 habitantes.

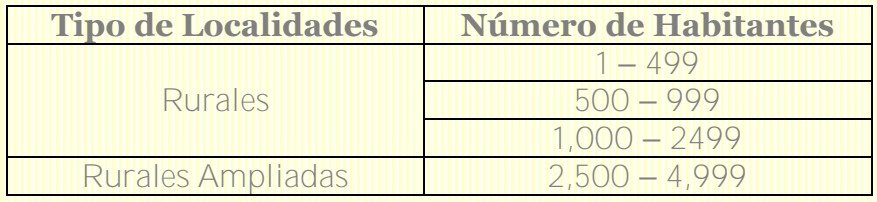

Estas localidades son las que concentran el mayor número de personas dedicadas a la actividad agrícola.

a.- La mayor proporción de localidades rurales en el estado de Querétaro son aquellas que tienen de 1 a 499 habitantes. (Para observar mejor su distribución en los municipios se recomienda realizar un acercamiento).

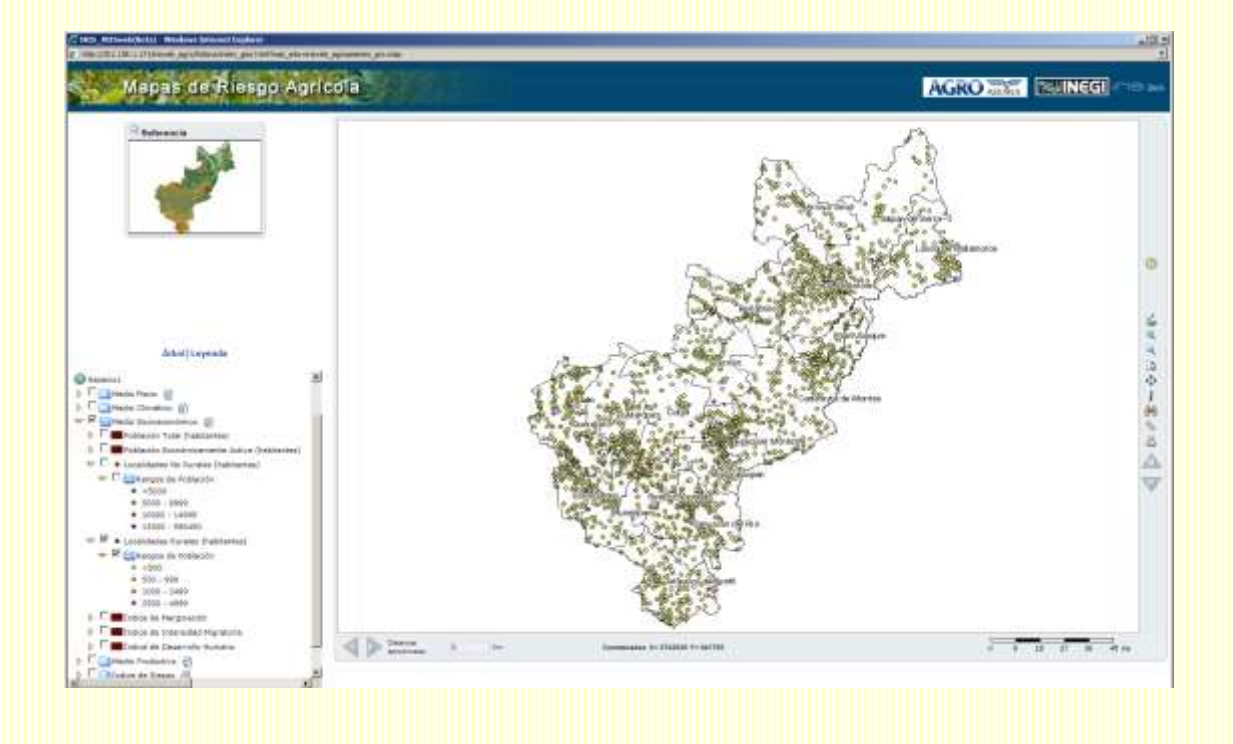

Si utilizamos el ícono de identificar un objeto geográfico y seleccionamos una localidad en particular, podremos conocer de cuál se trata.

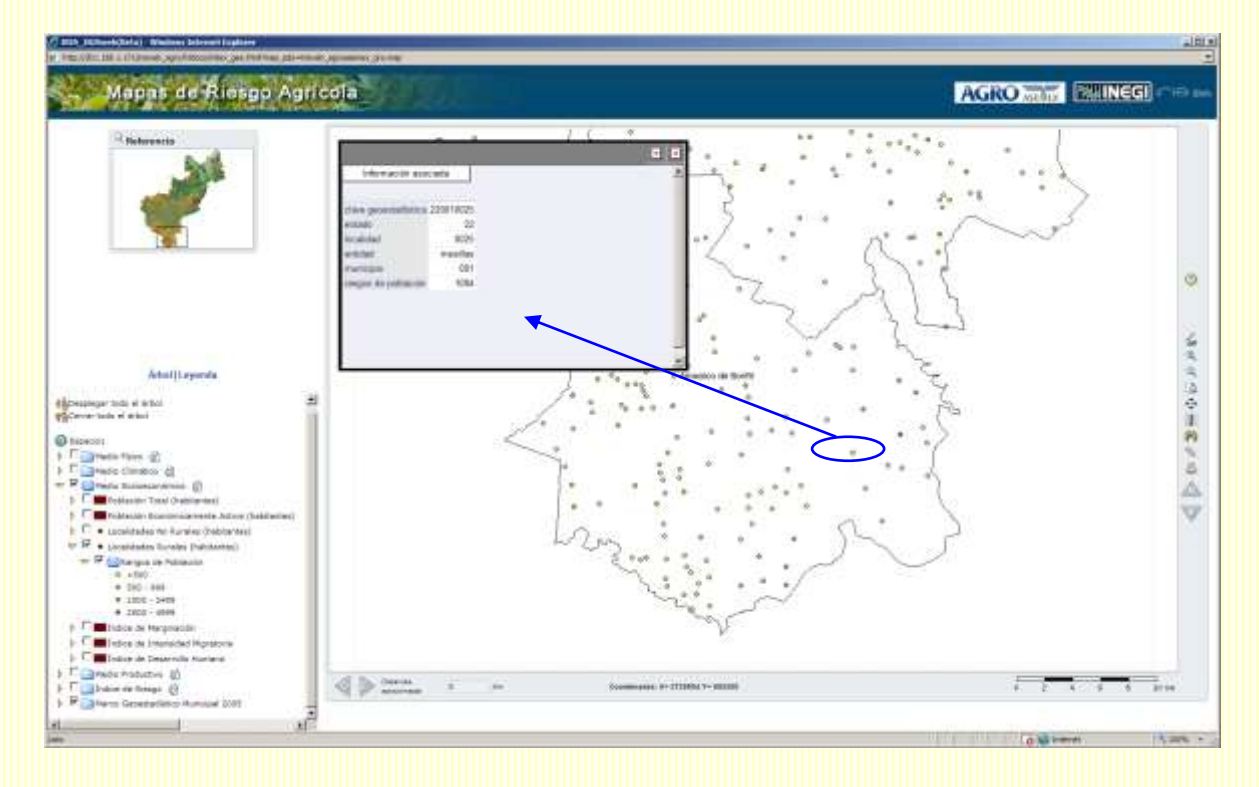

# **3.3.5 Índice de Marginación**

Este indicador es de suma importancia ya que su efecto puede tener repercusión en las políticas públicas que instrumenten tanto el Gobierno Federal como los Gobiernos Estatales. Se aplica para la clasificación de los Estados y Municipios con menor desarrollo, combina variables como la falta de acceso a la educación, residencia en viviendas inadecuadas, percepción de ingresos monetarios insuficientes y el tamaño de las localidades donde reside la población. Es calculado por el Consejo Nacional de Población (CONAPO) con base en los resultados del II Conteo de Población y Vivienda 2005 y considera:

- Población de 15 años o más analfabeta.
- Población de 15 años o más sin primaria completa.
- Ocupantes en viviendas particulares sin agua entubada.
- Ocupantes en viviendas particulares sin drenaje ni servicio sanitario.
- Ocupantes en viviendas particulares con piso de tierra.
- Ocupantes en viviendas particulares sin energía eléctrica.
- Viviendas con algún nivel de hacinamiento.
- Población ocupada con ingresos de hasta dos salarios mínimos.
- Población en localidades con menos de 5000 habitantes**.**

En el Estado de Querétaro se puede observar lo siguiente:

a.- El municipio con el mayor grado de marginación es Pinal de Amoles, otros 9 municipios presentan un grado de marginación alto. La población de estos municipios está en su mayoría excluida de servicios básicos de servicios de luz, drenaje, agua, tienen bajos ingresos, viven en zonas rurales y tienen un bajo nivel de escolaridad.

b.- Los municipios que por el contrario tienen el menor grado de marginación son Querétaro, Corregidora y San Juan del Río.

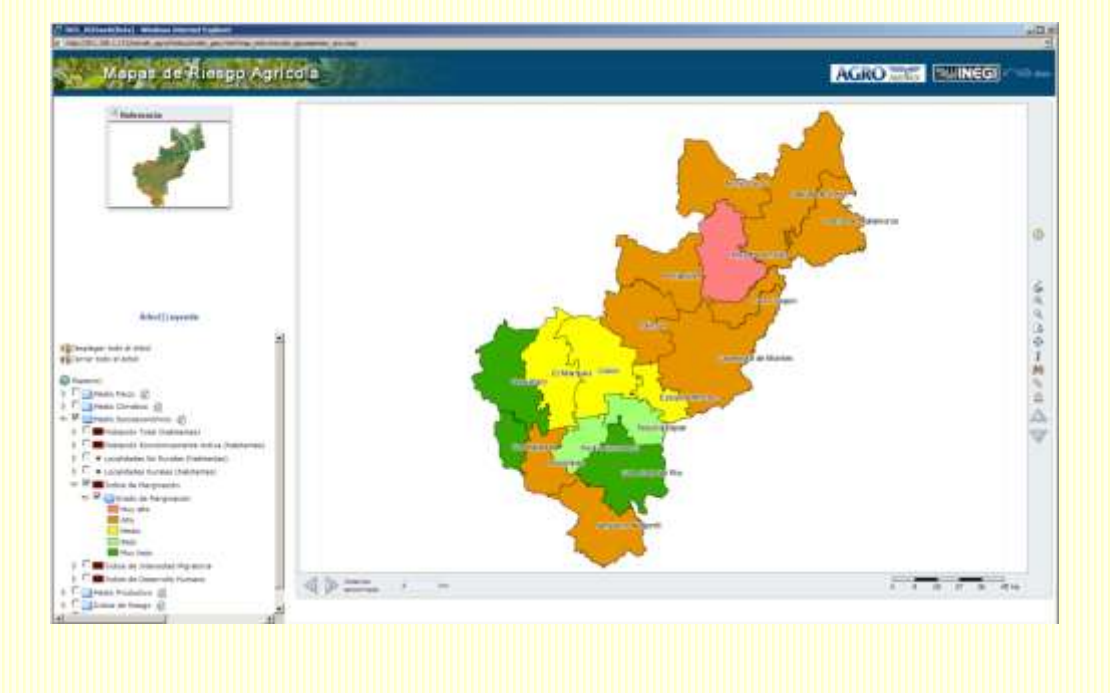

# **3.3.6 Índice de Intensidad Migratoria**

Identifica las regiones y micro-regiones donde la migración a Estados Unidos tiene una mayor relevancia. La emigración es un fenómeno que ha cobrado particular importancia en los últimos años, y hoy en día existen municipios en los que gran parte de la infraestructura agrícola se encuentra abandonada ya que la población en edad productiva ha buscado fuentes de ingreso alternas.

Diversos estudios comprueban que las remesas se destinan en mayor proporción a la satisfacción de necesidades básicas, vivienda, educación, etc.; sin embargo, también una fracción de la población lo destina a la inversión productiva (equipo o insumos para la producción agrícola), por lo que, es factible el diseño e instrumentación de políticas públicas que incentiven el uso de estos recursos a la actividad agrícola.

Este índice es calculado por el Consejo Nacional de Población con base en el Censo de Población y Vivienda del 2000, y considera las siguientes variables:

- Hogares que reciben remesas.
- Hogares con emigrantes en Estados Unidos del quinquenio anterior.
- Hogares con migrantes circulares del quinquenio anterior.
- Hogares con migrantes de retorno.

En el Estado de Querétaro se puede observar lo siguiente:

a.- En general los municipios que presentan los índices de migración más altos son aquellos que también presentan el mayor grado de marginación y se concentran en la zona de la Sierra.

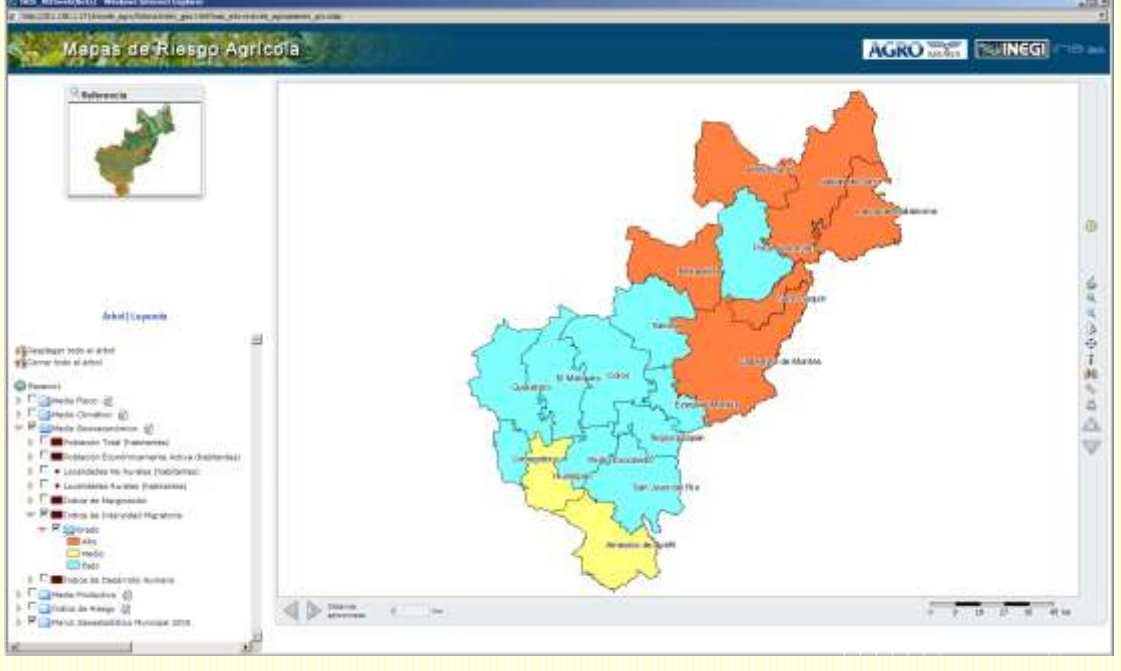

# **3.3.7 Índice de Desarrollo Humano**

Este indicador se construye con los criterios que establece el Programa de las Naciones Unidas para el Desarrollo (PNUD) para comparar el grado de desarrollo humano entre países. Para calcular el IDH a nivel municipal (IDHM) en México, realizaron algunos ajustes debido a las restricciones en la disponibilidad de información a este nivel de los indicadores establecidos en su definición original:

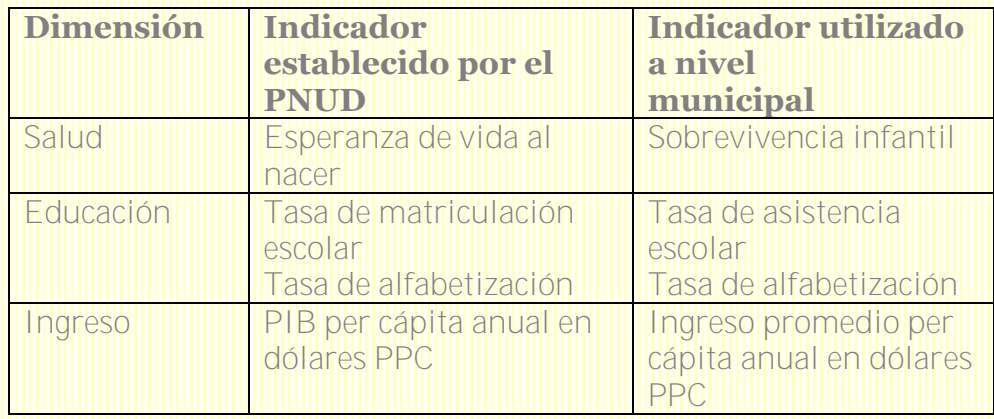

*"El desarrollo humano consiste en la libertad que gozan los individuos para elegir entre distintas opciones y formas de vida. Los factores fundamentales que permiten a las personas ser libres en ese sentido, son la posibilidad de alcanzar una vida larga y saludable, poder adquirir conocimientos individual y socialmente valiosos, y tener la oportunidad de obtener los recursos necesarios para disfrutar un nivel de vida decoroso" (Oficina Nacional del Desarrollo Humano PNUD – México)* 

Los resultados que se presentan son con base en cifras del año 2000.

a.- En Querétaro, la mayoría de los municipios presentan un índice de desarrollo humano Medio Alto.

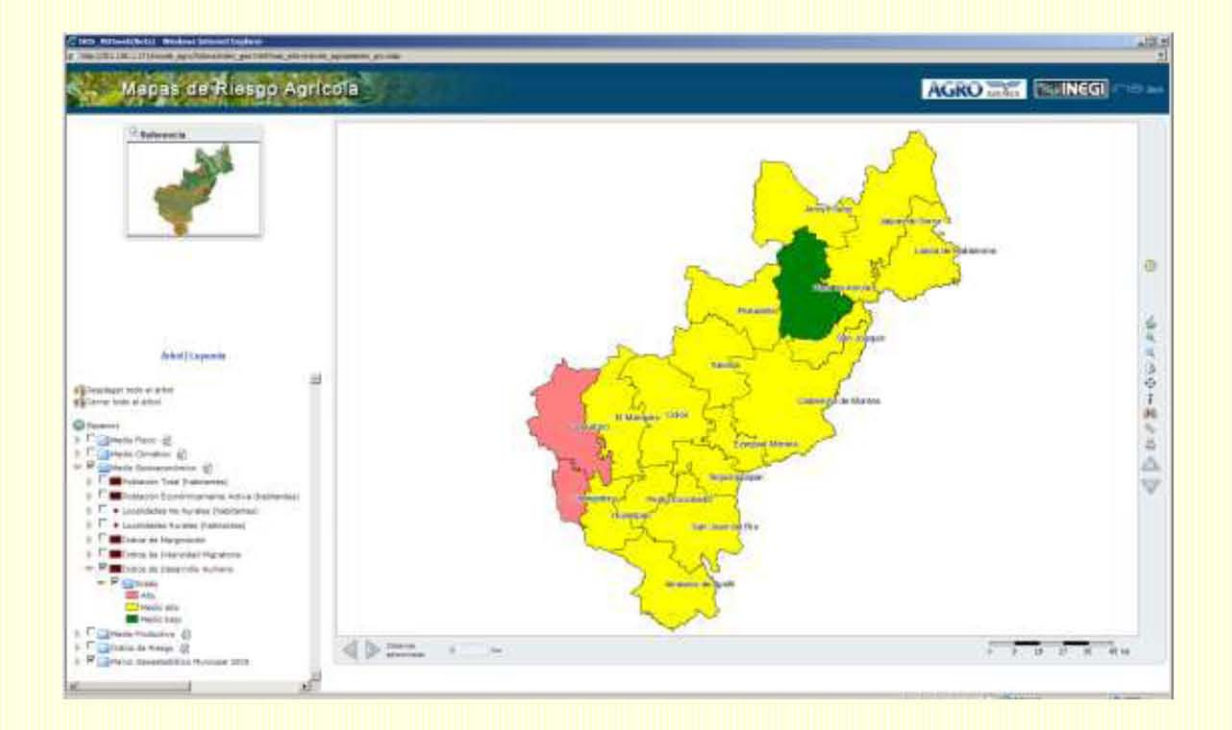

# **3.4 Medio Productivo**

México cuenta con un sector agrícola muy heterogéneo, tanto por las características productivas de las diferentes regiones del país, clima, tamaño de las unidades productivas y tipos de propiedad, así como por niveles diferenciados de productividad y de composición social del sector rural.

La producción agrícola en México se divide principalmente en El ciclo Otoño – Invierno (OI), que va de octubre a marzo, el ciclo Primavera – Verano (PV), de abril a septiembre, y los cultivos Perennes. En cada uno de estos ciclos existen dos modalidades de producción: riego y temporal.

El mayor número de hectáreas que se siembran en el país pertenecen al ciclo PV (57%, cuadro 1):

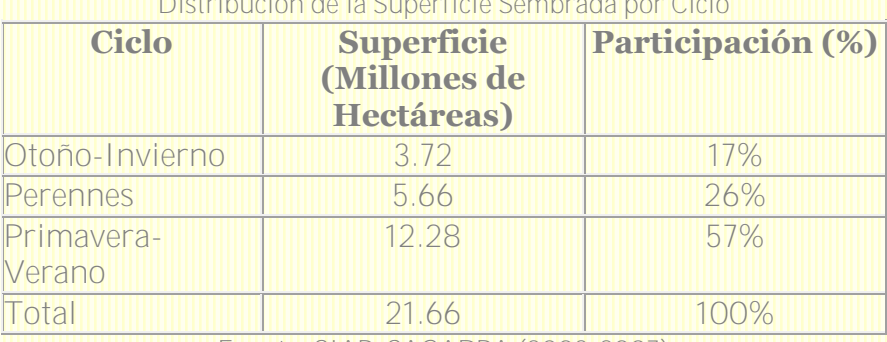

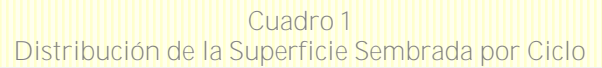

Fuente: SIAP, SAGARPA (2003-2007)

El ciclo PV se caracteriza por contar con una producción que mayoritariamente se realiza bajo la modalidad de temporal, es decir, depende de la distribución espacial y temporal de las lluvias (cuadro 2):

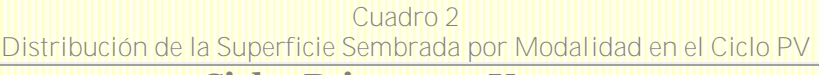

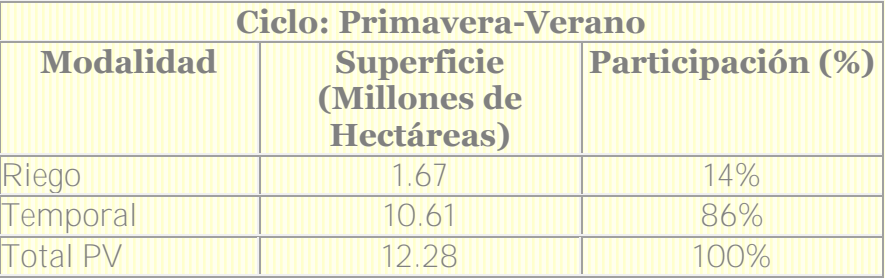

Fuente: SIAP, SAGARPA (2003-2007)

En la composición de superficie sembrada por cultivo en el ciclo PV, el 82.86% de las hectáreas se concentran en tres cultivos: Maíz, Frijol y Sorgo, tal como puede apreciarse en el cuadro siguiente (cuadro 3):

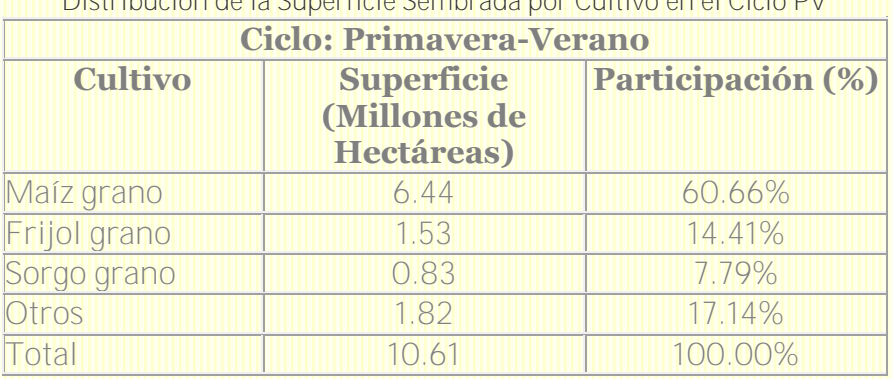

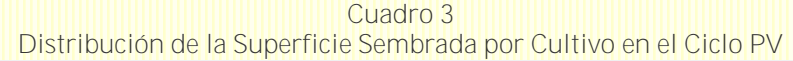

Fuente: SIAP, SAGARPA (2003 - 2007)

Con base en el contexto anterior, en el visor de mapas se muestran las siguientes capas de información:

1.- Uso de Suelo

 $2 - \text{Maíz}$ 

- 2.1.- Rendimiento Cosechado
- 2.2.- Superficie Sembrada
- 2.3.- Siniestralidad
- 3.- Frijol
	- 3.1.- Rendimiento Cosechado
	- 3.2.- Superficie Sembrada
	- 3.3.- Siniestralidad
- 4.- Sorgo
	- 4.1.- Rendimiento Cosechado
	- 4.2.- Superficie Sembrada
	- 4.3.- Siniestralidad
- 5.- Cebada
	- 5.1.- Rendimiento Cosechado
	- 5.2.- Superficie Sembrada
	- 5.3.- Siniestralidad

A continuación se presentará una descripción de los mapas observados para el Estado de Querétaro. En algunos casos se incorporarán ejemplos de otros estados.

#### **Uso de Suelo**

Con base en la carta de uso de suelo y vegetación del INEGI, se muestra la distribución de las áreas agrícolas de riego y temporal en cada estado, aunque el análisis se centra únicamente sobre los cultivos de temporal.

No es posible identificar áreas particulares para un cultivo ya que en la carta únicamente se indican los lugares dedicadas a la agricultura sin especificar de qué cultivo se trata.

a.- En Querétaro las áreas de cultivo se concentran en la región sur del Estado, que es también donde se localizan las áreas de mayor planicie. En la zona de la sierra existen áreas de cultivo con mayor dispersión, sobre todo de temporal.

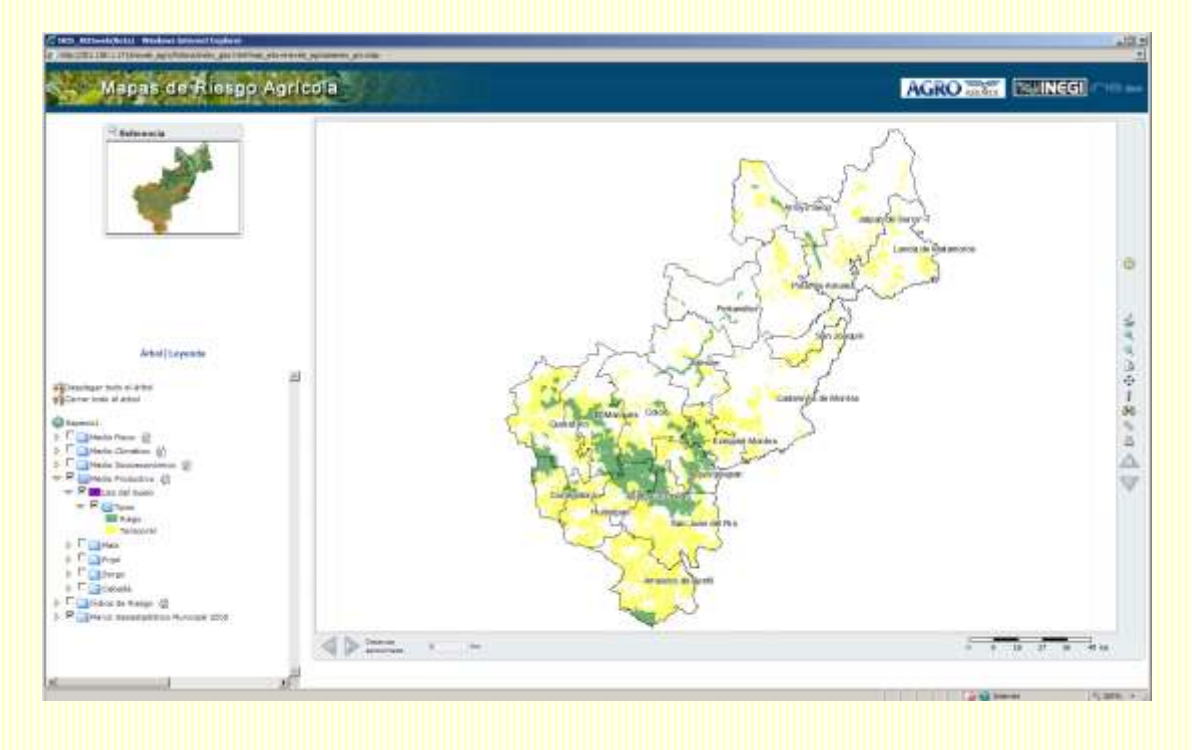

Las siguientes capas están divididas por cultivo para las cuales se consideró información del Sistema Agroalimentario y Pesquero (SIAP) de SAGARPA para la modalidad de temporal en el ciclo primavera-verano. Se presentarán únicamente las del cultivo de maíz:

# **3.4.1 Rendimiento Cosechado**

Nos indica en promedio los kilogramos obtenidos respecto a la superficie cosechada considerando información del 2003 al 2007. La información se estratificó en tres rangos muy generales que se aplicaron a nivel nacional.

a.- En todos los municipios del sur del estado se presentan los mayores rendimientos, siendo éstos por encima de los 1,500 kg/ha, le siguen en importancia los municipios del noreste con rendimientos entre 600 y 1,499 kg/ha, así como Colón.

b.- Rendimientos por debajo de los 599 kg/ha, se observan en los municipios del centro del estado.

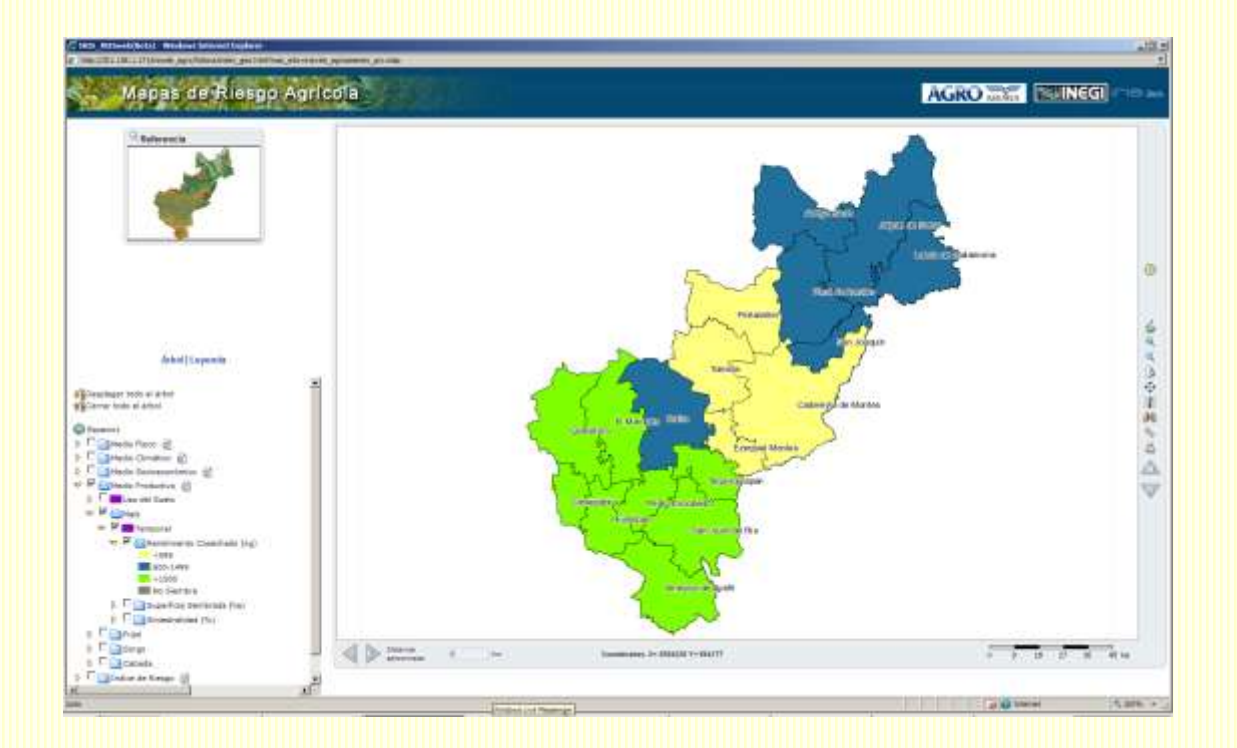

#### **3.4.2 Superficie Sembrada**

En esta capa se observa la superficie promedio sembrada por municipio de los años 2003 al 2007. De forma similar a la anterior, la información se estratificó en tres rangos muy generales que se aplicaron a nivel nacional.

a.- Amealco y San Juan del Río son los únicos municipios que presentan rendimientos altos y que además tienen la mayor superficie sembrada (> 10,000 has).

b.- El resto de los municipios del sur del estado tienen superficies sembradas entre 3,000 y 9,999 has. En conjunto, es donde mayor superficie de temporal muestra la carta de uso de suelo y vegetación del INEGI.

c.- En toda la zona de la Sierra de Querétaro en promedio se siembran menos de 3,000 has por municipio, con excepción de Cadereyta de Montes.

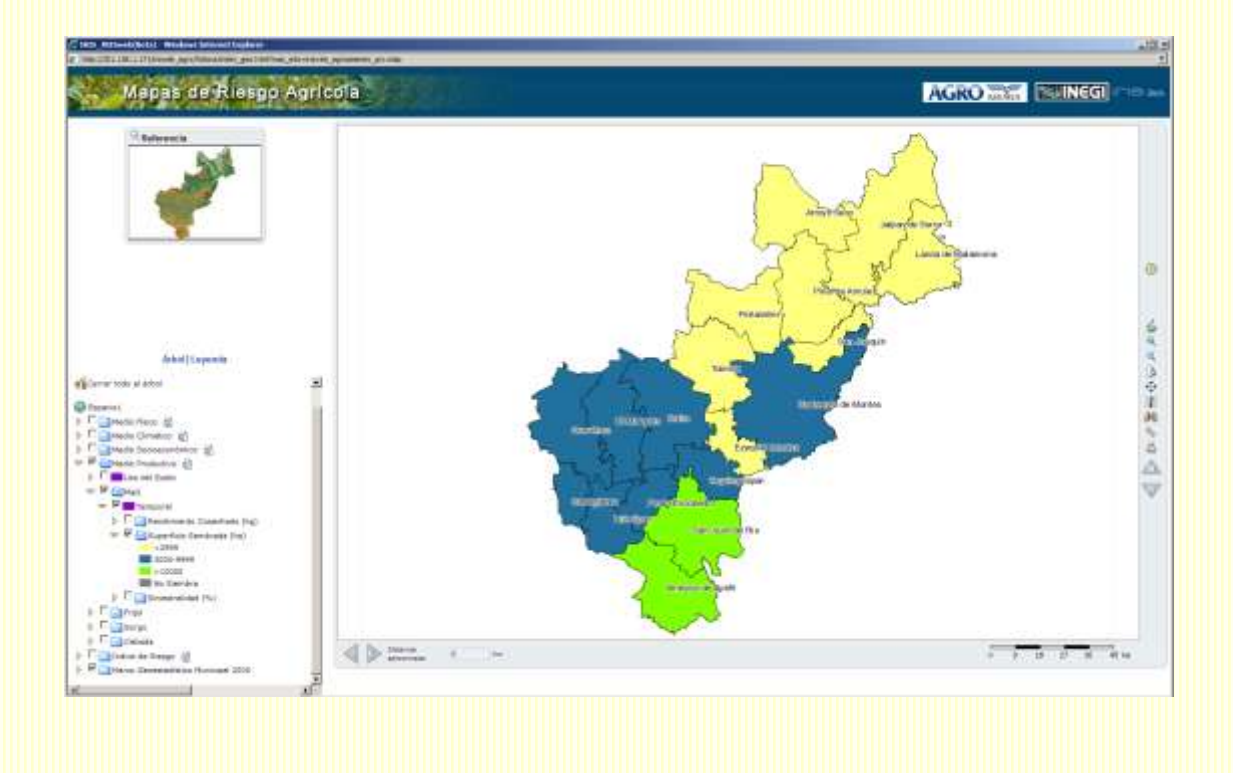

## **3.4.3 Siniestralidad**

Esta siniestralidad está calculada como las hectáreas siniestradas (hectáreas sembradas – hectáreas cosechadas) entre las hectáreas sembradas. Nos indica una proporción de las hectáreas que se pierden en promedio por municipio.

a.- En los municipios de Amealco y San Juan del Río, no solamente se siembra más y con los mayores rendimientos en el estado, sino que se pierden pocas hectáreas.

b.- Tolimán es el municipio en el que se siembra poco y se pierden en promedio más del 50% de las hectáreas que se siembran, obteniendo del resto rendimientos menores a 600 kg. Otro municipio con alta siniestralidad es el de Cadereyta de Montes.

c.- Los municipios del noreste del estado destacan también por presentar una siniestralidad menor del 25%, al igual que en

d.- En el resto de los municipios la siniestralidad oscila entre un 25 y 50%.

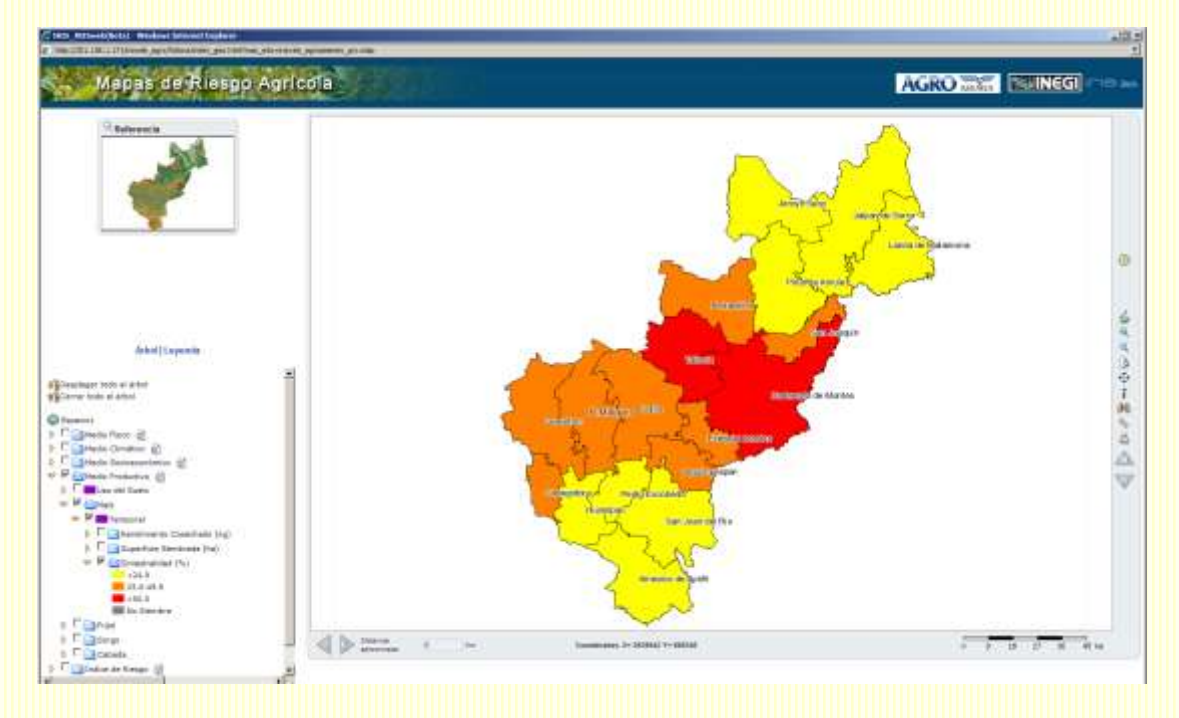

En aquellos municipios en los que en los años 2003-2007 no se tenga registro de siembras realizadas para un cultivo en particular, se mostrará en gris. Este es el caso de algunos municipios de Querétaro para el cultivo de sorgo.

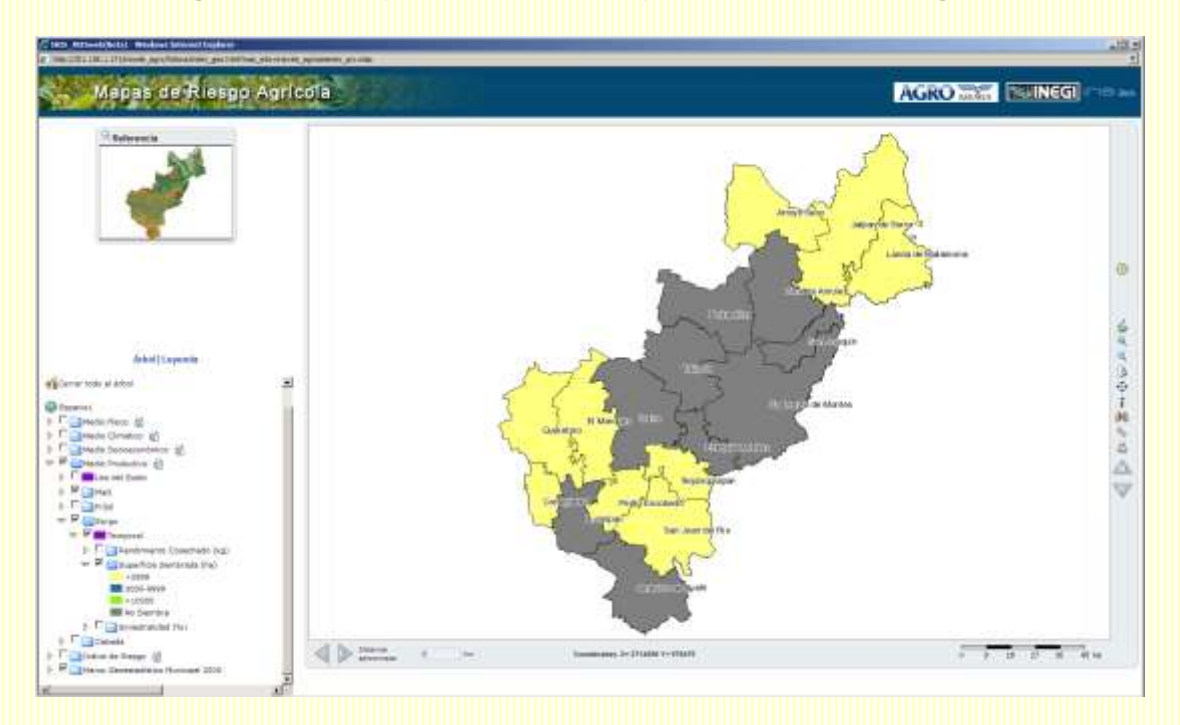

En la carta de uso de suelo y vegetación se pueden identificar zonas de cultivos en los municipios marcados en gris que se refieren a otros ya que como se mencionó anteriormente, en esta carta no se especifica qué cultivos se siembran.

## **3.5 Índices de Riesgo**

En México el 76% de la agricultura es de temporal, por lo que las condiciones climáticas pueden determinar en gran medida el rendimiento de los cultivos, sobre todo los eventos climáticos extremos, en particular las anomalías en la precipitación tienen severos impactos en esta modalidad de producción.

Es así que, en el caso de la agricultura de temporal se estima que el *riesgo climático* es alto y corresponde a una combinación de: (i) las *amenazas* relacionadas con las condiciones de tiempo y clima con (ii) la *vulnerabilidad* que está asociada a la débil infraestructura para enfrentar las amenazas meteorológicas y a otros factores como la pérdida de fertilidad en los suelos, los bajos ingresos provenientes del sector, prácticas agrícolas obsoletas, así como migración y envejecimiento de los campesinos.

Considerando lo anterior, se estructuraron tres índices (amenaza, vulnerabilidad y riesgo) con el fin de caracterizar el riesgo de sequía para los cultivos de maíz, frijol, sorgo y cebada en el ciclo primavera-verano.

En el visor de mapas se muestran las siguientes capas de información:

 1.- Índice de Amenaza 1.1.- Sequía 1.2.- Inundación 2.- Índice de Vulnerabilidad 2.1.- Maíz 2.2.- Frijol 2.3.- Sorgo 2.4.- Cebada 3.- Índice de Riesgo 3.1.- Maíz 3.2.- Frijol 3.3.- Sorgo 3.4.- Cebada

A continuación se presentará una descripción de los mapas observados para el Estado de Querétaro. En algunos casos se incorporarán ejemplos de otros estados.

# **3.5.1 Índice de Amenaza - Sequía**

El Índice de Amenaza se definió como la probabilidad de ocurrencia del fenómeno climático, es decir, la probabilidad de que la lluvia acumulada durante el ciclo fenológico del cultivo sea menor a un valor umbral. Este valor

umbral se refiere a la precipitación mínima requerida para que el cultivo pueda satisfacer sus necesidades hídricas para un sano desarrollo.

Pr (Precipitación < Valor Umbral)

La diferencia en los milímetros umbrales de los cuatro cultivos considerados es baja y en los periodos de todos los cultivos se incluyen los meses de mayor lluvia, por lo que, se estableció un único mapa de amenaza para estos cuatro cultivos, utilizando los valores requeridos para el maíz.

- **•** Precipitación mínima 400 mm.
- Periodo: Mayo Noviembre

El cálculo de la probabilidad se obtiene a partir de la determinación de funciones de densidad. La información climática utilizada para generar estos mapas es la misma que se utilizó en el tema de Medio Climático, es decir a partir de nodos, lo que permite diferenciar distintas zonas en un mismo municipio.

Estos mapas únicamente reflejan si existen condiciones de precipitación para el sano desarrollo de un cultivo, no consideran ningún otro factor.

A continuación se presentará una descripción de los mapas observados para el Estado de Querétaro. En algunos casos se incorporarán ejemplos de otros estados.

a.- Destaca la región sur del estado en donde se observan probabilidades menores al 20% de que la lluvia sea menor a 400mm durante el periodo mayo-noviembre. Sin embargo conforme nos movemos al norte del estado esta probabilidad se va incrementando.

b.- En Tolimán, las condiciones de precipitación no se cumplen para el desarrollo del cultivo de maíz, que coincide con los bajos rendimientos y la alta siniestralidad mostrados en los mapas del tema de Medio Productivo. Alrededor del municipio de Tolimán se observa una región con probabilidades del 50-60% de no satisfacer los milímetros de lluvia y aquí se pueden observar municipios como Colón y el Marqués en los que al sur se distinguen regiones con menor probabilidad.

c.- Posteriormente, se observa otra zona de bajas probabilidades de acumular lluvia por debajo de la condición climática y que abarca los municipios de Arroyo Seco, Pinal de Amoles, San Joaquín y el sur de Jalpan.

d.- Finalmente, en el extremo noreste del estado es donde se presentan las mayores probabilidades de no obtener los 400 mm necesarios para el cultivo (70-80%). Lo anterior, puede estar relacionado con la presencia de la canícula, en la que las lluvias de medio verano disminuyen considerablemente.

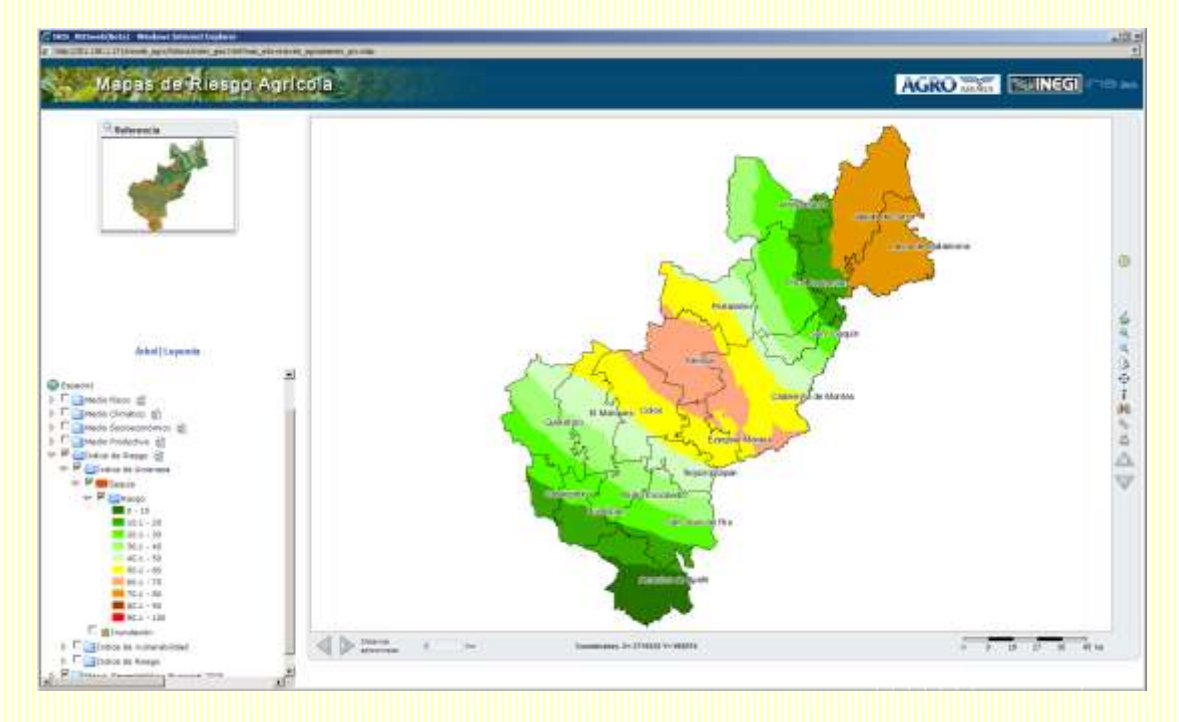

Generalmente, en los estados del centro del país es donde se podrán diferenciar un mayor número de zonas. En los estados del sur-sureste, predominarán las zonas de baja probabilidad, lo cual se explica en gran parte por su régimen de lluvias, es decir, en todos estos estados la lluvia acumulada anual es mayor a 800 mm en promedio.

e.- En casi todo el estado de Yucatán la probabilidad de que se presenten menos de 400 mm durante el periodo mayo-noviembre es menor al 10%. Solamente se observa en algunas franjas cercanas a la costa probabilidades que se incrementan hasta un 30%.

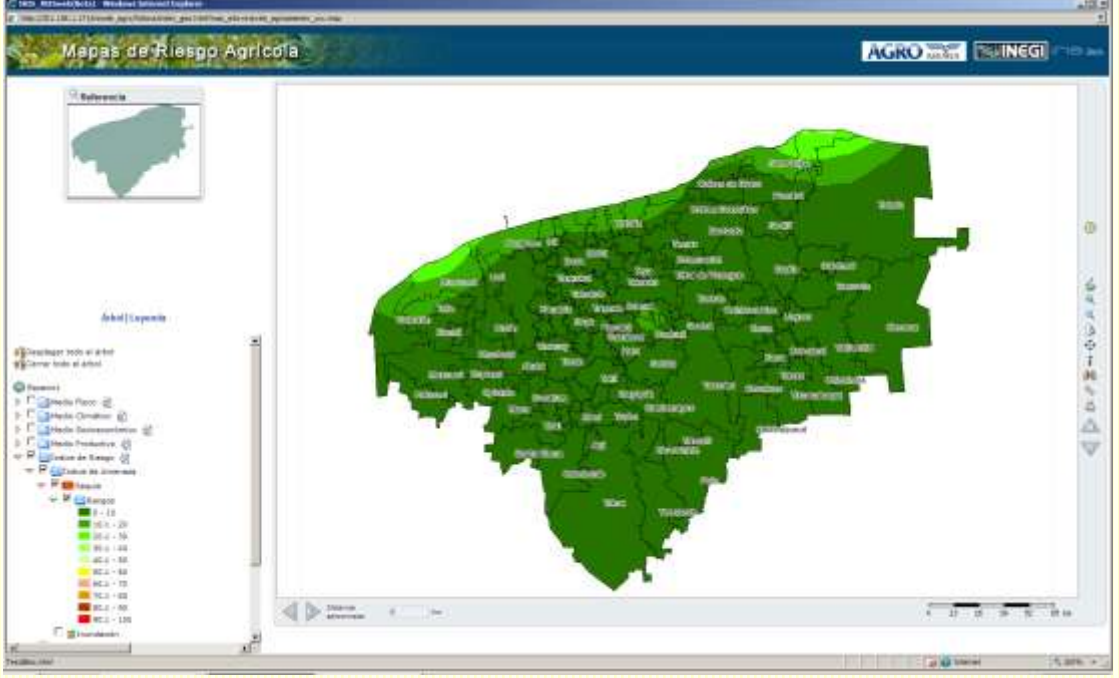

A pesar de que la probabilidad es baja, esto no quiere decir que nunca se va a presentar un evento de lluvia escasa, sino que más bien se presentará

únicamente uno de cada diez años, con menos frecuencia que en algún otro estado. Si retomamos el mapa de Índice de Canícula observaremos que ésta si está presente en un estado como Yucatán, por lo cual podemos esperar que las lluvias en los meses de julio y agosto sean bajas y sea en estos meses cuando el cultivo presente cierto estrés hídrico.

Por otro lado, en los estados del norte del país encontraremos que las probabilidades se invierten respecto a lo que ocurre en los estados del sursureste, ya que en promedio llueven 500 mm anuales.

f.- En Sonora, predominan las regiones de alta probabilidad de no satisfacer la lluvia requerida por el cultivo pues van desde 70% hasta 90% o más. La única zona de bajas probabilidades se localiza en las zonas de color verde hacia el sureste del estado.

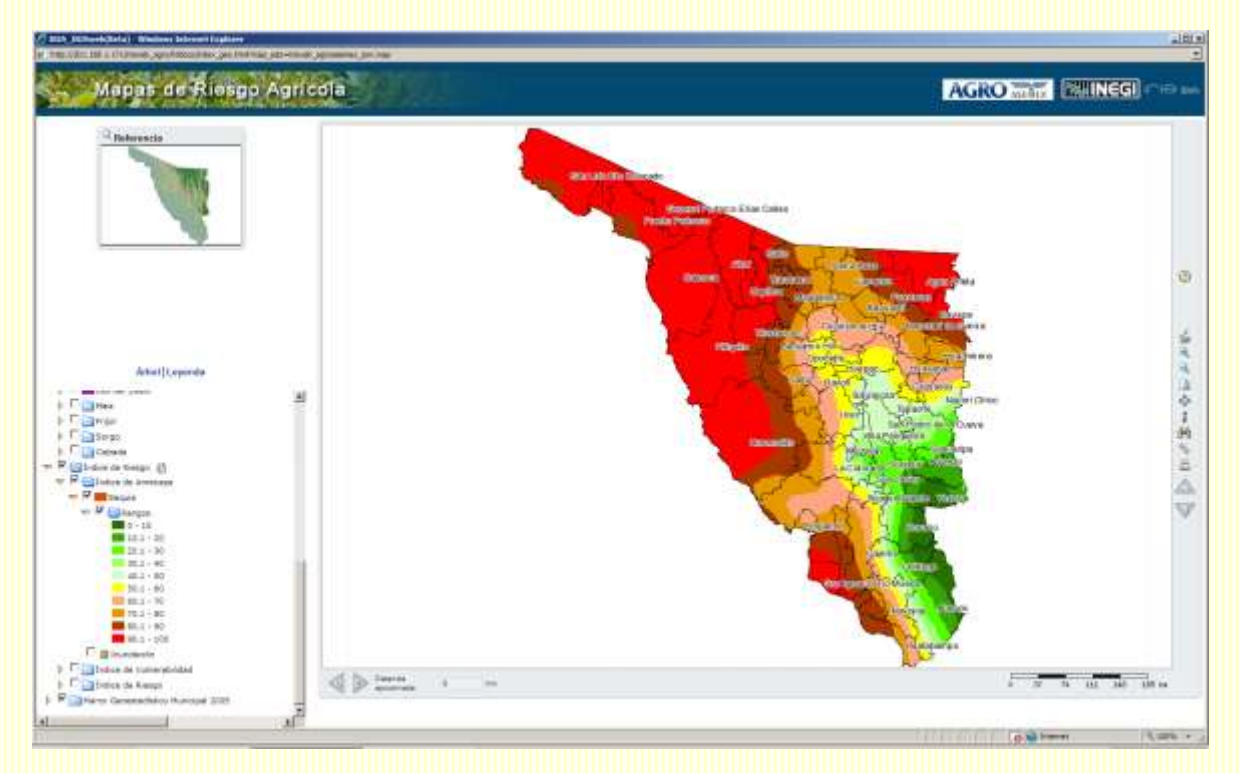

Si este mapa lo comparamos con el mapa de uso de suelo observaremos que es precisamente en esta región del sureste del estado la que concentra la mayor superficie de temporal.

Otro aspecto relevante a considerar se refiere a la distribución de la lluvia durante el periodo de crecimiento de los cultivos, aspecto que no se refleja en estos mapas ya que se analiza desde la perspectiva de lluvia acumulada en todo el periodo. Al considerar la distribución de la lluvia las probabilidades aquí observadas podrían modificarse.

# **3.5.2 Índice de Amenaza - Inundación**

Las inundaciones están asociadas a diversos factores como: 1) desbordamiento de ríos; 2) mareas altas asociadas a huracanes; y 3) rompimiento de estructuras de control, como presas o diques. La modelación del fenómeno de inundación se aborda tradicionalmente mediante tres tipos de modelos: 1) Hidráulicos (tránsito de avenidas), 2) Hidrológicos; y 3) Conceptuales; o una combinación de ellos.

La implementación de modelos físicos (hidrológicos e hidráulicos) requiere de información topográfica de alta resolución y datos de estaciones hidrométricas y meteorológicas. En términos de modelos hidráulicos, una de las limitantes más importantes está constituida por las secciones transversales de los ríos, debido a la complejidad y costo de los estudios necesarios para su determinación. Por otra parte, los modelos hidrológicos están limitados por la carencia de información de parámetros físicos de suelo y vegetación. Debido a lo anterior, se desarrolló *Índice de Inundación* que permita identificar las zonas propensas a inundarse cuando se presentan eventos de precipitación extremos, aquellos que ocurren con un 1% de probabilidad. Este índice involucra para su cálculo aspectos climatológicos, edafológicos, topográficos y características de uso de suelo. Se calculó para cada una de las 37 regiones hidrológicas que conforman el territorio mexicano (Cruz Rubí M. Denisse. 2007-2008)

a.- En el mapa de Querétaro, las áreas en azul son las que tienen mayor factibilidad de inundarse si se presenta un escenario de lluvia extrema. Estas áreas se localizan en los municipios de El Marqués, Colón, Pedro Escobedo y San Juan del Río.

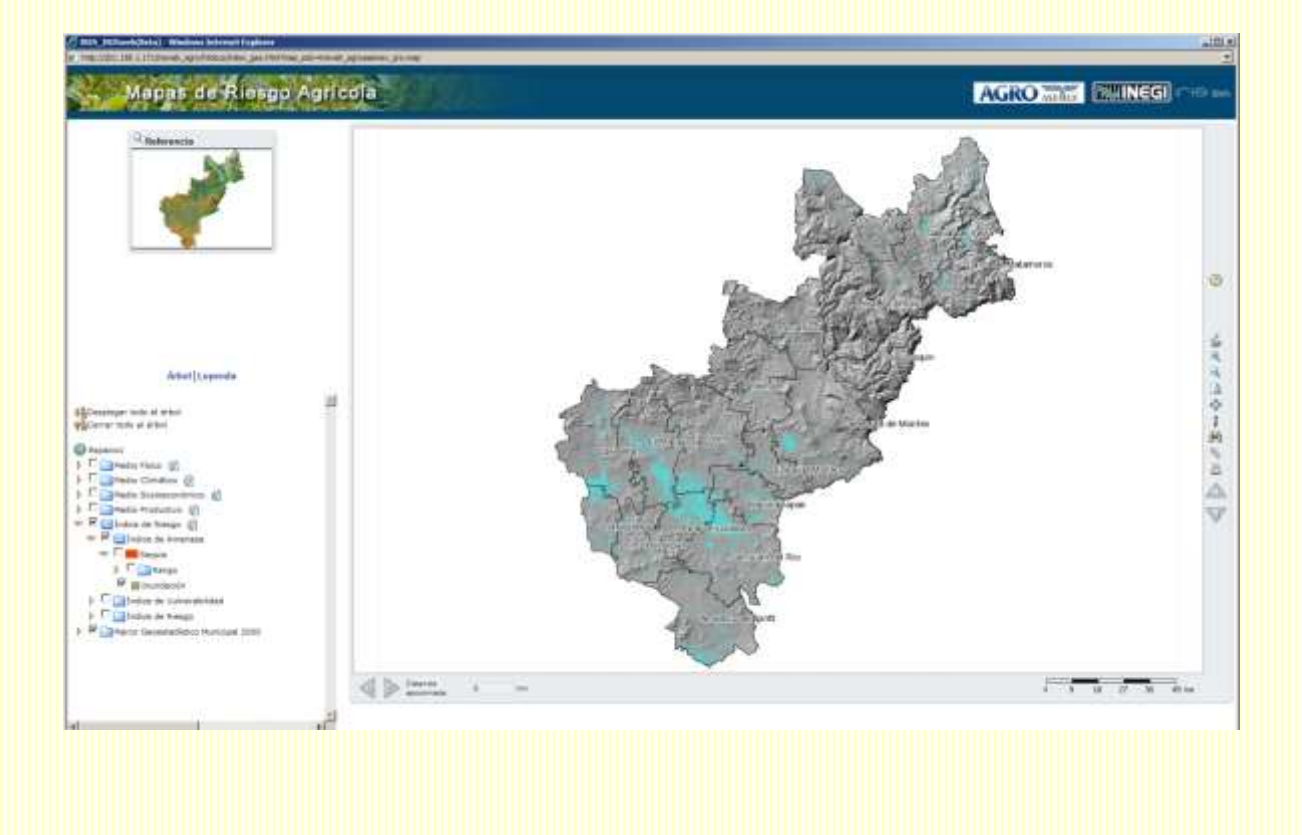

#### **Índice de Vulnerabilidad - Maíz**

.

El Índice de Vulnerabilidad se definió como la probabilidad de que se presente un nivel de rendimiento por debajo de un umbral crítico. Este umbral se determinó considerando la combinación de dos criterios: el primero es estadístico y el segundo está asociado a los valores que se utilizan en la construcción del esquema de seguro paramétrico que opera AGROASEMEX.

Pr (Rendimiento < Valor Umbral)

Este índice refleja la probabilidad de obtener rendimientos bajos, los cuales pueden estar asociados a causas climáticas y no climáticas. Si un productor obtiene rendimientos bajos de tal forma que no le es posible recuperar sus costos de inversión, entonces le será difícil reintegrarse a la actividad.

Los valores umbrales varían dependiendo del cultivo; sin embargo el criterio se utilizó a nivel nacional (Cruz Rubí M. Denisse. 2007-2008).

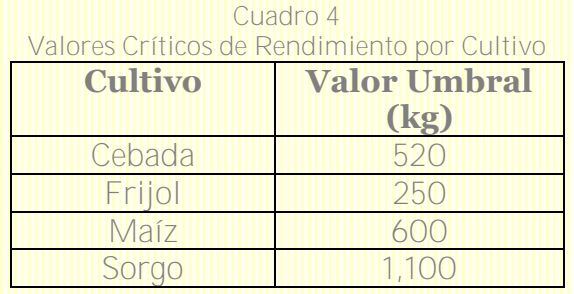

De la misma forma que en el caso de la amenaza, el cálculo de la probabilidad se obtiene a partir de la determinación de funciones de densidad. La información utilizada para la construcción del índice se obtuvo a través de la simulación de modelos biofísicos con la información climática generada a nivel de nodo. Esta información se validó con aquella que se encuentra disponible en el Sistema de Información Agroalimentaria y Pesquera (SIAP).

A continuación se presentará una descripción de los mapas observados para el Estado de Querétaro. En algunos casos se incorporarán ejemplos de otros estados:

a.- En el mapa destacan zonas de baja probabilidad de obtener rendimientos menores a 600 kg únicamente al sur del estado, en particular, Amealco y el sur de Huimilpan y San Juan del Río; así como al noreste del estado en Jalpan y Landa de Matamoros.

b.- En la parte central del estado, así como en municipios como Querétaro, El Marqués y Tequisquiapan las probabilidades de tener bajos rendimientos van de 60 hasta 90%. Estas zonas representan áreas de

oportunidad para instrumentar programas encaminados a incrementar la productividad o que incentiven la reconversión de cultivos.

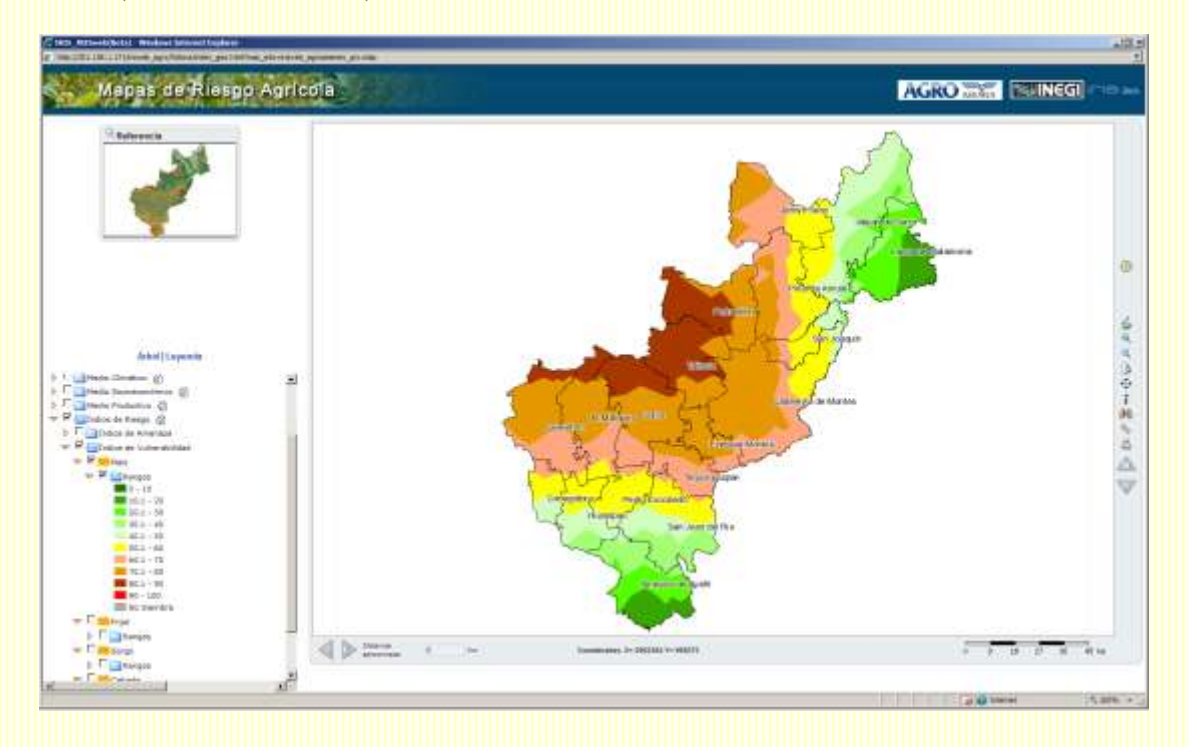

Al observar este mapa y compararlo con el de Rendimiento Cosechado del tema de Medio Productivo pareciera que se contradicen pues en este mapa de vulnerabilidad municipios como Querétaro, El Marqués, Colón y Tequisquiapan presentan una probabilidad alta (60 – 90%) de obtener rendimientos menores a 600 kg; mientras que en el otro mapa estos mismos municipios tienen un rango de producción promedio mayor a estos 600 kg. Sin embargo, hay que considerar que los mapas del tema de Medio Productivo únicamente consideran el promedio de los últimos 5 años, en el que la presencia de un año muy bueno suaviza el efecto de los otros; mientras que al construir una función de probabilidad se captura mejor la dispersión interanual de los datos al mismo tiempo que considera más años.

c.- Si observamos el mapa de Yucatán, destaca el hecho de que en la mayor parte del estado las probabilidades de obtener bajos rendimientos son elevadas, generalmente mayores al 60%.

Si recordamos el mapa de amenaza, este destacaba por la presencia de bajas probabilidades de presentar condiciones secas, por lo cual se puede inferir que los bajos rendimientos del estado no están condicionados por la lluvia sino que influyen otros factores, como pueden ser el tipo de suelo, pues predomina el arenoso en algunos municipios o las condiciones sociales, ya que en su mayoría son municipios de alta y muy alta marginación, por lo que los productores de esta región tienen un escaso grado de tecnificación y bajo nivel de ingreso.

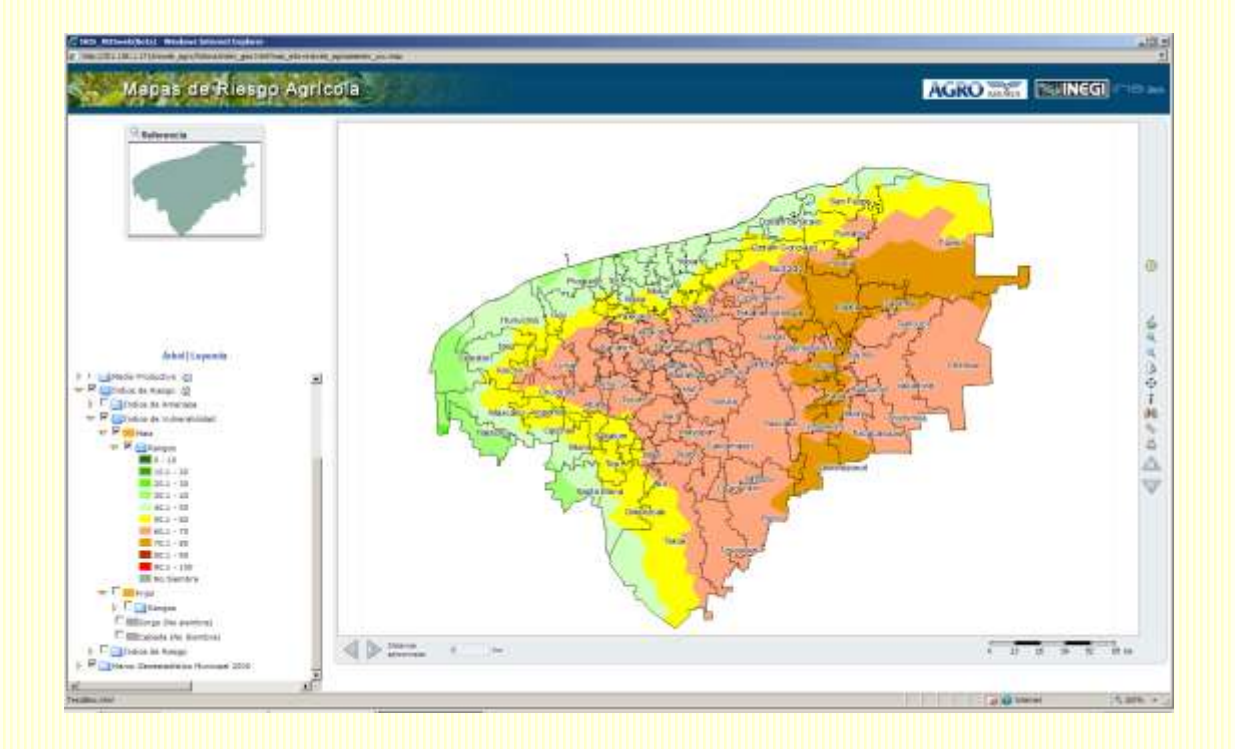

d.- En Sonora y en otros estados se observarán áreas en color gris, ya que no se puede construir una función de probabilidad para aquellos lugares en los que no hay registros de siembra. Sin embargo, las áreas de color gris también se refieren a aquellos casos en los que no existen datos suficientes para construir estas funciones de probabilidad como ocurre en los municipios de Nogales, Imuris, Arizpe.

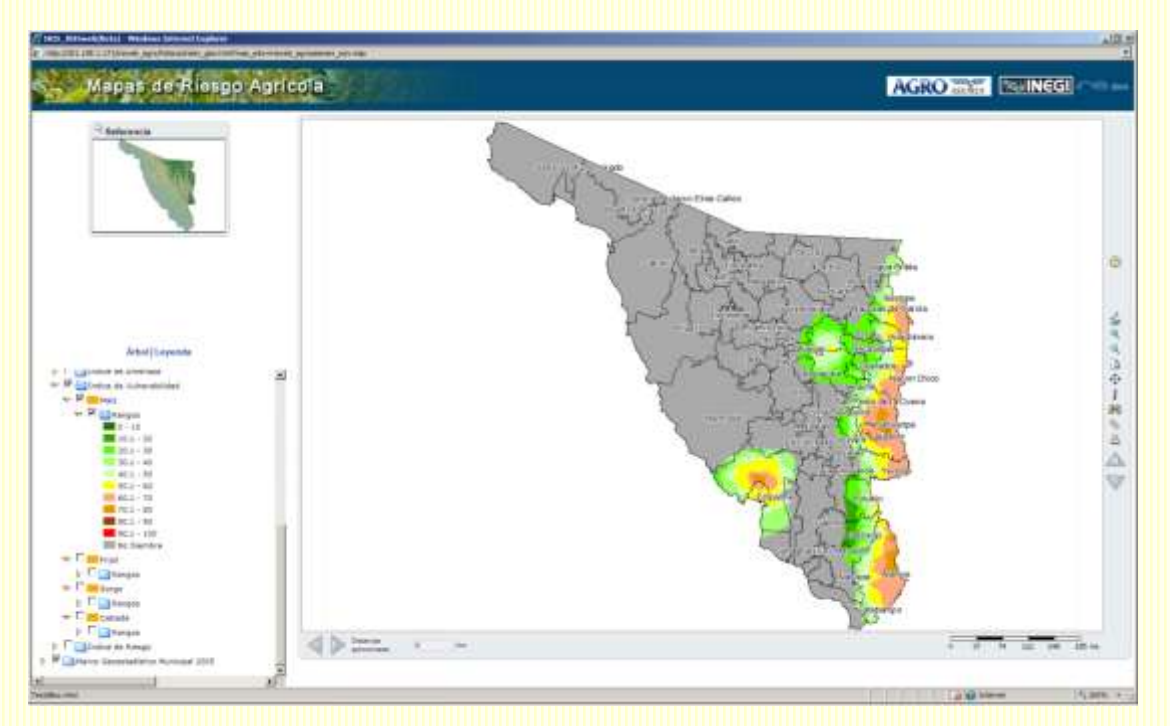

# **3.5.3 Índice de Riesgo**

.

El Índice de Riesgo se definió como la probabilidad combinada de que ocurra la amenaza y la vulnerabilidad, es decir, la probabilidad de que el nivel de rendimiento caiga por debajo de X dado que se presenta el evento climático Y: P  $(X|Y)$ .

Para el cálculo de esta probabilidad se combina la información utilizada para la construcción de los índices anteriormente explicados con el objetivo de cuantificar las veces en las que se obtienen rendimientos bajos porque la lluvia acumulada en el periodo fue insuficiente. De esta forma, los mapas que se muestran en esta sección lo que nos dicen es la probabilidad de que el rendimiento del cultivo de maíz se afecte por la ausencia de lluvia, es decir se aísla la variable climática (Cruz Rubí M. Denisse. 2007-2008).

a.- Al observar el mapa de Querétaro, podemos ver que la diferenciación de zonas conserva el mismo patrón observado en mapas anteriores. La región central del estado es la que presenta las mayores probabilidades de que un cultivo se afecte por condiciones secas. Sin embargo, conforme nos movemos al sur y/o al noreste del estado estas probabilidades disminuyen.

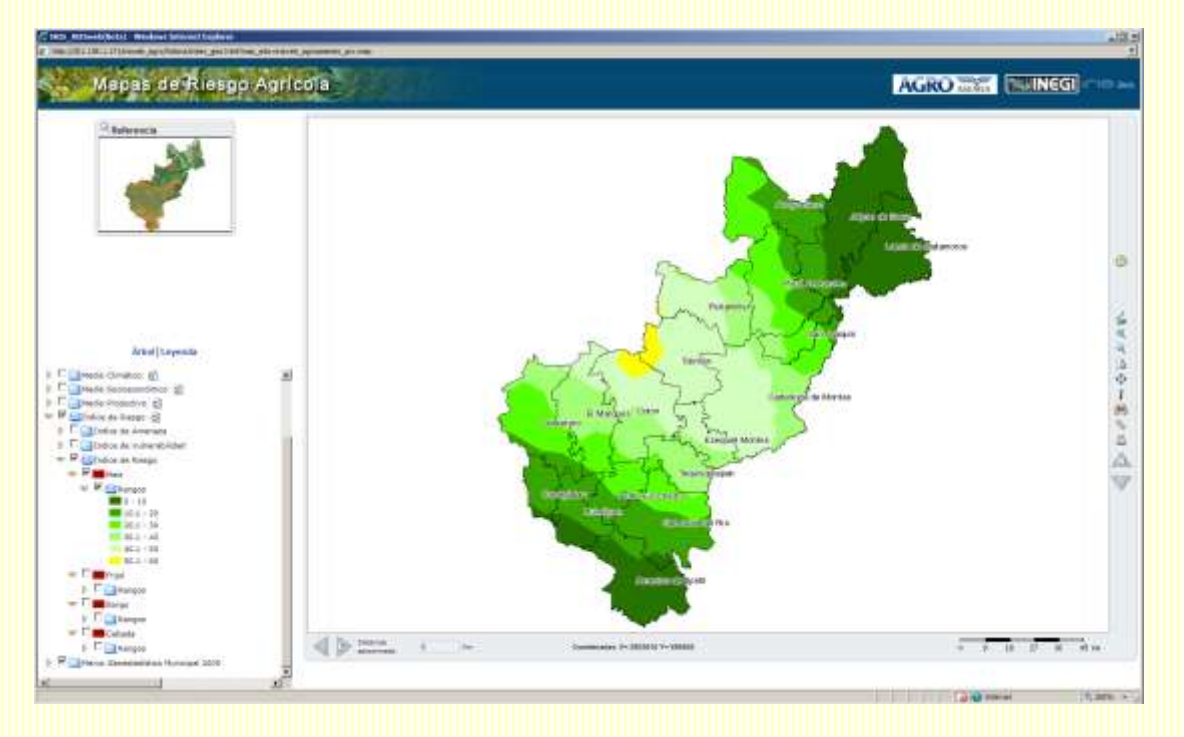

No es de extrañar que las regiones de probabilidades mayores a 50% que se observan en los mapas anteriores ya no aparezcan en este mapa, porque aquí se reflejan únicamente aquellos casos en los que la falta de lluvia explica un rendimiento bajo. Por ejemplo, en la región de Amealco, solamente uno de cada diez años la presencia de rendimientos bajos se explica por sequía, si en cualquiera de los otros 9 años se presentaran rendimientos bajos la causa sería otra.

b.- Si analizamos Sonora, encontraremos que el riesgo de obtener rendimientos bajos por sequía es menor al 30%, en virtud de que las áreas que se siembran se localizan en las zonas más favorables desde el punto de vista de clima.

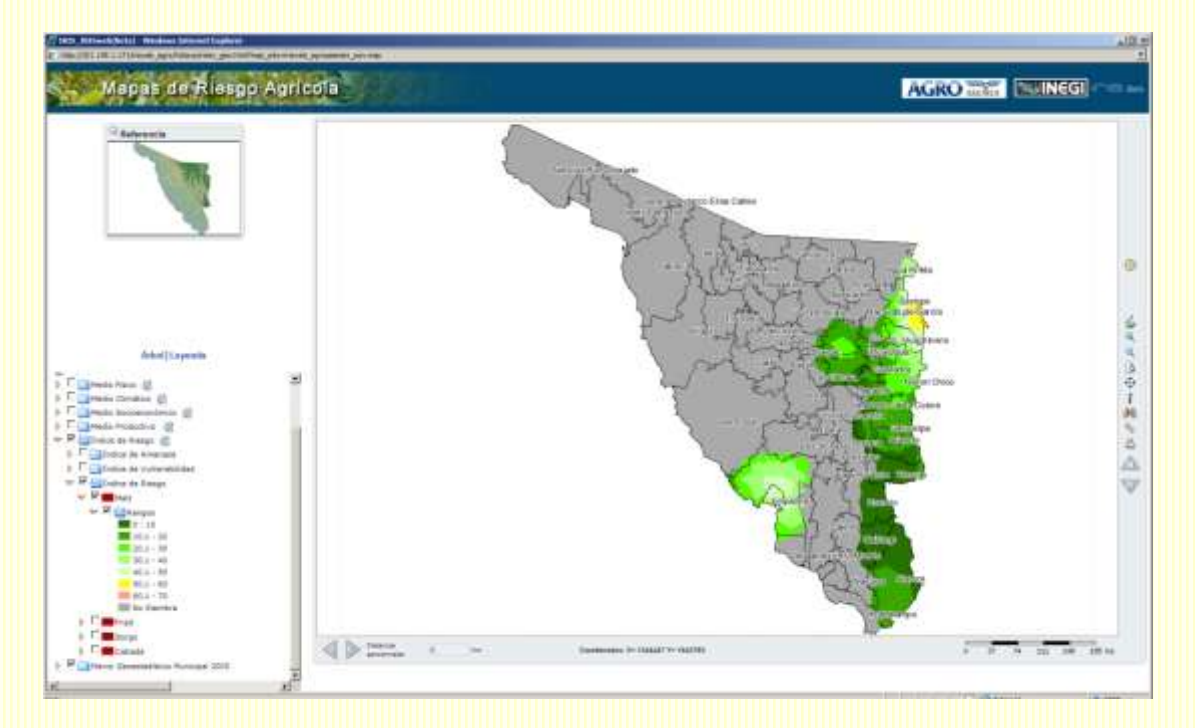

Destaca también el hecho de que aún cuando las condiciones climáticas son adversas en algunas regiones sobre todo al noreste del estado la combinación bajos rendimientos poca lluvia tiene también una probabilidad menor al 30%, lo que permite inferir que los productores recurren a ciertos mecanismos de administración del riesgo (variedades de maíz resistentes a poco agua, o de ciclo corto, por ejemplo). Este tipo de medidas puede estar asociado al hecho de que los municipios son de muy baja o baja marginación por lo que los productores pueden tener cierto grado de especialización y un mejor nivel de ingresos. Recordemos también que en Sonora se presenta el fenómeno inverso a la canícula, es decir, que la lluvia de medio verano se incrementa lo que también implícitamente puede reducir el riesgo de sequía.

Nuevamente las regiones en gris son aquellas en las que no hay registros de siembra o los datos son insuficientes, pues no se puede hablar de riesgo si no existe un sistema afectable, en este caso algún cultivo.

c.- En Chihuahua es posible observar zonas de alto riesgo de sequía, es decir, zonas en las que el factor climático es el de mayor preponderancia en la obtención de bajos rendimientos. En estas zonas valdría la pena explorar la posibilidad de instrumentar estrategias de administración de riesgo que permitan incrementar la productividad o recurrir a la reconversión de cultivos.

Otro aspecto interesante en este estado es el hecho de que la región de baja probabilidad de sequía (menor al 10%) es en la que se obtienen rendimientos bajos de acuerdo al mapa de vulnerabilidad, por lo que estos resultados pueden estar asociados a las condiciones sociales de los productores ya que coincide con los municipios de mayor marginación.

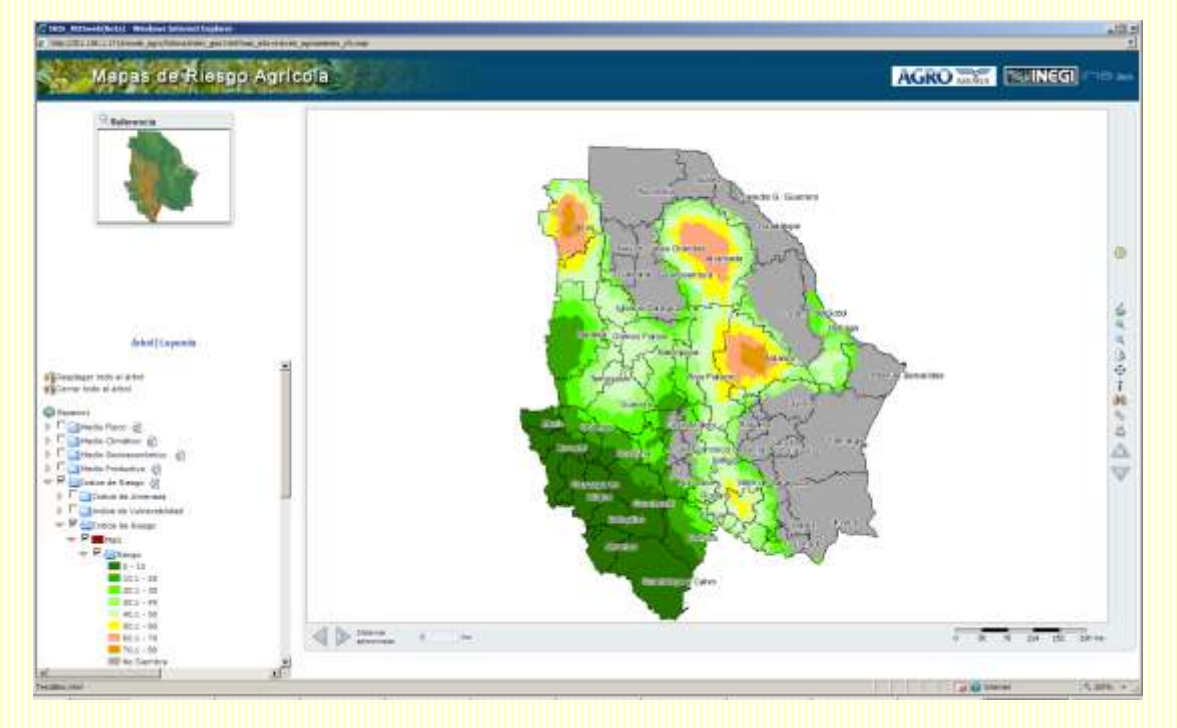

Análisis como los que se han presentado aquí a manera de ejemplo se pueden realizar para el resto de los estados y cultivos.

Una vez que se tiene conocimiento del riesgo, éste debe considerarse para la planificación de los ciclos agrícolas, los productores o las autoridades pueden considerar cambios en sus estrategias de trabajo, por ejemplo, utilizar o incentivar variedades que requieran de menos agua, variar las fechas de siembra, flexibilizar los tiempos de siembra usando variedades de ciclo corto, aunque de menor rendimiento, con la finalidad de disminuir las pérdidas en la producción o promover la reconversión de cultivos. Otra estrategia está encaminada a la utilización de instrumentos financieros que eficienten el acceso a recursos para compensar por las pérdidas, ya que en la medida en que la respuesta pueda ser oportuna se está contribuyendo también a reducir la vulnerabilidad a la que están expuestos los productores.

En un contexto económico en el que se enfrentan grandes pérdidas, el objetivo debe ser que las acciones que se tomen estén encaminadas a la mitigación de los daños, es decir, sean acciones preventivas. Únicamente cuando el riesgo se conoce, se puede reducir la vulnerabilidad y tomar con anticipación medidas preventivas para disminuir las pérdidas.

# **CONCLUSIONES Y DISCUSION DE RESULTADOS**

Este estudio promovido por agroasemex es resultado de la integración de diversos conocimientos y actividades en equipo, lo que permitió conformar un grupo interdisciplinario e interinstitucional, integrar datos, evaluar metodologías y plasmar resultados.

Se observó una alta heterogeneidad en la cantidad y calidad de la información disponible a nivel institucional, misma se presenta en diferentes formatos, escalas y se han identificado vacíos de información en varios de los procesos de riesgo.

Estudios integrados a nivel de cuencas o subcuencas son escasos o se encuentran muy fragmentados y no disponibles para el análisis de riesgos.

La mayor disponibilidad de datos se encuentran en escalas de reconocimiento (1:250.000, 1:500.000, o 1:1.000.000), lo que solo permite evaluaciones y análisis a nivel nacional o regional.

Por otra parte la red de captura de datos meteorológicos es dispersa y de baja densidad para la extensión de nuestro territorio. Las series largas, útiles para determinar promedios, anomalías y eventos extremos solo están disponibles en las redes sinópticas. Estaciones automáticas aún no han logrado registros largos y de calidad.

Se debe dar continuidad a las iniciativas institucionales para la integración de datos y redes, cubrir las necesidades de información oficiales para las contingencias de riesgos y emergencias.

La participación y experiencia del geógrafo versaron principalmente en la capacidad de sintetizar, dar respuesta al origen, causalidad de la problemática y generar cartografía digital que fue un aporte determinante en el logro de los propósitos planteados en este proyecto institucional.

Un arma substancial en la formación del geógrafo es la cartografía, la cual es una herramienta importante para el análisis territorial, hoy en día diversas bases de datos geográficos georeferenciados están disponibles para ser manejadas mediante Sistemas de Información Geográfica (SIG) y facilitan el análisis para proponer soluciones a problemas y su respectiva representación. Mi aporte y participación en el proyecto fueron muy valiosos, debido a las diferentes especialidades que el grupo de desarrollo presentaba (economistas, actuarios, meteorólogos, hidrólogos.

Algunas de las actividades realizadas

- Recopilación de información geoespacial con las diferentes instituciones generadoras.
- Revisión topológica de la información.
- **· Interpolación de los diferentes índices**
- Diseño gráfico de la aplicación
- Convenios de cooperación con INEGI
- Creación de proyectos finales por estado en IRIS IV
- Exportar los 32 proyectos a la aplicación IRIS-WEB
- Correcciones
- Metadatos
- Documentación

Actualmente se quedó el proyecto de mapas de riesgos en su fase I teniendo pendiente la actualización de las bases de datos, y generar el mapa de riesgo final.

Una de las complicaciones más severas es la parte política de la institución que coarta su conclusión y existencia, a la fecha solo yo quedo de ese grupo de

trabajo, sigue en la mesa de discusión con las nuevas autoridades el futuro de la aplicación. Debido a esto la aplicación no ha logrados el 100 % de su efectividad para lo que fue diseñada, no obstante ha servido a diferentes instancias gubernamentales, educativas e internacionales para determinar, analizar y planear de acuerdo a sus conveniencias y capacidades. No se hace responsable agroasemex del resultado de estas, esto dependerá de las competencias de las instituciones o personas encargadas de tomar esa decisión.

## **REFERENCIAS**

AGROASEMEX. Determinación de áreas agrícolas susceptibles de inundación en distintas cuencas hidrográficas de la República Mexicana. México.

AGROASEMEX. Reporte bimestral julio-agosto del Estudio en Materia de Seguro Agrícola y Pecuario. México.

AGROASEMEX. Reporte bimestral septiembre-octubre del Estudio en Materia de Seguro Agrícola y Pecuario. México.

Alcántara, A. I. (2009), **Los sistemas de información geográfica en la prevención de desastres: realidad y perspectivas. E:** *Conceptos de Geomática y estudios de caso en México.* Raúl Aguirre Gómez (Coordinador). Serie libros de Investigación, Instituto de Geografía, UNAM. ISBN: 978-607-02-0973-4. p. 149-164.

Aronoff, S. (1989), *Geographic Information Systems: A Management*  **Perspective.** WDL Publications, Ottawa, Canada.

Burrough, P. (1986), **Principles of Geographic Information Systems for Land Resources Assessment.** Clarendon, Oxford.

Cees, 2010. **Introducción a los conceptos de amenaza, vulnerabilidad y riesgo,** International Institute for Geo-Information Science and Earth Observation (ITC), Enschede, The Netherland s.

Chrisman, N. (1996), **Exploring Geographic Systems.** University of Washington. John Wiley & Sons, Inc. 298 p.

Coll Hurtado A., Godínez Calderón M. **La Agricultura en México: un atlas en blanco y negro**. Temas Selectos de Geografía de México UNAM / IG.

CONAGUA-SMN, Datos de temperatura y precipitación de las estaciones meteorológicas.

Consejo Nacional de Población. **Índices de Marginación, 2005**. México. [http://www.conapo.gob.mx](http://www.conapo.gob.mx/)

Consejo Nacional de Población. **Índices de Intensidad Migratoria México-EU**, 2000. México. [http://www.conapo.gob.mx](http://www.conapo.gob.mx/)

Cruz Rubí M. Denisse, Director del área de Investigación y Manejo de la Información. **Proyecto mapas de riesgo agrícola 2007 - 2009**
DeMers, M. (2000), *Fundamentals of Geography Information Systems.* Second

Edition. New Mexico State University. John Willey & Sons, Inc. USA. 498

p.

INEGI (Sistema de Información Referenciada Geoespacialmente IRIS versión 4.1.);

Martínez Barbosa A. Tesis: **Agricultura, agua y migración; lo global y lo local.** El Colegio de San Luis, A.C.

- Jensen, J. R. (1996) **Introductory Digital Image Processing, A Remote Sensing Perspective.** Keith C. Clarke Series Editor. Prentice Hall. New Jersey. 318 p.
- ------- (2000) **Remote Sensing of the Environment, An Earth Resource Perspective.** Keith C. Clarke Series Editor. Prentice Hall. New Jersey. 544 p.

Johnston, R. J., D. Gregory, P. Haggett, et al., (1994**), The Dictionary of Human Geography.** Basil Blackwell, Oxford, England.

Magaña V., Neri C., Méndez E. **Reportes del proyecto "Análisis de Riesgo Asociado al Clima en el Sector Agropecuario, en dos entidades federativas de la República Mexicana (Querétaro y Guanajuato)"** 

Maskrey (1998), **Navegando Entre Brumas,** aplicación de los sistemas de información geográfica al análisis de riesgo en américa latina, la red 1998

Mather, P. (1987) **Computer Processing of Remotely-Sensed Images, an** 

**Introduction.** John Wiley & Sons. University of Nottingham, England. Department of Geography. 352 p.

Naciones Unidas, **Manual de sistemas de información geográfica y cartografía digital**, publicación de Naciones Unidas, N° de Venta ST/ESA/STAT/SER.F/79, Serie F N° 79, Nueva York, 2000

Programa de las Naciones Unidas para el Desarrollo. **Índices de Desarrollo Humano, 2000. México.**

Rees, W. G. (1990) **Topics in Remote Sensing. Physical Principles of** 

**Remote Sensing.** Cambridge University Press, Cambridge. UK. 247 p.

- Ritchie, J.T; L. F. Ratliff and D. K. Cassel. 1987. **Soil laboratory data, field descriptions and field measuring soil water limits for soils of the United States.** Agr. Soil Survey. Technical Bulletin. USDA.
- Stewart, A. Chris Brunsdon and Martin Charlton (2000), Quantitative **Geography. Perspectives on Spatial Data Analysis.** SAGE Publications, London. 270 p.
- Snyder, John P. (1989), *Map Projections – A Working Manual***.** U.S. Geological Survey Professional Paper. 383 p.
- Soldano, 2009. **Conceptos sobre Riesgo**, Álvaro Soldano CONAE (Comisión Nacional de Actividades Espaciales) y OEA / DSS (Departamento de Desarrollo de la Secretaría General de la Organización de los Estados Americanos)
- SIAP-SAGARPA, **reporte de producción agrícola sobre superficie sembrada, superficie cosechada y valor de la producción, para cultivos cíclicos y perennes, por ciclo y modalidad hídrica para los 32 estados del país.**

Tao, V. (2002), **Geospatial Referencing and Map Projections.** Department of Earth and Space Science and Engineering, York University. Canada. 73 p.

- Tobler, W. (1970), **"A computer movie simulation urban growth in the Detroit region".** *Economic Geography*, 46, 234-240.
- Uribe Alcantara E. Misael, Dir. Modelos de Amenazas Naturales en AGROASEMEX. . **Proyecto mapas de riesgo agrícola 2007 – 2009**
- Villalpando J. **Metodología de Investigación en Agroclimatología.** Secretaría de Agricultura y Recursos Hidráulicos. Consejo Directivo de la Investigación Agrícola, Pecuaria y Forestal. México.

Wise, S. and Craglia M. (2008), *GIS and Evidence-Based Policy Making*. CRC Press. Taylor & Francis Group. Library of Congress. USA. p 399.